**UNIVERSIDADE TECNOLÓGICA FEDERAL DO PARANÁ**

**ALISSON DE LIMA**

# **IMPLANTAÇÃO DE UM SISTEMA PARA REGISTRO DE OCORRÊNCIAS VEICULARES: UM ESTUDO DE CASO**

**PONTA GROSSA 2022**

### **ALISSON DE LIMA**

# **IMPLANTAÇÃO DE UM SISTEMA PARA REGISTRO DE OCORRÊNCIAS VEICULARES: UM ESTUDO DE CASO**

#### **Implementation of a system for recording vehicle occurrences: a case study**

Trabalho de conclusão de curso de graduação apresentado como requisito para obtenção do título de Tecnólogo em Análise e Desenvolvimento de Sistemas, do Departamento Acadêmico de Informática, da Universidade Tecnológica Federal do Paraná (UTFPR). Orientador(a): Prof. MSc. Vinícius Camargo Andrade.

Coorientador(a): Prof. Dr. Richard Duarte Ribeiro.

# **PONTA GROSSA**

**2022**

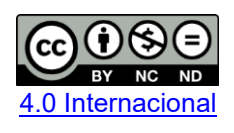

Esta licença permite download e compartilhamento do trabalho desde que sejam atribuídos créditos ao(s) autor(es), sem a possibilidade de alterá-lo ou utilizá-lo para fins comerciais. Conteúdos elaborados por terceiros, citados e referenciados nesta obra não são cobertos pela licenca.

#### **ALISSON DE LIMA**

# **IMPLANTAÇÃO DE UM SISTEMA PARA REGISTRO DE OCORRÊNCIAS VEICULARES: UM ESTUDO DE CASO**

Trabalho de conclusão de curso de graduação apresentado como requisito para obtenção do título de Tecnólogo em Análise e Desenvolvimento de Sistemas, do Departamento Acadêmico de Informática, da Universidade Tecnológica Federal do Paraná (UTFPR).

Data de aprovação: 08 de novembro de 2022

Vinícius Camargo Andrade **Mestre** Universidade Tecnológica Federal do Paraná

Richard Duarte Ribeiro Doutor Universidade Tecnológica Federal do Paraná

\_\_\_\_\_\_\_\_\_\_\_\_\_\_\_\_\_\_\_\_\_\_\_\_\_\_\_\_\_\_\_\_\_\_\_\_\_\_\_\_\_\_\_\_\_\_\_\_\_\_\_\_\_\_\_\_\_\_\_\_\_\_\_\_\_\_\_\_\_\_\_\_\_\_\_

Simone de Almeida Doutora Universidade Tecnológica Federal do Paraná

 $\mathcal{L}_\text{max}$  and  $\mathcal{L}_\text{max}$  and  $\mathcal{L}_\text{max}$  and  $\mathcal{L}_\text{max}$  and  $\mathcal{L}_\text{max}$  and  $\mathcal{L}_\text{max}$ 

Simone Nasser Matos Doutora Universidade Tecnológica Federal do Paraná

### **PONTA GROSSA**

**2022**

Dedico este trabalho em memória do meu querido irmão Fernando.

#### **AGRADECIMENTOS**

Agradeço a Deus por beneficiar-me de plena saúde, coragem e sabedoria para conquistar mais esta etapa em minha vida.

Manifesto a minha imensa e eterna gratidão aos meus progenitores: João Vilmar e Marlene, os quais nunca mediram esforços para me proporcionar sempre o melhor. E dotados de plena humildade, ensinaram-me a ser uma pessoa de boa índole, que respeita o próximo e busca seus ideais honestamente.

Ainda tratando-se de família, sou grato a minha irmã Angelis, meu cunhado Thiago, meu sobrinho Vinicius e em especial a minha namorada e futura esposa Andriéli Assunção, por sempre estarem ao meu lado me fortalecendo, apoiando, e incentivando dia após dia, principalmente nos momentos mais difíceis.

Aos meus orientadores Prof. MSc. Vinícius Camargo Andrade e Prof. Dr. Richard Duarte Ribeiro, a quem devo agradecer não somente por seus ensinamentos, mas também por suas disponibilidades, profissionalismo, paciência e compreensão que dispuseram comigo durante o período em que me acompanharam realizando esse trabalho.

Por fim, agradeço a todos os meus amigos e parentes mais próximos que torceram por mim e contribuíram de alguma forma para que esta vitória fosse alcançada. Muito Obrigado!

Faça o teu melhor, na condição que você tem, enquanto você não tem condições melhores, para fazer melhor ainda. (CORTELLA, 2018).

#### **RESUMO**

O uso de sistemas informatizados resulta em maior qualidade e produtividade em diversas áreas. No ramo de coleta e destinação final de resíduos não é diferente. Uma empresa deste ramo na cidade de Ponta Grossa - PR possui grande demanda no gerenciamento da manutenção dos seus veículos, a qual é agravada pela falta de um sistema específico para isto. Para resolver o problema, este trabalho buscou selecionar um sistema informatizado de gerenciamento de tickets. Para isso, foi realizada uma observação etnográfica no ambiente de trabalho. Posteriormente, houve um levantamento de requisitos e uma busca por soluções já existentes no mercado. Em seguida, realizou-se uma comparação entre as soluções encontradas a fim de implantar a que melhor atendesse aos requisitos elicitados. Como resultado, o sistema escolhido foi bem aceito pelos colaboradores da empresa, fato comprovado por meio de um questionário avaliativo aplicado após o período experimental de implantação.

**Palavras-chave:** gestão de processos; sistema gerenciador de tickets; controle de ocorrências.

#### **ABSTRACT**

The use of computerized systems results in greater quality and productivity in several areas. In the field of waste collection and final destination, it is no different. A company of this branch in the city of Ponta Grossa - PR has a great demand in managing the maintenance of its vehicles, which is aggravated by the lack of a specific system for this. To solve the problem, this work sought to select a computerized ticket management system. For this, an ethnographic observation was carried out in the work environment. Subsequently, there was a survey of requirements and a search for solutions that already exist on the market. Then, a comparison was made between the solutions found in order to implement the one that best met the elicited requirements. As a result, the chosen system was well accepted by the company's employees, a fact proven by means of an evaluation questionnaire applied after the experimental implementation period.

**Keywords:** processes management; ticket management system; incident control.

### **LISTA DE FIGURAS**

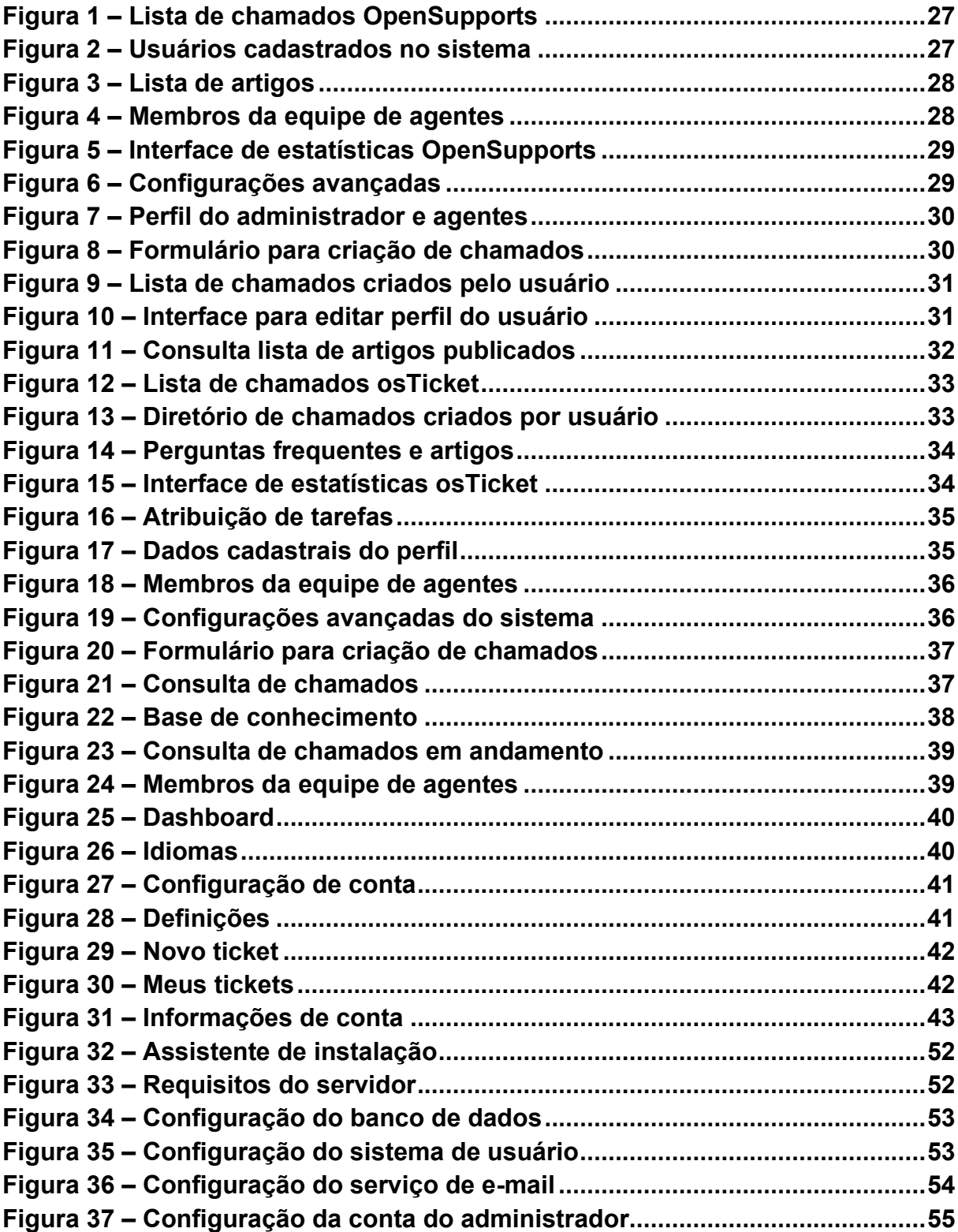

## **LISTA DE QUADROS**

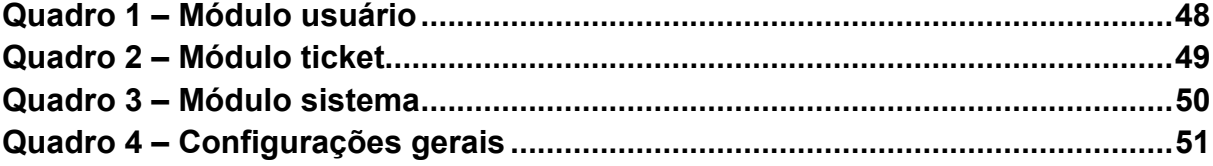

## **LISTA DE TABELAS**

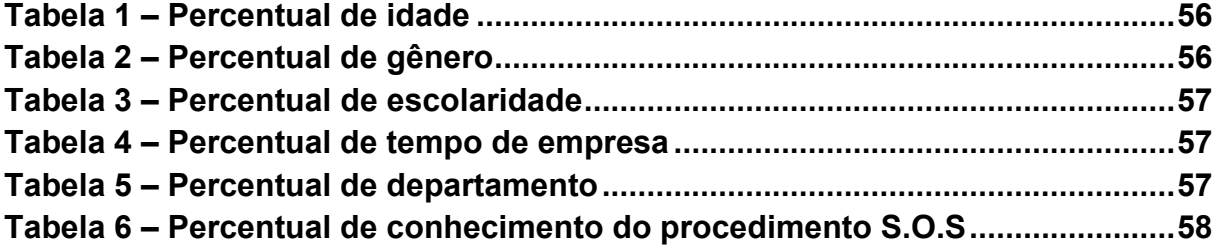

# **LISTA DE GRÁFICOS**

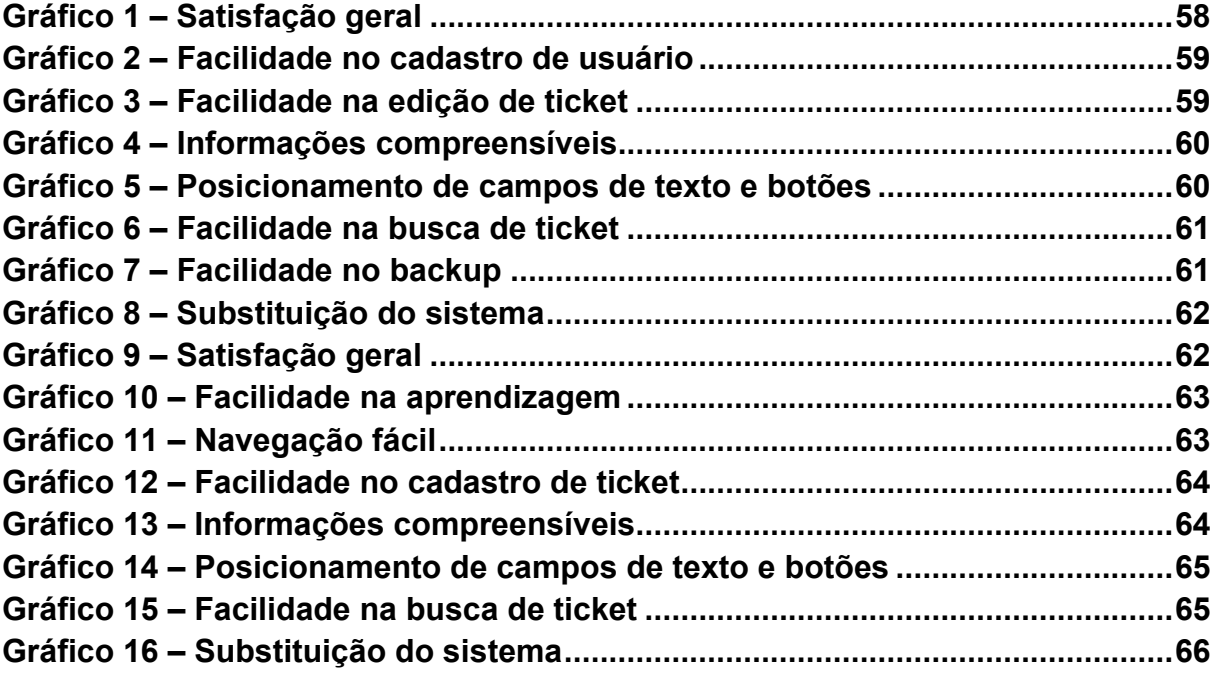

# **LISTA DE ABREVIATURAS, SIGLAS E ACRÔNIMOS**

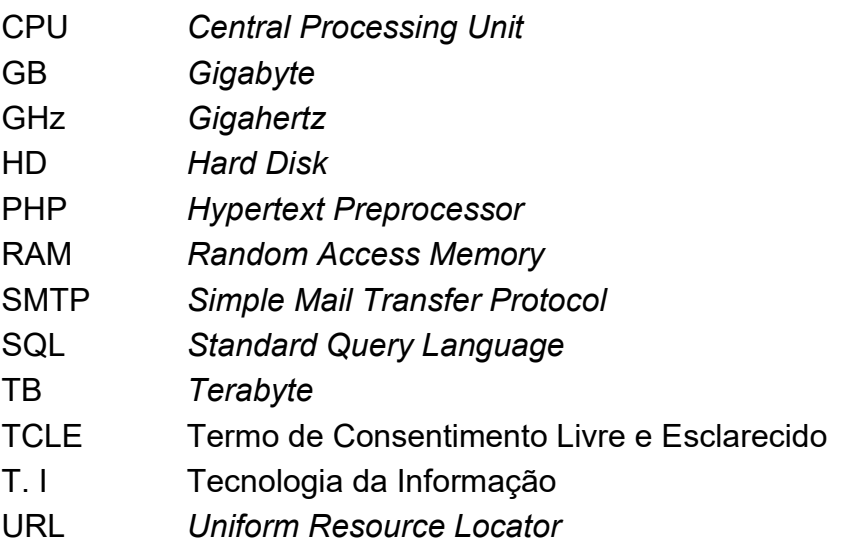

# **SUMÁRIO**

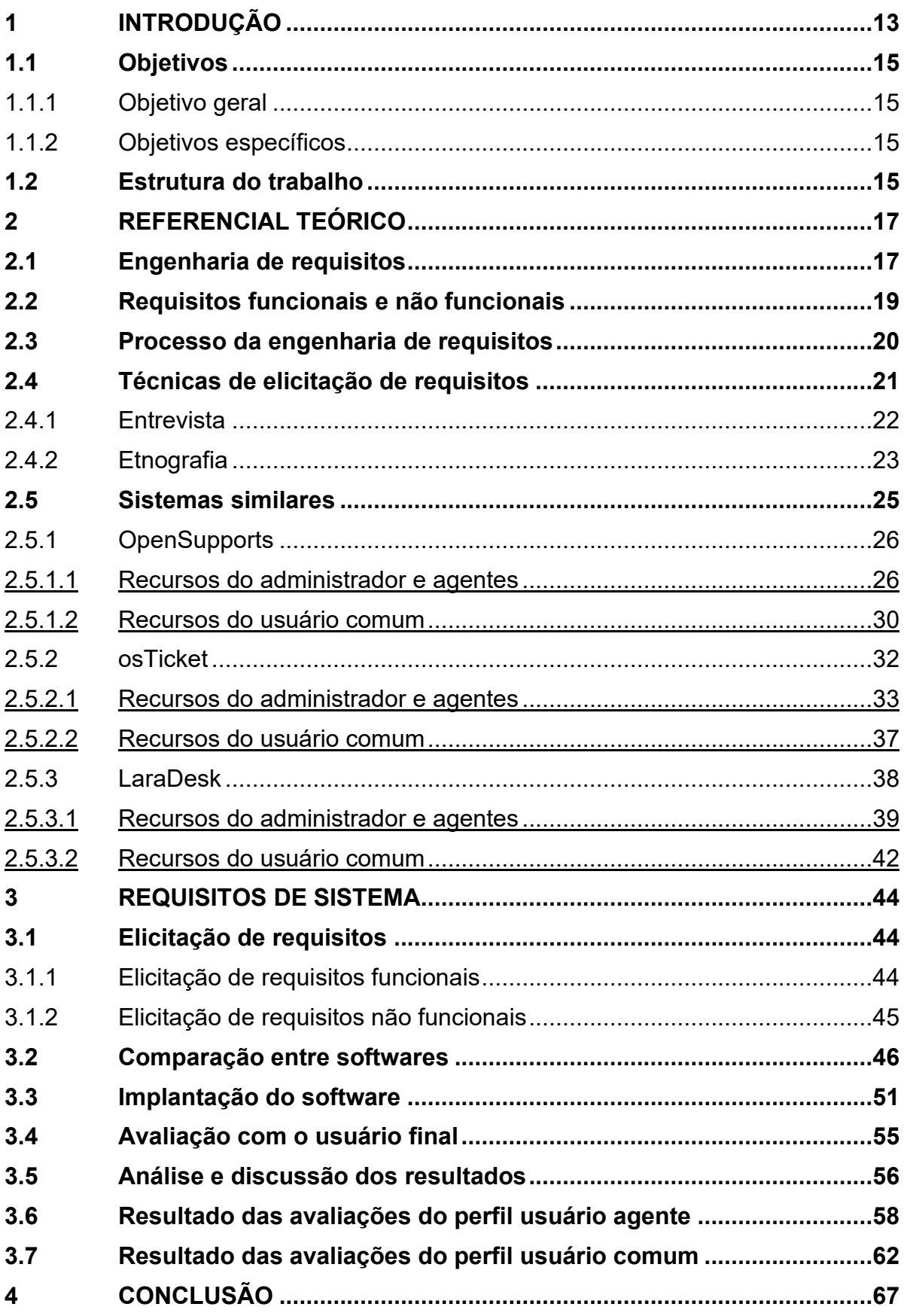

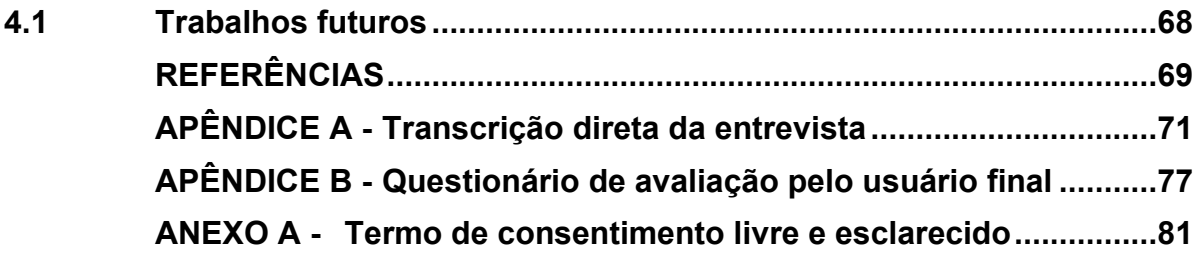

#### <span id="page-15-0"></span>**1 INTRODUÇÃO**

Os programas e sistemas computacionais são ferramentas que auxiliam na resolução de problemas e na realização de atividades que partem da mais simples como comprar um produto *online*, até a mais complexa, como controlar automaticamente um veículo ou uma aeronave (PRIKLADNICKI; WILLI; MILANI, 2014, p. 19).

As empresas, por sua vez, procuram meios para melhorar, facilitar e gerenciar seus processos administrativos, operacionais e de negócio, visando maior qualidade dos produtos e serviços, garantindo a satisfação dos seus clientes e colaboradores. Para que tais objetivos possam ser alcançados, as empresas buscam agilizar a realização das tarefas, uma vez que, em um mercado competitivo, fatores como este podem determinar o sucesso ou o fracasso de uma organização (TEÓFILO E FREITAS, 2007, p. 2; ZSCHORNACK, 2003, p. 1).

De acordo com uma pesquisa realizada pela Associação Brasileira das Empresas de Software (ABES), respectivo aos dados dos últimos três anos do mercado interno de tecnologia. Em 2019, a produção de softwares, serviços e fabricação de hardware cresceu 10,5%, alcançando a receita de US\$ 43 bilhões investidos (ABES, 2020, p. 4). No ano seguinte, em 2020, o crescimento atingiu 22,9% com US\$ 49,5 bilhões aplicados. Isto porque a pandemia acelerou a adesão de ferramentas digitais, uma vez que as empresas se viram ameaçadas e tiveram que se adequar rapidamente às necessidades dos seus clientes e as novas exigências do mercado (ABES, 2021, p. 4). Em 2021, o percentual de crescimento decaiu para 17,4% com US\$ 45,5 bilhões investidos, ainda devido as consequências da pandemia. Os fatores que motivaram esta queda foram a falta de matéria-prima disponível, e também o fechamento de empresas neste período. Mesmo assim, o Brasil terminou o ano de 2021 ocupando a 10° posição, representando 1,6% da produção mundial de tecnologia. E se tratando apenas dos países da América Latina, o Brasil ocupou a 1° posição representando 40% de toda a produção (ABES, 2022, p. 4).

Segundo um estudo levantado pela TNS Research, instituição britânica de pesquisas econômicas, apontou que as empresas que investem em tecnologia crescem até 60% a mais em comparação com aquelas que não investem, resultando em um maior faturamento (ESTADÃO, 2021).

No passado, a execução das atividades se caracterizava por ser tipicamente manual e com registros físicos, e a dificuldade de administrá-las era proporcional à sua complexidade, ou seja, quanto mais tarefas e pessoas estivessem envolvidas em um determinado processo, mais difícil seria o seu controle (ZSCHORNACK, 2003, p. 1).

Conforme a tecnologia avançou, surgiram os sistemas de gerenciamento de serviços baseados em tickets intitulados *help desk*, os quais possuem a finalidade de auxiliar a equipe responsável no gerenciamento, armazenamento e solução de suas demandas, assegurando que os chamados gerados não sejam perdidos, esquecidos ou negligenciados, construindo deste modo uma sólida base de dados (CAVALARI; COSTA, 2005, p.1).

Porém, ainda há empresas que usam métodos antiquados para o controle de chamados de serviços. Pode-se citar, como exemplo, uma empresa do ramo ambiental, responsável pela coleta e destinação de resíduos na cidade de Ponta Grossa – PR. Esta possui uma frota de cinquenta caminhões dos modelos *garbage*, baú, *munck*, *roll on off*, poliguindaste que transitam diariamente pela cidade, sujeitando-se a eventos imprevisíveis que podem vir a impedir a continuação do serviço, como panes elétricas, defeitos mecânicos, pneus furados ou até mesmo acidentes de trânsito.

Quando ocorre alguma anormalidade, o motorista do veículo deve comunicar com urgência a central de controle da empresa, relatando o ocorrido. Por sua vez, o funcionário, na empresa, registra a ocorrência por meio do e-mail corporativo e encaminha a demanda para o setor de manutenção.

Mensalmente, o coordenador responsável pelo setor de manutenção deve prestar esclarecimentos junto a diretoria, apresentando dados sobre essas ocorrências. No entanto, devido ao grande volume de ocorrências registradas, o coordenador despende muito tempo buscando, reunindo e contabilizando os e-mails de ocorrência veiculares em meio a tantos outros recebidos.

Neste contexto, se faz necessário adotar uma ferramenta adequada a ser utilizada para o registro de ocorrências. Deste modo, este trabalho propõe: (i) elicitar os requisitos de sistema requeridos para suprir esta necessidade; (ii) buscar *software*  gratuitos e pagos do tipo *help desk* disponíveis no mercado; (iii) comparar as funcionalidades presentes em cada *software*; e (iv) implantar no servidor da empresa aquele que melhor atender as necessidades do setor de manutenção.

Por fim, realiza-se uma avaliação junto aos colaboradores do setor de manutenção de veículos para verificar a eficiência da solução apresentada. Deste modo, espera-se colaborar com os processos gerenciais do departamento, solucionando um problema recorrente e de grande impacto para a empresa.

#### <span id="page-17-0"></span>**1.1 Objetivos**

Os objetivos gerais e específicos estão descritos nas seções 1.1.1 e 1.1.2.

#### <span id="page-17-1"></span>1.1.1Objetivo geral

O referido trabalho tem por objetivo geral encontrar uma solução adequada, por meio de um sistema existente, para controlar as ocorrências diárias do setor de manutenção de veículos de uma empresa do ramo de coleta e destinação final de resíduos da cidade de Ponta Grossa - PR.

#### <span id="page-17-2"></span>1.1.2Objetivos específicos

Para atingir o objetivo geral desta pesquisa, os seguintes objetivos específicos foram definidos:

- Compreender o problema enfrentado pela empresa;
- Elicitar os requisitos requeridos pelo departamento;
- Buscar por sistemas adequados que satisfaçam as necessidades do(s) usuário(s);
- Comparar as soluções existentes no mercado, confrontando-as com as necessidades levantadas anteriormente e selecionar o sistema mais adequado;
- Implantar e configurar o sistema no departamento;
- Avaliar a solução apresentada, verificando junto aos colaboradores se a mesma atende ao que foi solicitado.

#### <span id="page-17-3"></span>**1.2 Estrutura do trabalho**

A estrutura deste trabalho é composta por quatro capítulos. O Capítulo 1 é uma introdução ao tema, enfatizando a importância e o papel dos *softwares* para a sociedade atual, com ênfase aos problemas enfrentados por muitas empresas, em especial uma empresa do ramo ambiental da cidade de Ponta Grossa- PR, devido à falta de um sistema apropriado em seu ambiente de trabalho para gerenciar ocorrências. A partir desta problemática, são descritos os objetivos gerais e específicos acerca do tema abordado.

No Capítulo 2, tem-se a revisão bibliográfica que expõe os principais conceitos do campo da engenharia de requisitos, tais como processo e técnicas para a elicitação de requisitos e as diferenças entre os requisitos funcionais e não funcionais. Ainda neste capítulo, são apresentados os sistemas pré-selecionados do tipo *help desk*, com foco nas principais características e funcionalidades contempladas por cada um deles.

O Capítulo 3 contempla o desenvolvimento do trabalho, descrevendo a realização das etapas práticas para a elicitação de requisitos relacionado ao sistema para apoiar as atividades do departamento de manutenção da empresa. Diante dos requisitos definidos, realizou-se uma comparação qualitativa entre as soluções encontradas no mercado a fim de auxiliar e justificar a escolha do sistema a ser utilizado. Na sequência, é descrito o processo de implantação e configuração do sistema escolhido seguido da avaliação e consideração dos colaboradores frente a solução apresentada.

Por fim, Capítulo 4 encerra o trabalho com as conclusões e sugestões para promover melhorias contínuas nos processos executados pelo departamento de manutenção de veículos.

#### <span id="page-19-0"></span>**2 REFERENCIAL TEÓRICO**

Este capítulo contempla os conteúdos relacionados ao referencial teórico que nortearam o desenvolvimento deste trabalho. A Seção 2.1 discorre sobre a engenharia de requisitos. A Seção 2.2 aborda as diferenças entre os requisitos funcionais e não funcionais e a Seção 2.3 descreve o processo da engenharia de requisitos. A Seção 2.4 resume as técnicas de elicitação de requisitos utilizadas no desenvolvimento do presente trabalho. Por fim, a Seção 2.5 apresenta os sistemas similares do tipo *help desk* e suas particularidades.

#### <span id="page-19-1"></span>**2.1 Engenharia de requisitos**

Texto De acordo com o glossário padrão de terminologias de engenharia de *software* do *Institute of Electrical and Electronic Engineers* (IEEE, 1990), um requisito é definido como: (i) uma condição ou capacidade necessária para um usuário resolver um problema ou alcançar um objetivo; e (ii) uma condição ou capacidade que deve ser atendida ou tida por um sistema ou componente do sistema para satisfazer a um contrato, padrão, especificação ou outro documento formalmente imposto.

O princípio de um projeto de *software* é marcado pelo levantamento de requisitos. Este processo tem por finalidade apontar as funcionalidades que o sistema deverá comportar quando finalizado, e como ele deverá executá-las. Pode-se afirmar que:

> Os requisitos de um sistema são as descrições do que o sistema deve fazer, os serviços que oferecem e as restrições a seu funcionamento. Esses requisitos refletem as necessidades dos clientes para um sistema que serve a uma finalidade determinada, como controlar um dispositivo, colocar um pedido ou encontrar informações. O processo de descobrir, analisar, documentar e verificar esses serviços e restrições é chamado engenharia de requisitos (SOMMERVILLE, 2011, p. 57).

De modo semelhante, Pressman (2011, p. 127) interpreta a engenharia de requisitos como uma ponte que conecta o projeto até a sua construção, ou seja, é o mecanismo necessário para compreender o desejo do cliente, analisar as suas necessidades, avaliar a viabilidade, apresentar o recurso adequado e validar a solução apresentada.

Mesmo que uma empresa utilize métodos tradicionais ou ágeis para gerenciar processos de desenvolvimento, requisitos mal compreendidos e mal gerenciados são a causa frequente de inúmeros prejuízos e insatisfações. Sheldon *et. al.* (1992) citam a Força Aérea Americana (USAF), a qual afirmou que 36% dos erros identificados em um projeto estavam relacionados a má interpretação dos requisitos (apud QUEIROZ; SILVA, 2008). Outros acontecimentos devido a falhas de *software* que podem estar ligadas a problemas de requisitos (REINEHR, 2020). São exemplos:

- Em 1990, o aeroporto da cidade de Denver havia sido projetado para ser um dos maiores dos Estados Unidos. O projeto previa que as aeronaves permanecessem no máximo 30 minutos em solo, para isso, um dos pontos mais críticos estava relacionado aos requisitos que o sistema de monitoramento de bagagens deveria atender. A complexidade para implementar o algoritmo de controle das bagagens dos passageiros causou um atraso de 16 meses na inauguração e um prejuízo de \$1,1 milhão de dólares ao dia para a cidade (CALLEAM CONSULTING, 2008);
- Em 1992 nas Filipinas, a empresa Pepsi lançou uma promoção que premiava em dinheiro quem encontrasse a tampinha do frasco com o número sorteado "349". No entanto, um problema no sistema das máquinas de impressão resultou na distribuição de 800 mil tampinhas com a numeração premiada. Este caso foi parar na justiça e causou um prejuízo de 10 milhões de dólares para a empresa de refrigerantes (ARAUJO, 2020);
- Em 1999, a sonda espacial climática da Administração Nacional da Aeronáutica e Espaço (NASA) foi totalmente destruída após errar uma manobra de inserção orbital de 100 Km. Este acidente causou um prejuízo estimado em \$125 milhões de dólares, e a causa foi uma divergência no sistema de conversão de medidas, enquanto uma equipe de controle de voo estava usando o sistema métrico decimal, a outra estava usando o sistema imperial (FERRONI, 1999).

Estes são exemplos reais das consequências associadas a definição incorreta de requisitos em um projeto de *software*. Portanto, para realizar o levantamento correto e evitar problemas futuros, é necessário primeiramente, separá-los entre os diferentes níveis de descrição. Os níveis são divididos do seguinte modo (SOMMERVILLE, 2011, p. 58; SBROCCO E MACEDO, 2012, p.50):

- Requisitos de Usuário: descrevem as funções de alto nível e serviços que deverão ser fornecidos pelo sistema para atender a uma ou mais demandas dos usuários, e também as restrições com as quais este deve operar. Para isso, são analisados os objetivos, processos, papéis e outras características específicas da organização onde o sistema será utilizado. Os requisitos de usuário servem como base para negociação entre cliente e fornecedor de software, desse modo, não se preocupam em como será feito e sim com o que deve ser feito.
- Requisitos de Sistema: a partir de uma visão técnica, oferecem uma descrição detalhada de baixo nível das funções descritas nos requisitos de usuário, incluindo informações sobre os tipos de dados que serão gerados e armazenados em cada um dos requisitos. Logo, tem como objetivo guiar o processo de desenvolvimento. Os requisitos de sistema são subdivididos em Funcionais e Não Funcionais.

Além desses níveis, é importante considerar também os requisitos de domínio da aplicação. Por sua vez, estes requisitos ou regras de negócio, como também são chamados, representam as necessidades que existem nas atividades e processos executados pelos usuários dentro da empresa (SBROCCO E MACEDO, 2012, p.50).

#### <span id="page-21-0"></span>**2.2 Requisitos funcionais e não funcionais**

Os requisitos funcionais são descrições das operações presentes em um sistema, associados diretamente ao domínio do problema. Contêm informações a respeito do processamento mediante a entrada de dados, como o sistema deve gerar e apresentar as saídas para o usuário, como ele deve se comportar ao longo do tempo, entre outras coisas (SBROCCO E MACEDO, 2012, p.50).

Por outro lado, os requisitos não funcionais definem as restrições acerca das funções oferecidas pelo sistema como um todo, como por exemplo, restrições de tempo, hardware, tecnologia e outros. De modo geral, requisitos não funcionais referem-se a atributos de qualidade que o sistema deve apresentar, tais como: confiabilidade, usabilidade, eficiência, portabilidade, manutenibilidade e segurança (FALBO, 2014, p. 14).

#### <span id="page-22-0"></span>**2.3 Processo da engenharia de requisitos**

O processo de engenharia de requisitos é composto pelas seguintes etapas (FALBO, 2014, p. 20; REINEHR 2020, p. 24; SOMMERVILLE, 2011, p. 69):

- Elicitação de Requisitos: pode ser considerada uma atividade complexa, isto porque não se resume somente em perguntar ao cliente o que ele deseja. Nesta etapa inicial os usuários, clientes e analistas de sistemas se reúnem para debater a existência de falhas operacionais e administrativas que afetam os processos de negócio da empresa, com o intuito de corrigilos ou apoiá-los por meio da implantação de um sistema. Em seguida, discute-se quais funcionalidades precisam estar presentes nesta ferramenta. Recursos como manuais e documentos da empresa podem ser consultados quando necessário, e a participação das pessoas envolvidas são importantes para o sucesso dessa tarefa;
- Análise de Requisitos: o foco é analisar o conjunto de requisitos anteriormente apontados e que servirão como base para outras atividades que compõem o processo de *software*, como a modelagem. O modelo, por sua vez, é uma abstração da realidade, representa as características relevantes para o propósito do sistema, facilitam o entendimento dos envolvidos (clientes, usuários, programadores) no projeto, e a formação da documentação do *software*;
- Documentação de Requisitos: os resultados obtidos com o levantamento e análise são formalizados por meio de um documento, o qual contém descrição completa dos requisitos do software e também os modelos que os especificam. Quando a documentação é aprimorada, os requisitos são melhores compreendidos pela equipe de desenvolvimento (PAULA FILHO, 2000, p.14);
- Verificação e Validação de Requisitos: os requisitos passam por uma verificação que confere se eles estão sendo tratados de forma correta, de acordo com padrões previamente estabelecidos, sem conter requisitos ambíguos, incompletos ou, ainda, requisitos impossíveis de serem testados. Já a validação avalia se os requisitos do sistema estão corretos, ou seja, se os requisitos e modelos documentados atendem as necessidades de usuários e clientes;

• Gerência de Requisitos: após o início do desenvolvimento, qualquer modificação dos requisitos solicitada pelo cliente costuma ter um valor muito alto no quesito tempo e financeiro, pois representa retrabalho. Entretanto, essas alterações inevitáveis, isto porque a engenharia de requisitos é sujeita a limitação humana, e mesmo que o levantamento seja realizado corretamente, pode ser afetado por fatores externos, como por exemplo, a legislação vigente pode mudar no meio do projeto, requerendo modificações nos relatórios que o programa deve emitir. Sendo assim, a gerência de requisitos se preocupa em administrar possíveis mudanças nos requisitos já acordados inicialmente, mantendo o histórico dessas alterações, de forma a garantir que sejam realizadas sempre de maneira controlada e documentada (PAULA FILHO, 2000, p. 17).

#### <span id="page-23-0"></span>**2.4 Técnicas de elicitação de requisitos**

A qualidade de um produto é medida por meio do seu grau de conformidade com os seus respectivos requisitos, ou seja, é uma comparação entre o que foi proposto com o resultado entregue. Em um *software* de baixa qualidade, muitos requisitos não são atendidos completamente e se manifestam por meio de funções que não são executadas corretamente. Em outros casos, o programa apresenta desempenho insatisfatório, ou de difícil utilização. Cada requisito não atendido é considerado um defeito (PAULA FILHO, 2000, p. 17).

O levantamento de requisitos é uma das primeiras atividades presentes no processo de *software*, e deve ser executada com máximo esforço e precisão, pois ela impacta diretamente o desenvolvimento do produto que será entregue ao cliente. Infelizmente, durante a especificação de requisitos, podem surgir problemas como a inexperiência do profissional responsável por executar este processo, a falta de envolvimento e comunicação entre cliente, usuários e o analista, entre outros, impedindo desta maneira a compreensão do domínio do sistema e dificultando estabelecer o seu escopo (FALBO, 2014, p. 21).

Outro fator é a dificuldade que muitos usuários possuem para explicar as suas tarefas. Logo, o analista de requisitos deve promover o engajamento para absorver essas informações e gerar a base de dados para as demais atividades do ciclo de desenvolvimento de *software* (REINEHR, 2020, p. 58). Sobre a elicitação de requisitos, pode-se afirmar que:

A parte mais difícil ao se construir um sistema de software é decidir precisamente o que construir. Nenhuma outra parte do trabalho conceitual é tão difícil quanto estabelecer os requisitos técnicos detalhados, incluindo a interface com as pessoas, máquinas e outros sistemas de software. Nenhuma outra parte afeta tanto o sistema resultante se for feita de forma errada. Nenhuma outra parte é tão difícil de consertar depois (Brooks apud REINEHR, 2020, p. 19).

Desse modo, para evitar possíveis obstáculos, a engenharia de *software* contempla técnicas que auxiliam o analista a conduzir a etapa de elicitação e compreensão dos requisitos do *software*. Algumas delas requerem uma interação direta com os *stakeholders<sup>1</sup>* enquanto outras se restringem apenas a uma análise documental (REINEHR, 2020, p. 59).

Essas técnicas incluem entrevistas abertas e fechadas com o cliente e usuários, reuniões, questionários, prototipação, estudo de documentos, observação, etnografia, dinâmicas de grupo, entre outras. Apesar da grande variedade, não existe um único método que possa ser aplicado em todo e qualquer projeto, ou seja, a escolha de uma destas abordagens depende de quais informações deseja buscar, bem como a disponibilidade de tempo e recursos (KOTONYA E SOMMERVILLE apud QUEIROZ E SILVA, 2008, p. 639).

Para o desenvolvimento do presente trabalho, optou-se por utilizar duas técnicas de elicitação de requisitos: entrevistas e etnografia. Ambas são detalhadas nas Subseções 2.4.1 e 2.4.2, respectivamente.

#### <span id="page-24-0"></span>2.4.1Entrevista

Esta pode ser considerada a técnica tradicional utilizada na fase inicial de obtenção de informações (MORAES, 2009). A entrevista pode ser do tipo fechada, em que os *stakeholders* respondem a um conjunto direcionado de perguntas feitas pelo analista de requisitos, ou podem ser do tipo aberta, na qual o analista busca explorar e compreender as necessidades dos *stakeholders*. Em ambos os casos, os requisitos são identificados a partir das respostas a essas perguntas (SOMMERVILLE, 2011, p. 72).

Para que a entrevista não fique extensa e apresente resultados insatisfatórios, é necessário que o entrevistador se prepare antes de executá-la, ou seja, ele deve seguir uma ordem lógica e debater um assunto de cada vez, abordando questões mais

<sup>1</sup> Termo utilizado para se referir as pessoas envolvidas no projeto, como cliente e usuários.

genéricas no começo e ir detalhando-as progressivamente. Esse roteiro serve para orientar o processo da entrevista, e não a restringir, isto é, o entrevistador tem que permitir que o entrevistado se manifeste livremente em relação à solução que será desenvolvida (MORAES, 2009; REINEHR, 2020, p. 60).

Para Carvalho (2009, p. 4), o processo da entrevista é dividido em três etapas:

- Planejamento: é importante que o entrevistador analise com antecedência o perfil e os processos da organização, em seguida elabore um plano de entrevista. Este plano deve conter informações como as perguntas que serão feitas, definir quem serão os participantes, lugar, dia e horário que esta entrevista será realizada. Por fim, deve escolher um meio para registar a entrevista, podendo utilizar um gravador ou fazendo anotações;
- Condução: apoiando-se sobre o plano anteriormente elaborado, o entrevistador inicia os questionamentos, ouvindo atentamente as respostas dos usuários e evitando ao máximo desviar o foco da entrevista;
- Relatório: com a entrevista finalizada, o analista deve reunir as informações extraídas e redigir um relatório para documentar os assuntos abordados e objetivos alcançados. Este relatório servirá como base para elicitar os requisitos do sistema a ser desenvolvido.

Embora a entrevista seja realizada presencialmente, também é possível realizá-la de forma *online*. Para isso, deve-se atentar aos recursos tecnológicos necessários para que funcione adequadamente, evitando interrupções que prejudicam o andamento da conversa (REINEHR, 2020, p. 61). No entanto, Sommerville (2011, p.73) alerta que a entrevista pode deixar de extrair informações essenciais, por isso, é recomendado utilizá-la acompanhada de outras técnicas de elicitação de requisitos.

#### <span id="page-25-0"></span>2.4.2Etnografia

De acordo com Ramos (2020), a etnografia é conceituada como o estudo descritivo das características sociais e culturais de um determinado grupo de indivíduos. É considerada pela antropologia social, uma das principais técnicas para coleta de dados e construção de conhecimento. O etnógrafo, termo pelo qual é

caracterizado o pesquisador que prática este estudo, convive por um período com um povoado para obter informações sobre sua cultura e características.

No campo da engenharia, a circunstância pela qual os softwares são desenvolvidos, mas acabam não sendo utilizados como deveriam, é que em certos casos, seus requisitos não consideram o contexto social e também o ambiente empresarial no qual estão implantados, afetando a finalidade do sistema.

Assim, outra técnica utilizada para elicitação de requisitos é a etnografia, que consiste em observar e compreender os processos administrativos, operacionais, sociais e organizacionais da empresa para extrair os requisitos necessários para apoiá-los. Para isso, o analista integra ao ambiente de trabalho em que o sistema será utilizado, e a partir da observação são feitas anotações sobre o comportamento dos empregados deste departamento e as tarefas desempenhadas por eles. Em outras palavras, a etnografia tem por finalidade descobrir e mapear os requisitos implícitos do sistema a ser desenvolvido que correspondem à realidade dos funcionários no dia a dia, e não se basear apenas nos processos formais definidos pela organização.

Antes dos engenheiros de software iniciarem o desenvolvimento de um sistema, é necessário adquirir informação sobre o ambiente em que ele será utilizado, para que as tecnologias desenvolvidas se ajustem aos mesmos, e não o inverso. Logo, este conhecimento pode ser adquirido por meio de uma abordagem etnográfica (BLOMBERG *et. al.* 1993 apud LEMOS, 2011, p. 48).

Antes de aplicá-la, é necessário definir quem serão os objetos de estudo, isto é, obter o nome e função das pessoas que estarão envolvidas, e explicar para elas a finalidade da pesquisa. Durante a execução, é preciso coletar amostras de documentos que são usados em cada processo e acumular informações estatísticas a respeito das tarefas, como frequência que ocorrem, quantidade e tempo de duração. Por fim, deve-se elaborar um documento contendo as descobertas resultantes das observações (SOMMERVILLE, 2011, p. 75).

A etnografia pode ser classificada de acordo com as formas de utilização no processo de desenvolvimento de software (HUGHES *et. al.* 1994 apud LEMOS, 2011, p. 48):

• Concorrente: nesta classificação, a observação etnográfica é executada juntamente com o desenvolvimento do sistema. Sua vantagem é o foco nos usuários durante todas as etapas do desenvolvimento, porém é o modelo que mais consome tempo e exige cooperação dos envolvidos;

- *Quick and dirty*: esta abordagem busca diminuir o tempo consumido com a observação. É aplicada em estudos curtos com foco em obter uma visão geral do ambiente de trabalho, na qual o pesquisador seleciona aspectos que são realmente relevantes ao projeto. No entanto, os resultados obtidos são limitados e detalhes importantes podem acabar não observados;
- Avaliadora: seu objetivo se resume em avaliar, por um curto período, um projeto já existente, ou seja, o estudo busca analisar o impacto nas práticas de trabalho de uma empresa mediante a implementação de um novo projeto;
- Reanálise de estudos anteriores: consiste em reutilizar estudos etnográficos já realizados anteriormente no mesmo ambiente em que o sistema será implantado. Este método é o que consome menos tempo e recursos. No entanto, pode ser difícil encontrar um estudo já realizado anteriormente e que seja adequado;
- Rápida: desenvolvida com o objetivo de absorver um entendimento rápido e superficial sobre o ambiente e as atividades executadas pelos usuários. Para isso, deve-se definir um foco principal, e pode contar com múltiplos observadores (MILLEN, 2000 apud LEMOS, 2011, p. 49).

Apesar da etnografia ser considerada uma técnica útil, é recomendado utilizála como complemento no processo de elicitação de requisitos, pois pode demandar muito tempo para concluí-la, podendo o analista ser induzido a erros em suas observações (SOMMERVILLE, 2011, p. 75; MORAES, 2009).

#### <span id="page-27-0"></span>**2.5 Sistemas similares**

Nesta seção são apresentadas as principais funcionalidades e telas que compõem a interface gráfica, bem como a descrição dos recursos disponíveis por cada um dos sistemas candidatos a serem implementados no departamento de manutenção de veículos a fim de registrar as ocorrências. A busca das ferramentas se deu por meio de uma pesquisa no site *Capterra*<sup>2</sup> e *CodeCanyon*<sup>3</sup> que possuem como objetivo auxiliar empresas e profissionais a encontrar soluções tecnológicas

<sup>2</sup> Site Capterra: https://www.capterra.com.br/

<sup>3</sup> Site Envato Market: https://codecanyon.net/

mais abrangentes do mercado para diversos segmentos. Os critérios estabelecidos para a seleção foram a arquitetura do tipo cliente-servidor e aquelas melhor avaliadas pela comunidade de tecnologia com nota superior ou igual a quatro em uma escala de um a cinco estrelas. A Subseção 2.5.1 apresenta o sistema OpenSupports. A Subseção 2.5.2 aborda o sistema osTicket. Por fim, a Subseção 2.5.3 descreve o sistema Laradesk.

#### <span id="page-28-0"></span>2.5.1OpenSupports

OpenSupports é um sistema de chamado baseado em *tickets*, desenvolvido para dar suporte a colaboradores e clientes. Permite gerenciar solicitações e auxiliar as atividades dos funcionários de um departamento específico (OPENSUPPORTS, 2022).

Esta ferramenta foi desenvolvida em agosto de 2015 por um grupo de universitários argentinos do curso de tecnologia da Universidade de Rosário. O *software* é exclusivamente gratuito com código aberto e qualquer pessoa pode baixálo no site oficial<sup>4</sup> para utilizar em sua empresa. Além disso, é possível realizar modificações em seu código fonte para atender as particularidades do seu negócio. A arquitetura da aplicação é do tipo cliente-servidor e o *design* das interfaces é simples, intuitivo e responsivo, podendo ser acessado por meio de outros dispositivos como smartphones e *tablet*, e oferece ainda suporte a outros idiomas, como por exemplo, inglês, espanhol, francês e alemão (OPENSUPPORTS, 2022).

Para instalar o OpenSupports versão 4.11, é necessário configurar em seu ambiente os recursos: PHP 7, banco de dados MySQL ou MariaDB 4.1 ou superior e servidor Apache 2.4 ou superior. A aplicação é dividida em três níveis de acesso: administrador do sistema, agentes e usuários. Todos com exigência de autenticação mediante *login* (OPENSUPPORTS, 2022).

#### <span id="page-28-1"></span>2.5.1.1 Recursos do administrador e agentes

O administrador do sistema é responsável por implantar e configurar a aplicação no ambiente em qual será utilizada e garantir o seu funcionamento adequado, geralmente quem assume este papel são profissionais com conhecimento na área, como analista e técnico de informática. Seu acesso no sistema, além de

<sup>4</sup> Site OpenSupports: https://www.opensupports.com/

contemplar os mesmos recursos dos agentes, inclui alguns privilégios técnicos disponíveis somente ao administrador. Ele é quem gerencia a equipe de agentes, os quais são responsáveis por interagir, resolver e finalizar os chamados criados pelos usuários.

A Figura 1 ilustra a interface reservada para o controle da lista de chamados aguardando atendimento. A partir desta lista é possível visualizar dados primários referente aos *tickets*, como autor, data de abertura e título do problema, para obter mais detalhes basta que o agente clique sobre ele. Possui um filtro para exibir apenas aqueles chamados que se encontram resolvidos. Cada *ticket* recebe um número de identificação única.

<span id="page-29-0"></span>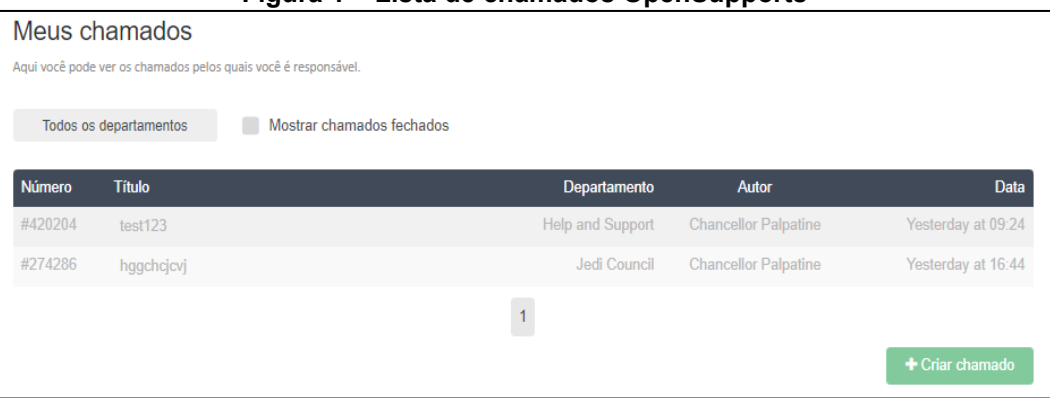

**Figura 1 – Lista de chamados OpenSupports**

**Fonte: OpenSupports (2022)**

O sistema permite ainda listar os usuários ativos, isto é, pessoas que estão habilitadas a criar *tickets* na plataforma. A partir desta tela, o administrador e agentes conseguem cadastrar um novo usuário ou remover uma conta já existente, conforme exemplifica a Figura 2.

<span id="page-29-1"></span>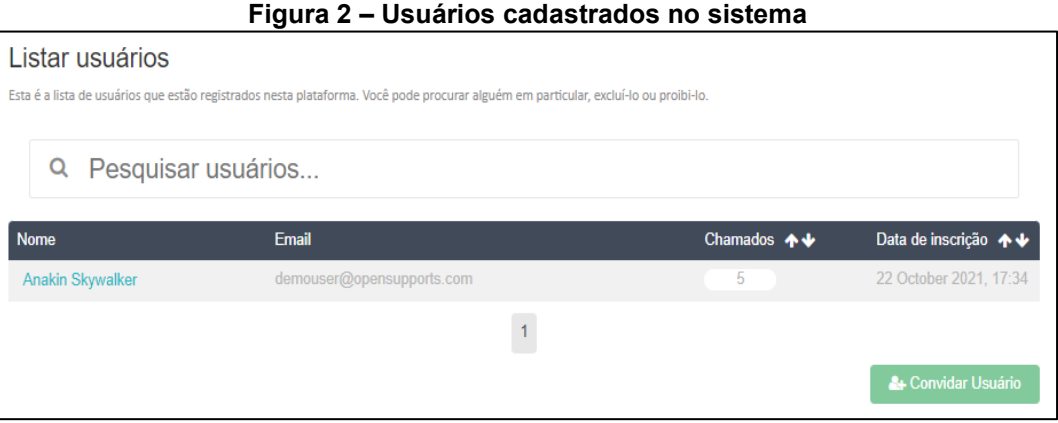

**Fonte: OpenSupports (2022)**

Outro recurso do OpenSupports é a publicação de artigos, conforme exibe a Figura 3. Essa funcionalidade oferece uma solução rápida para os usuários consultarem dúvidas e problemas recorrentes, instruções de trabalho e procedimentos operacionais. Quem pode redigir um artigo são os administradores e agentes do sistema, e quando bem escritos, são capazes de esclarecer dúvidas dos usuários sem que eles precisem abrir um *ticket*.

<span id="page-30-0"></span>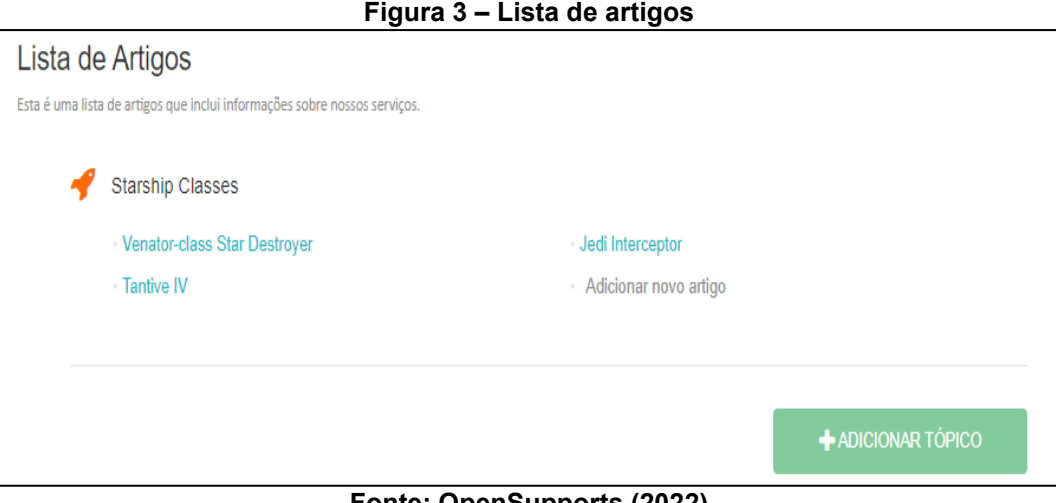

**Fonte: OpenSupports (2022)**

Recurso restrito ao administrador do sistema, permite visualizar, excluir e editar informações como e-mail e senha referente aos membros da equipe, os quais são responsáveis por atender os chamados recebidos, conforme ilustra a Figura 4. É possível direcionar cada agente para atender apenas um departamento ou tipo de problema específico.

<span id="page-30-1"></span>

| <u>i iyula 4 – Mellibi os ua equipe de agentes</u>  |  |               |                                                                |  |                                        |                   |  |  |  |
|-----------------------------------------------------|--|---------------|----------------------------------------------------------------|--|----------------------------------------|-------------------|--|--|--|
| Membros da equipe                                   |  |               |                                                                |  |                                        |                   |  |  |  |
| Aqui você pode ver quem são seus membros da equipe. |  |               |                                                                |  |                                        |                   |  |  |  |
| Todos os departamentos                              |  |               |                                                                |  |                                        | convidar o pessoa |  |  |  |
|                                                     |  |               | Chancellor Palpatine 0 chamados atribuídos 0 chamados fechados |  | Últímo login<br>24 October 2021, 17:27 |                   |  |  |  |
|                                                     |  | Master Yoda   | 0 chamados atribuídos 0 chamados fechados                      |  | Últímo login<br>Nunca                  |                   |  |  |  |
|                                                     |  | Master Windu  | 1 chamados atribuídos 1 chamados fechados                      |  | Últímo login<br>22 October 2021, 17:34 |                   |  |  |  |
|                                                     |  | Padme Amidala | 0 chamados atribuídos 0 chamados fechados                      |  | Últímo login<br>Nunca                  |                   |  |  |  |

**Figura 4 – Membros da equipe de agentes**

**Fonte: OpenSupports (2022)**

O OpenSupports fornece dados estatísticos com gráfico em barras referente aos *tickets* abertos e fechados, podendo filtrá-los por data, departamento e autor, conforme mostra a Figura 5.

<span id="page-31-0"></span>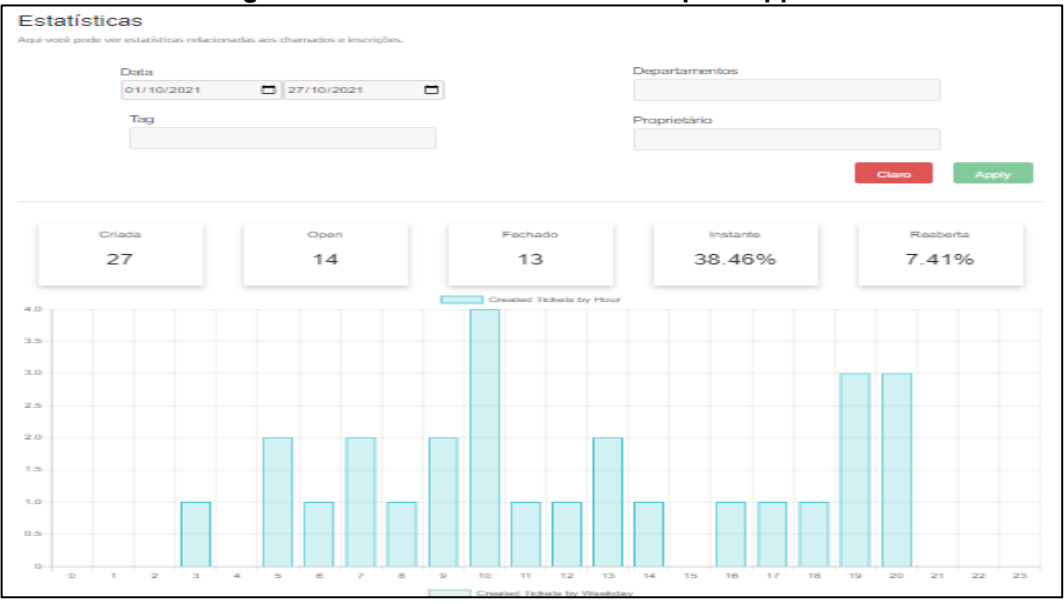

**Figura 5 – Interface de estatísticas OpenSupports**

**Fonte: OpenSupports (2022)**

A Figura 6 ilustra o acesso exclusivo do administrador as configurações avançadas, na qual é possível alterar as preferências do sistema como o idioma de exibição, realizar uma cópia de segurança (*backup*) do banco de dados, importar usuários por meio de planilhas e editar as configurações de protocolo de transferência de correspondência para receber e enviar notificações por e-*mail* sempre que um *ticket* for criado.

<span id="page-31-1"></span>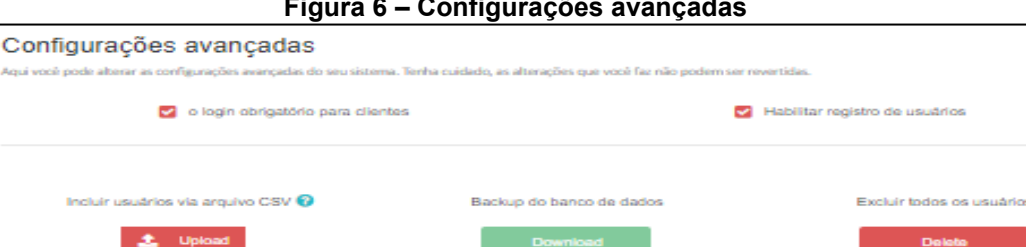

Chaves API

Chaves API

**O** Add n

**Figura 6 – Configurações avançadas**

Nenhuma tecla selecionada

**Fonte: OpenSupports (2022)**

A Figura 7 apresenta a funcionalidade para o administrador e agentes editarem algumas informações do próprio perfil, possibilitando alterar foto, *e-mail* e senha de acesso ao sistema.

<span id="page-32-0"></span>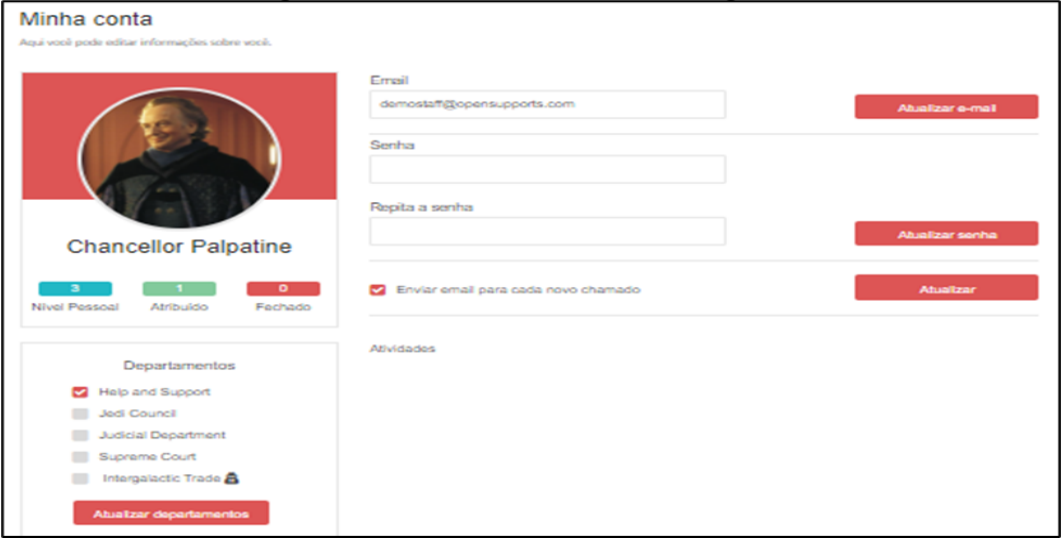

**Figura 7 – Perfil do administrador e agentes**

**Fonte: OpenSupports (2022)**

#### <span id="page-32-2"></span>2.5.1.2 Recursos do usuário comum

A Figura 8 apresenta o acesso do usuário comum no sistema, sendo seu principal recurso a interface para criar chamados para reportar uma determinada situação mediante o preenchimento de um formulário de campo aberto. Há possibilidade de anexar junto um documento ou imagem.

<span id="page-32-1"></span>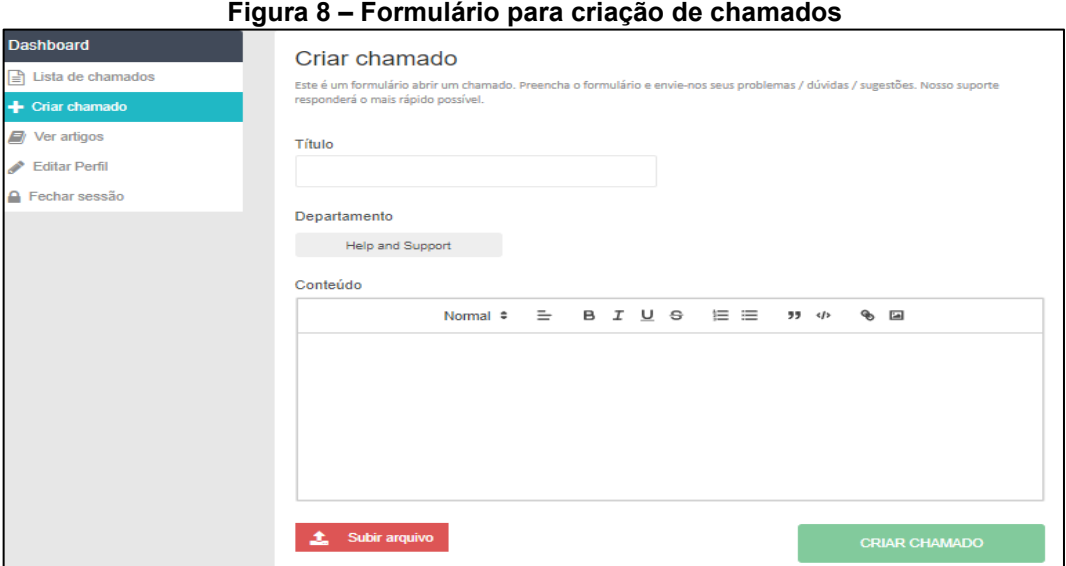

**Fonte: OpenSupports (2022)**

O usuário pode ainda consultar uma lista com todos os chamados abertos e fechados, conforme exemplifica a Figura 9, sendo possível interagir e acrescentar novas informações nos *tickets* que ainda não foram finalizados. No entanto, não possui filtros de busca.

<span id="page-33-0"></span>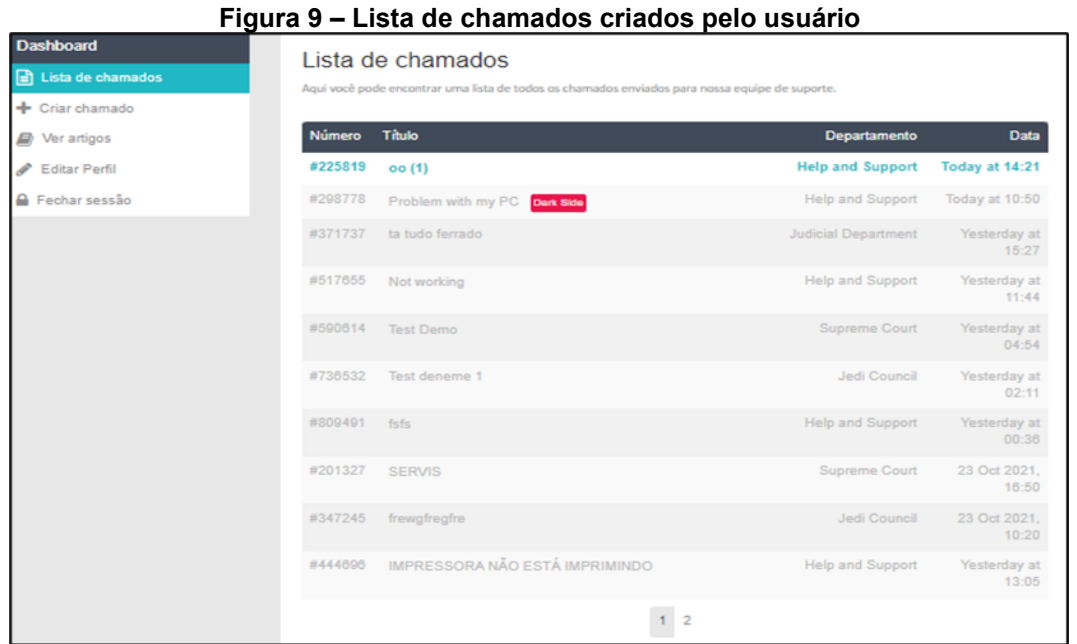

**Fonte: OpenSupports (2022)**

A Figura 10 ilustra a funcionalidade disponível para o usuário editar os dados do seu próprio perfil, como por exemplo, alterar e-mail e senha de acesso ao sistema.

<span id="page-33-1"></span>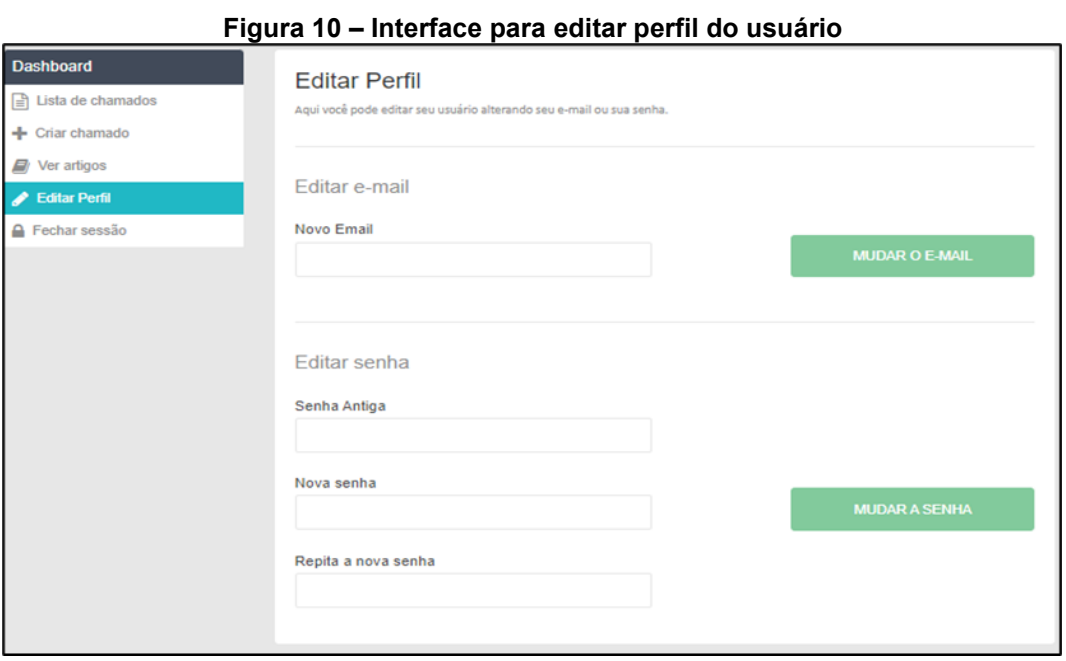

**Fonte: OpenSupports (2022)**

Por fim, o usuário possui acesso a uma lista de artigos que são escritos e publicados pelos agentes, conforme representado na Figura 11. Estes documentos podem conter respostas e orientações aos questionamentos mais comuns e também procedimentos normativos. Desta forma, os usuários conseguem solucionar suas dúvidas de maneira mais rápida, interativa e independente.

<span id="page-34-0"></span>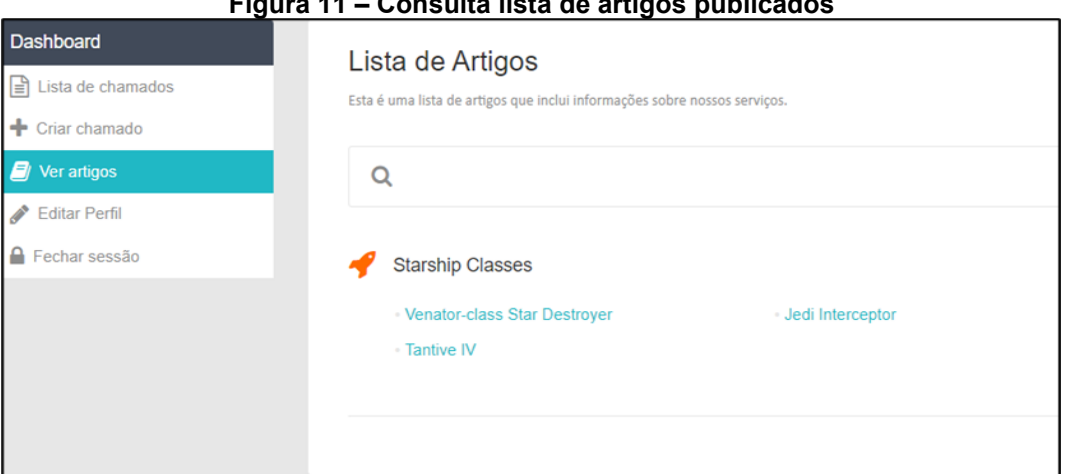

**Figura 11 – Consulta lista de artigos publicados**

**Fonte: OpenSupports (2022)**

### <span id="page-34-1"></span>2.5.2osTicket

osTicket é um sistema de suporte desenvolvido pela empresa americana Enhancesoft. É utilizado por mais de 15.000 empresa espalhadas em 190 países e conta com aproximadamente 5 milhões de usuários ativos (OSTICKET, 2022).

O produto é comercializado em duas versões, uma gratuita e de código aberto que se encontra disponível no *site* oficial<sup>5</sup>, e outra versão comercial, paga, baseada na nuvem e que não necessita possuir dentro da empresa uma estrutura física de servidores para disponibilizar o sistema aos funcionários e clientes. Por ser paga, esta versão oferece recursos adicionais como suporte remoto, pacote de atualizações e *backups* diários. O valor é de \$9 dólares mensais para cada agente cadastrado na plataforma. A partir da sua interface multiusuário, é possível gerenciar, organizar e arquivar as solicitações e respostas de suporte em um mesmo lugar (OSTICKET, 2022).

Para instalar osTicket versão 15.4, é necessário configurar em seu ambiente os recursos: PHP 7 ou superior; banco de dados MySQL 5.5 e servidor Apache 2.4 ou superior. Esta aplicação é dividida em três níveis de acesso: administrador do sistema,

<sup>5</sup> Site osTicket: https://osticket.com/

agentes e usuários. Todos com exigência de autenticação mediante *login* (OSTICKET, 2022).

#### <span id="page-35-2"></span>2.5.2.1 Recursos do administrador e agentes

A Figura 12 apresenta os chamados abertos pelos usuários, cada linha desta lista corresponde a um ticket. Este por sua vez recebe um código de identificação único, é possível visualizar informações básicas como autor, assunto, data e hora em que foi criado. Para obter mais detalhes, é necessário que o agente clique sobre o chamado. Ainda nesta tela, é possível buscar por um *ticket* específico por meio dos filtros de pesquisa, podendo filtrar por intervalo de data, palavras-chave e *status* (aberto ou fechado).

**Figura 12 – Lista de chamados osTicket**

<span id="page-35-0"></span>

|                                       |                |                                |  | .                      |                                                           |  |                      |   |               |   |                            |   |
|---------------------------------------|----------------|--------------------------------|--|------------------------|-----------------------------------------------------------|--|----------------------|---|---------------|---|----------------------------|---|
| Painel de Controle<br><b>Usuários</b> |                | <b>Tarefas</b>                 |  |                        | <b>Tickets</b>                                            |  | Base de Conhecimento |   |               |   |                            |   |
| 门 Open –                              |                | $\mathbb{F}$ My Tickets $\sim$ |  | n¶ Closed <del>↓</del> | $\mathbb{P}^{\mathbb{Q}}$ Pesquisar $\blacktriangleright$ |  | <b>B</b> Novo Ticket |   |               |   |                            |   |
|                                       |                |                                |  | Q [avançado]           |                                                           |  |                      |   |               |   | $I\bar{F}$ Ordenar $\sim$  |   |
| <b>⊘ Open</b>                         |                |                                |  |                        |                                                           |  |                      | p | $\Delta$<br>٠ | P | G<br>ዔ                     | 會 |
| <b>Ticket</b>                         | ♦ Last Updated |                                |  | ♦ Subject              |                                                           |  | $\bullet$ From       |   | ♦ Priority    |   | ● Assigned To              | ٠ |
| 圆 219376                              |                | 27/10/2021 17:51               |  | Teste 123              |                                                           |  | Alisson de Lima      |   | <b>Normal</b> |   |                            |   |
| $\sqrt{21}$ 181373                    |                | 27/10/2021 11:40               |  | osTicket Installed!    |                                                           |  | osTicket Support     |   | <b>Normal</b> |   |                            |   |
| Selecionar: Todos Nenhum Alternar     |                |                                |  |                        |                                                           |  |                      |   |               |   |                            |   |
| Página: [1] Exportar @                |                |                                |  |                        |                                                           |  |                      |   |               |   | Mostrando 1 - 2 de cerca 2 |   |

**Fonte: osTicket (2022)**

O sistema permite ao administrador e agentes consultar dados cadastrais de um determinado usuário, como nome, *e-mail*, telefone, além de acessar todo o histórico de *tickets* criados por ele desde o seu primeiro acesso dentro da plataforma, conforme exemplifica a Figura 13. Esta interface permite cadastrar um novo usuário no sistema ou importar vários por meio de planilha.

<span id="page-35-1"></span>

| Figura 13 – Diretorio de chamados criados por usuario   |                                   |                    |                |                            |                                                         |  |  |  |
|---------------------------------------------------------|-----------------------------------|--------------------|----------------|----------------------------|---------------------------------------------------------|--|--|--|
| <b>Usuários</b><br>Painel de Controle                   |                                   | <b>Tarefas</b>     | <b>Tickets</b> | Base de Conhecimento       |                                                         |  |  |  |
| <b>30</b> Diretório do Usuário<br><b>4</b> Organizações |                                   |                    |                |                            |                                                         |  |  |  |
|                                                         | $\alpha$                          |                    |                |                            |                                                         |  |  |  |
| Diretório do Usuário                                    |                                   |                    |                | <b>O</b> Adicionar Usuário | $\bigcirc$ Mais $\big $ $\bigcirc$<br><b>O</b> Importar |  |  |  |
| <b>Nome</b>                                             |                                   | $\triangle$ Status |                | $\bullet$ Criado           | ● Atualizado<br>٠                                       |  |  |  |
| Alisson de Lima 目(1)                                    |                                   | Convidado          |                | 27/10/2021                 | 27/10/2021 17:51                                        |  |  |  |
| osTicket Support <b>a</b> (1)                           |                                   | Convidado          |                | 27/10/2021                 | 27/10/2021 11:40                                        |  |  |  |
|                                                         | Selecionar: Todos Nenhum Alternar |                    |                |                            |                                                         |  |  |  |
| Mostrando 1 - 2 de 2<br>Página: [1] Exportar            |                                   |                    |                |                            |                                                         |  |  |  |

**Figura 13 – Diretório de chamados criados por usuário**

**Fonte: osTicket (2022)**
Outro recurso do osTicket é a criação de artigos, conforme demonstra a Figura 14. Esta funcionalidade é capaz de agilizar e otimizar o atendimento, pois é por meio dela que os usuários consultam perguntas frequentes, instruções de trabalho e procedimentos operacionais sem antes precisar abrir um chamado.

| Figura 14 - Perguntas frequentes e artigos                                   |                          |                |                |                                                                                                    |  |
|------------------------------------------------------------------------------|--------------------------|----------------|----------------|----------------------------------------------------------------------------------------------------|--|
| Painel de Controle                                                           | <b>Usuários</b>          | <b>Tarefas</b> | <b>Tickets</b> | <b>Base de Conhecimento</b>                                                                                      |  |
| <b>GEI Categorias</b><br><b>D</b> FAQs                                       | <b>E</b> Resposta pronta |                |                |                                                                                                    |  |
|                                                                              | $\alpha$                 |                |                | $\blacktriangledown$ Tópico de ajuda $\blacktriangledown$<br>$\blacktriangledown$ Categoria $\blacktriangledown$ |  |
| <b>Perguntas Frequentes</b>                                                  |                          |                |                |                                                                                                    |  |
| Clique na categoria para navegar pelas FAQs ou gerenciar as FAQs existentes. |                          |                |                |                                                                                                    |  |
| Como Escrever um Artigo Científico (1) - Público                             |                          |                |                |                                                                                                    |  |
| Este tópico lhe ajudará a elaborar um artigo do começo ao fim.               |                          |                |                |                                                                                                    |  |
| Teste de FAQ (0) - Privado                                                   |                          |                |                |                                                                                                    |  |
| Serve apenas como teste                                                      |                          |                |                |                                                                                                    |  |

**Fonte: osTicket (2022)**

osTicket é capaz de gerar dados estatísticos por data como quantidade de tickets que foram abertos, finalizados, que estão atrasados e tempo de resposta, conforme ilustra a Figura 15. Os dados podem ser exportados para uma planilha e podem ser consultados pelo administrador e agentes.

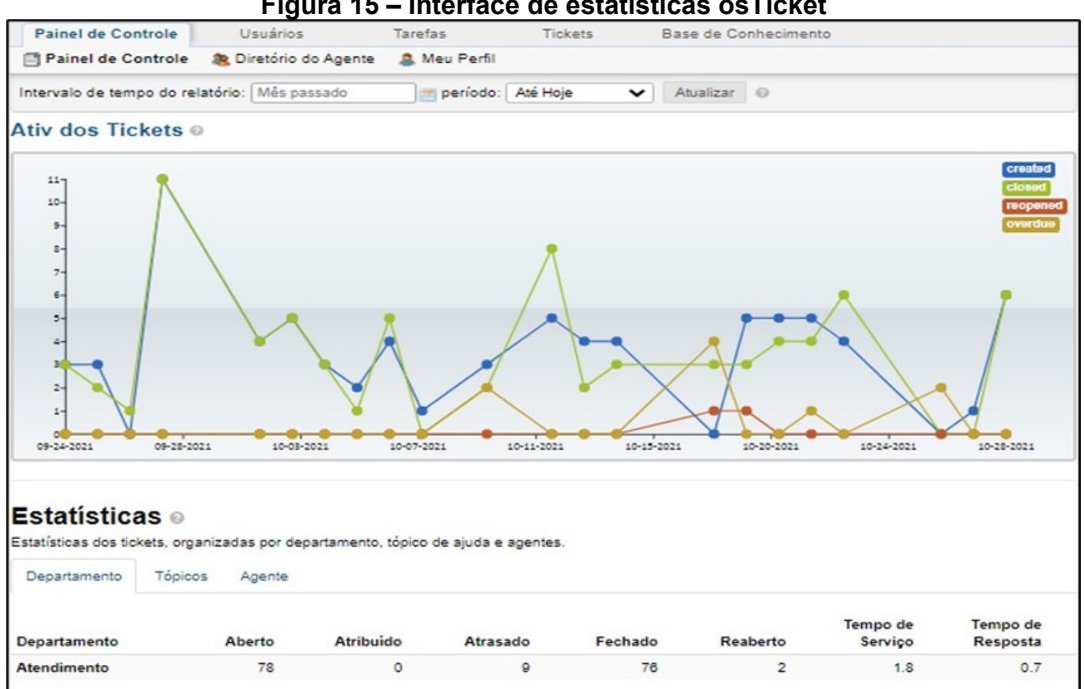

**Figura 15 – Interface de estatísticas osTicket**

**Fonte: osTicket (2022)**

Outra funcionalidade disponível é a atribuição de tarefas representada na Figura 16. O administrador pode criar uma atividade específica e atribuir para um dos membros da sua equipe de agentes para executá-la em um determinado prazo.

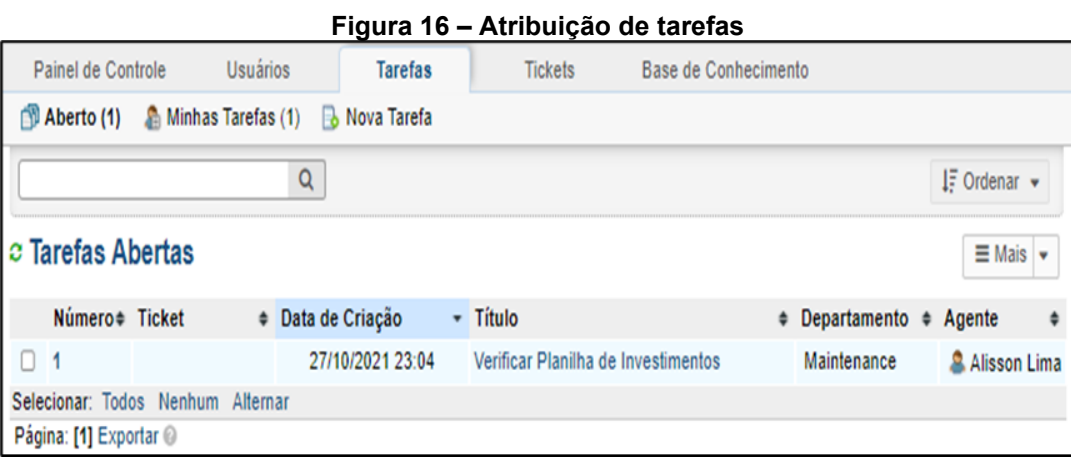

**Fonte: osTicket (2022)**

A Figura 17 ilustra a interface destinada para o administrador e agentes editarem os dados cadastrais do próprio perfil, como nome, *e-mail*, telefone e senha de acesso ao sistema.

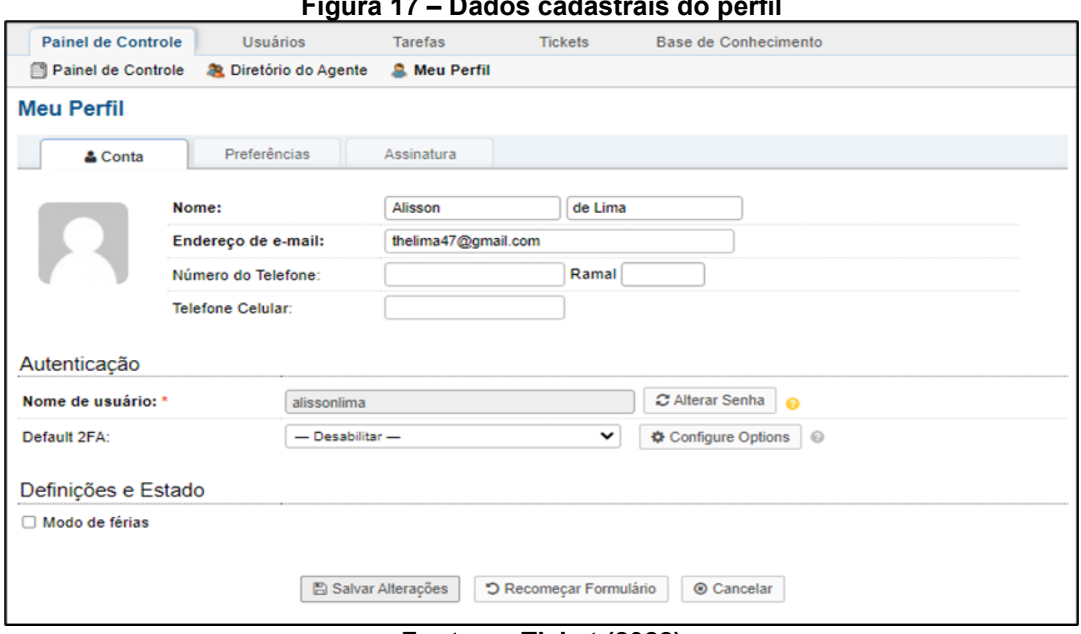

**Figura 17 – Dados cadastrais do perfil**

**Fonte: osTicket (2022)**

Além das funcionalidades relatadas, o administrador do sistema possui algumas funcionalidades exclusivas que o permite adicionar, visualizar, excluir, editar e exportar informações como *e-mail*, senha e permissões dos membros da equipe de

agentes que são responsáveis por atender os chamados recebidos. É possível também direcionar cada agente para atender apenas um departamento ou tipo de problema específico. A Figura 18 ilustra a funcionalidade exclusiva do administrador.

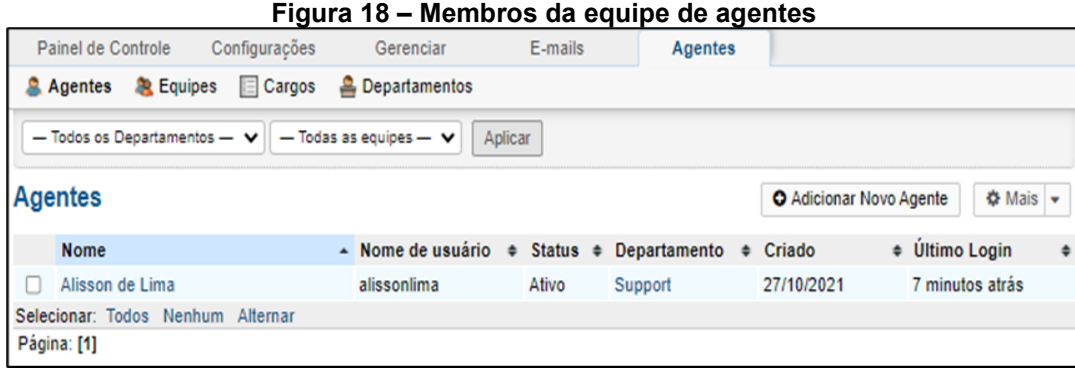

**Fonte: osTicket (2022)**

A Figura 19 apresenta o acesso restrito do administrador as configurações especiais do sistema, sendo possível realizar uma série de modificações como idioma de exibição, URL (*Uniform Resource Locator*) de acesso, personalizar respostas automáticas, aplicar restrições de armazenamento e anexos.

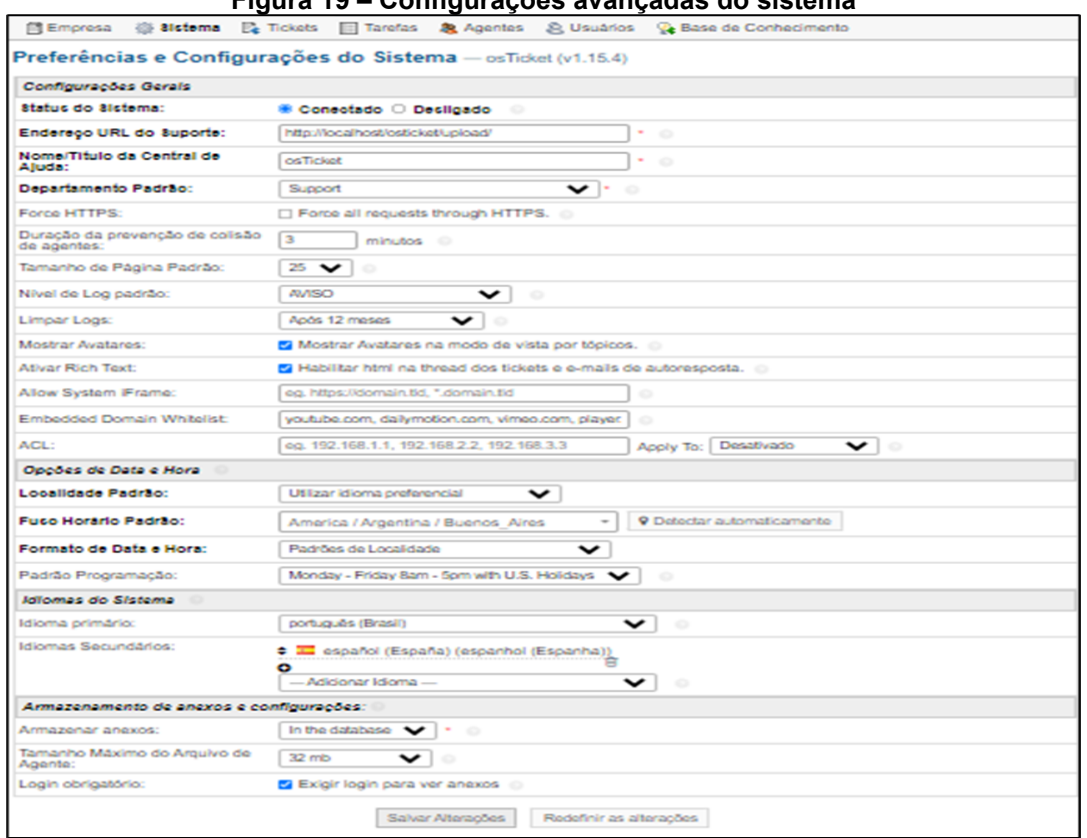

**Figura 19 – Configurações avançadas do sistema**

**Fonte: osTicket (2022)**

### 2.5.2.2 Recursos do usuário comum

A Figura 20 exibe as funcionalidades disponíveis no sistema para o perfil do usuário comum, sendo seu principal recurso criar um *ticket* para reportar um determinado problema ou situação mediante o preenchimento de um formulário. Há possibilidade de anexar um documento ou imagem junto ao chamado.

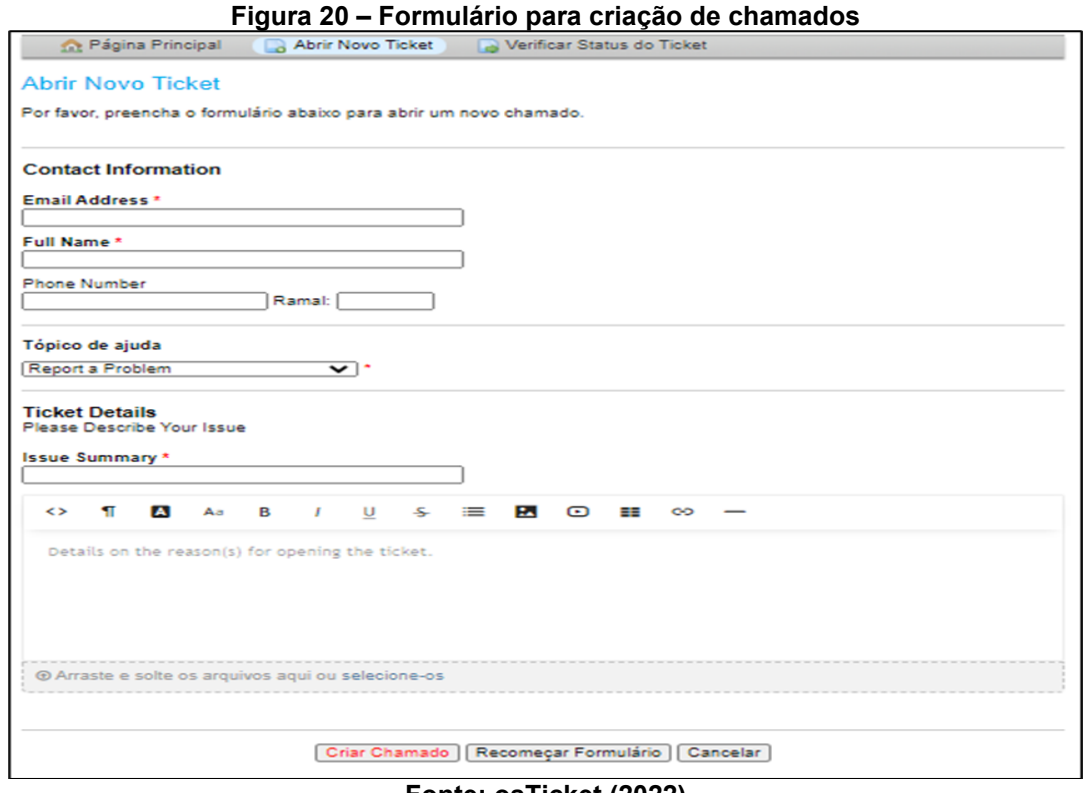

#### **Fonte: osTicket (2022)**

Cada *ticket* recebe um número de identificação único, e após ter sido registrado no sistema, o usuário pode consultar, acompanhar o *status* e interagir com as respostas da equipe de atendimento, conforme exibe a Figura 21.

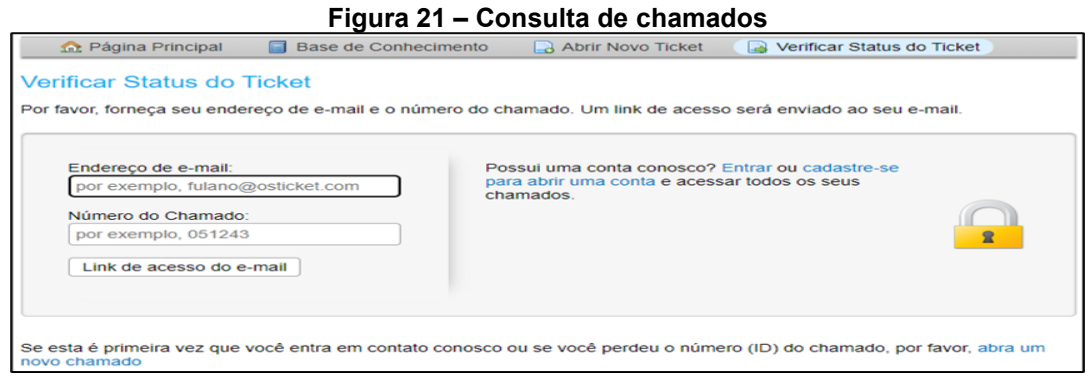

**Fonte: osTicket (2022)**

Por fim, o usuário pode acessar uma lista de artigos e tópicos de ajuda publicados pelos agentes, conforme apresentado na Figura 22. Desse modo, os usuários conseguem, em muitos casos, esclarecer suas dúvidas sem a necessidade de contatar um atendente.

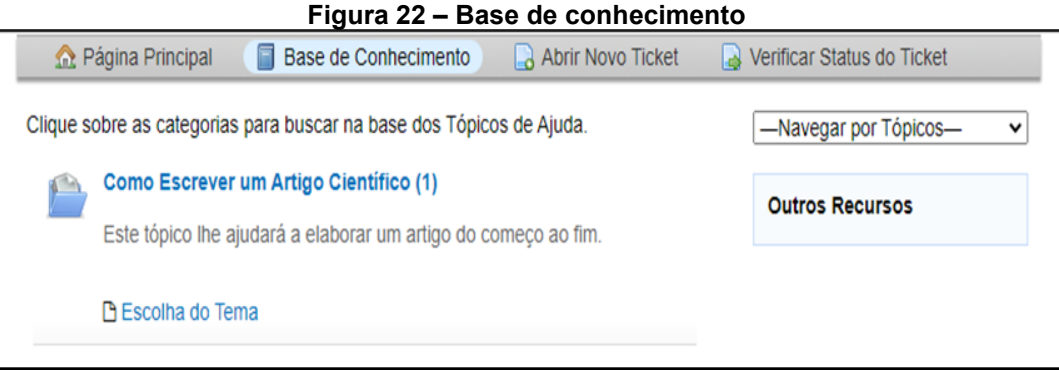

**Fonte: osTicket (2022)**

### 2.5.3LaraDesk

Laradesk é um sistema de gerenciamento de serviços do tipo *help desk*, na qual os usuários e clientes podem enviar solicitações de suporte por meio de tickets para a equipe de agentes. O produto foi desenvolvido em 2020 pela empresa de desenvolvimento Dacoto<sup>6</sup>. Para instalar o Laradesk versão 1.1.2, é necessário configurar em seu ambiente os recursos recomendados: PHP 7.3, banco de dados MySQL 5.7 ou MariaDB 10.2.7 e servidor Apache 2.4 ou superior (DACOTO, 2022).

O *software* possui código aberto e pode ser encontrado gratuitamente no site *Codecanyon*<sup>7</sup> . É possível ainda adquirir a parte um serviço de suporte por \$51.75 dólares, válido por um ano. Este serviço adicional permite receber pacotes de atualizações, contatar os desenvolvedores e o suporte técnico a respeito de problemas com a plataforma (DACOTO, 2022).

A ferramenta possui uma interface minimalista, na qual é possível gerenciar, organizar e arquivar todas as solicitações e respostas em um mesmo lugar. A aplicação é dividida em três níveis de acesso: administrador do sistema, agentes e usuários. Todos com exigência de autenticação mediante *login* (DACOTO, 2022).

<sup>6</sup> Site Dacoto: https://dacoto.zendesk.com/hc/en-us

<sup>7</sup> Site Envato Market: https://codecanyon.net/

## 2.5.3.1 Recursos do administrador e agentes

O administrador é responsável por manter a aplicação em funcionamento e também gerenciar a equipe de atendentes. Seu acesso no sistema é voltado para atividades de cunho técnico. Os agentes por sua vez, são direcionados para interagir com uma lista de chamados, conforme representado na Figura 23, a fim de solucionar o problema de um determinado usuário. Para buscar um *ticket* específico, o sistema oferece diferentes filtros de busca para encontrá-lo, como filtragem por *status* (aberto ou fechado), palavras-chave, departamento e prioridade.

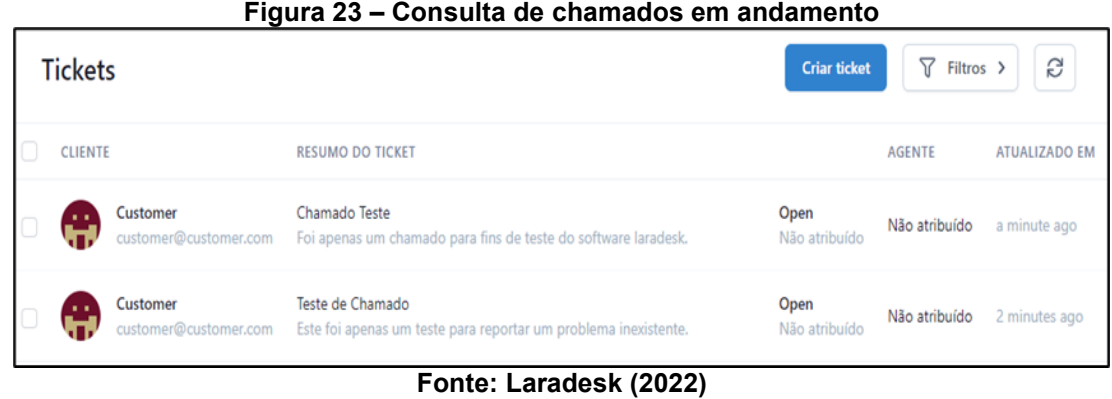

Recurso restrito ao administrador do sistema. Permite adicionar, visualizar, inativar, excluir e editar informações como nome, *e-mail*, permissões e função dos usuários cadastrados e também dos membros da equipe de agentes responsáveis por atender os chamados recebidos, conforme ilustra a Figura 24.

| Figura 24 - Membros da equipe de agentes |                                       |                                                            |               |
|------------------------------------------|---------------------------------------|------------------------------------------------------------|---------------|
| <b>Usuários</b>                          |                                       |                                                            | Criar usuário |
| Procurar                                 | Criado em $\hat{\circ}$<br>LE Ordenar |                                                            |               |
| Admin<br>X<br>admin@admin.com            |                                       | O usuário tem a função: Admin<br>O usuário está ativado    |               |
| Agent<br>agent@agent.com                 |                                       | O usuário tem a função: User<br>O usuário está ativado     |               |
| Customer<br>. .<br>customer@customer.com |                                       | O usuário tem a função: Customer<br>O Usuário está ativado |               |

**Fonte: Laradesk (2022)**

De acordo com a Figura 25, o Laradesk possui um painel estatístico que exibe, por meio de um gráfico de curvas, a quantidade mensal de *tickets* abertos, finalizados e pendentes. Por padrão, esta tela pode ser acessada apenas pelo administrador do sistema, no entanto, pode ser liberada aos agentes e usuários.

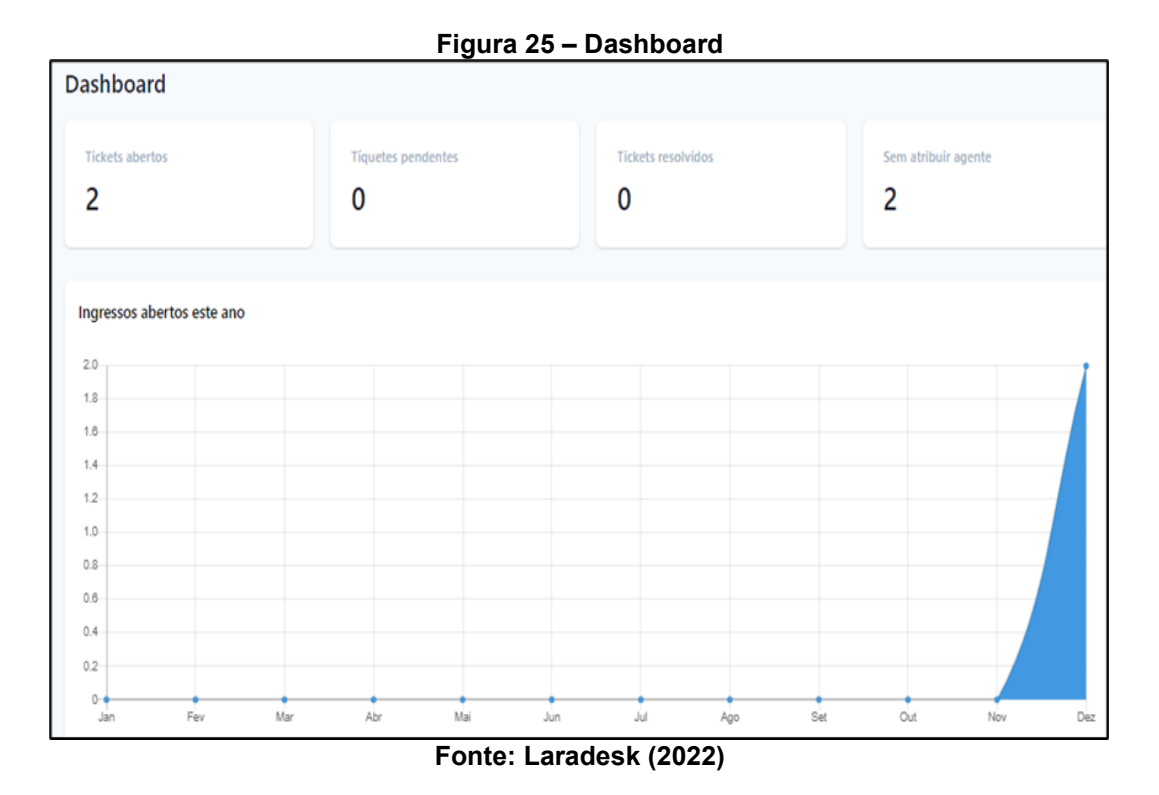

Embora a linguagem padrão do Laradesk seja inglês, o sistema permite traduzir manualmente as palavras e frases para qualquer idioma conforme apresenta a Figura 26.

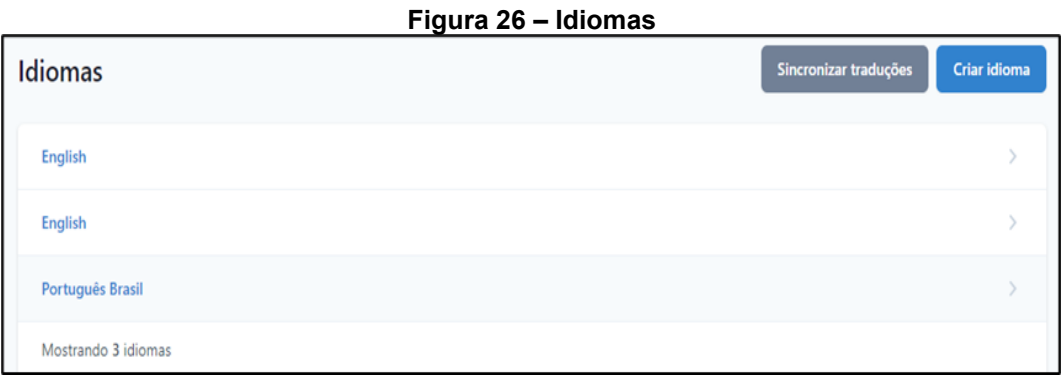

**Fonte: Laradesk (2022)**

A Figura 27 ilustra a interface destinada as configurações de conta, sendo possível editar informações como nome, *e-mail*, foto do perfil e senha de acesso ao sistema.

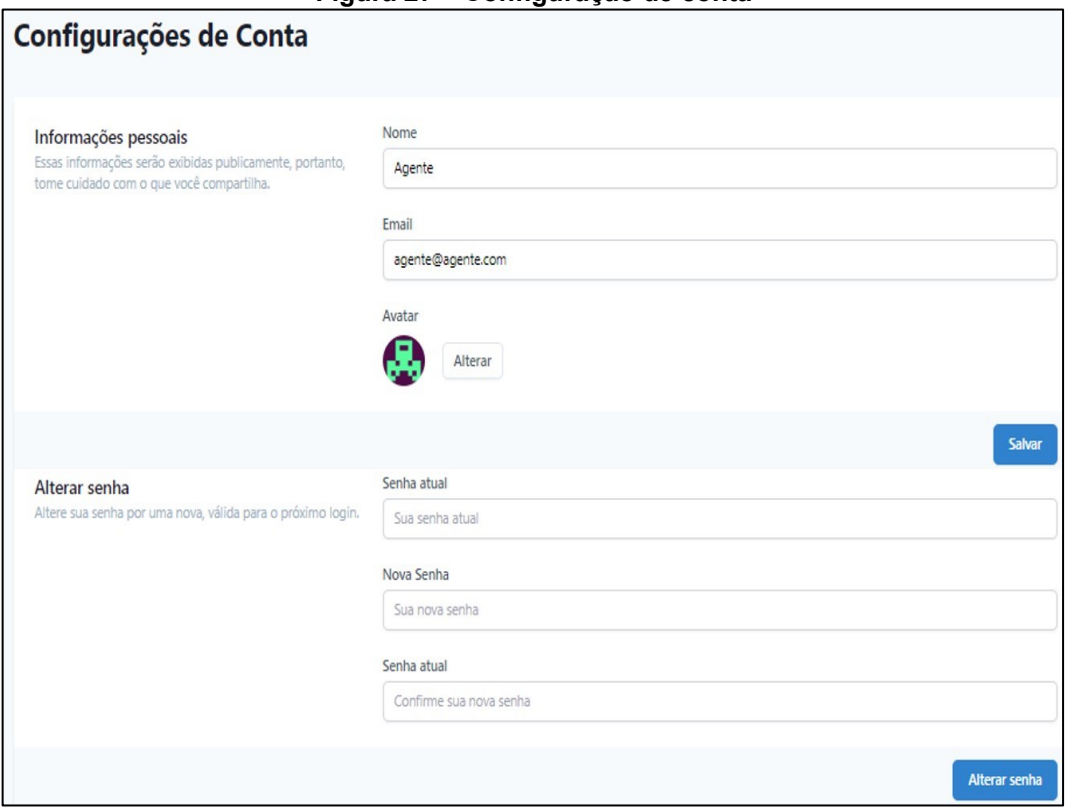

**Figura 27 – Configuração de conta**

**Fonte: Laradesk (2022)**

A Figura 28 representa o acesso restrito do administrador as configurações técnicas do sistema, sendo possível aplicar alterações como aparência das telas e temas, URL (*Uniform Resource Locator*) de acesso, configurações SMTP (*Simple Mail Transfer Protocol*) para enviar e receber notificações via *e-mail*, definições de segurança e autenticação.

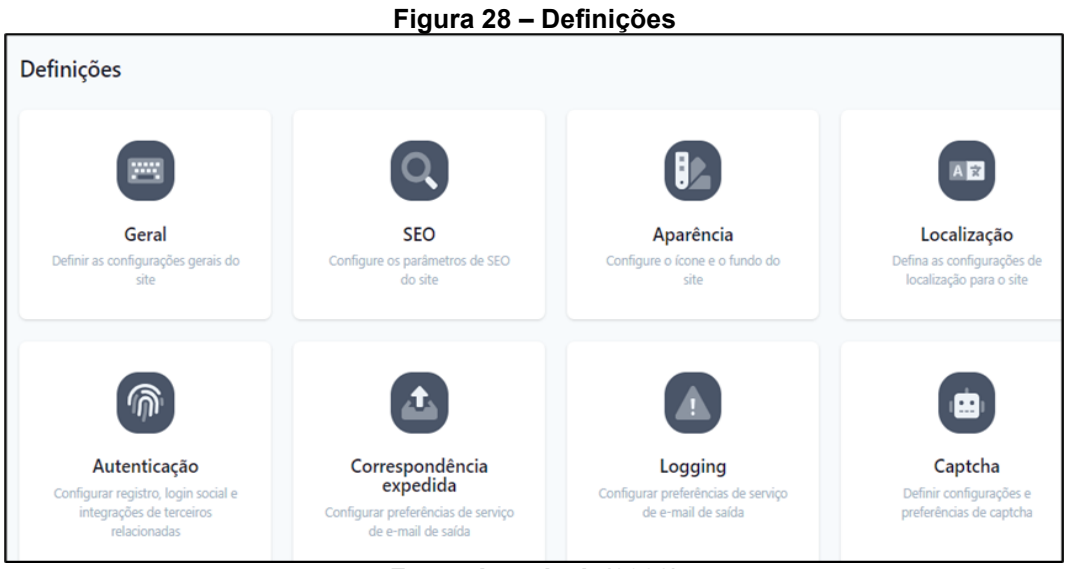

**Fonte: Laradesk (2022)**

### 2.5.3.2 Recursos do usuário comum

A Figura 29 exibe o acesso do usuário comum no sistema para criar um novo chamado, isto é, para que a solicitação seja registrada deve ser preenchido um formulário com dois campos. O primeiro faz referência ao título, que resume de modo geral a atividade, o segundo é de campo aberto e deve descrever com máximo de detalhes as condições e problemas enfrentados pelo usuário. Há possibilidade de anexar junto documentos e imagens.

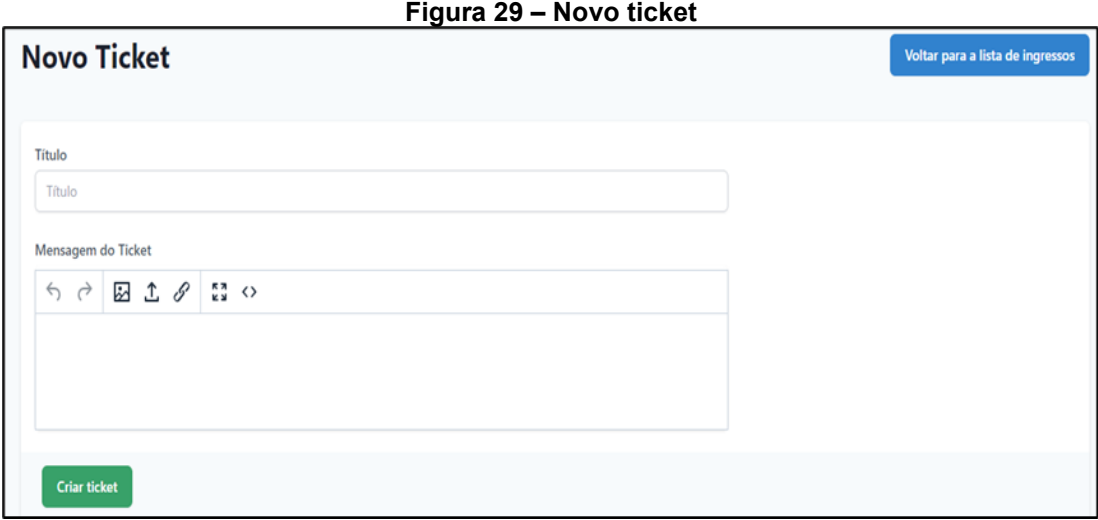

**Fonte: Laradesk (2022)**

O usuário pode ainda consultar uma lista com todos os chamados abertos e fechados, conforme exemplifica a Figura 30, sendo possível interagir e acrescentar novas informações nos *tickets* que estão em andamento e ainda não foram finalizados. Para encontrar um *ticket* específico, esta tela oferece um filtro de busca por palavras-chave e um botão para organizar os chamados por data ou *status*.

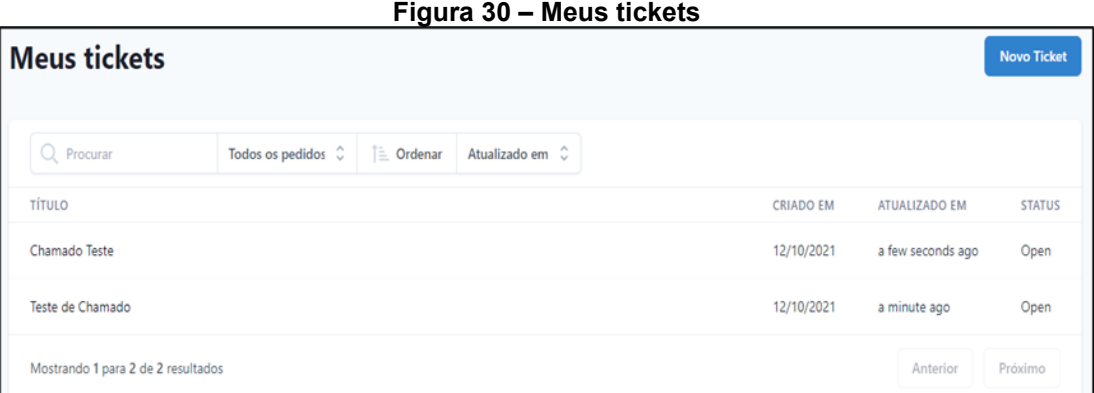

**Fonte: Laradesk (2022)**

Por fim, a Figura 31 ilustra a interface destinada para o usuário editar as informações da conta, sendo possível alterar campos como nome, *e-mail*, foto do perfil e senha de acesso ao sistema.

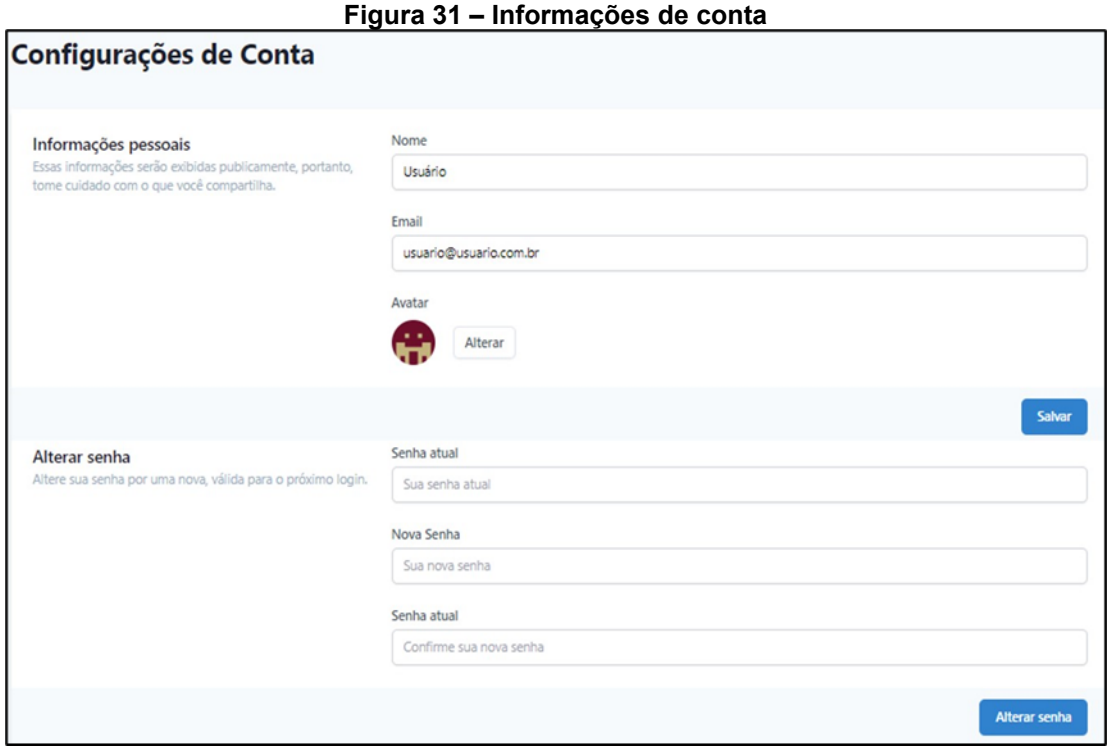

**Fonte: Laradesk (2022)**

#### **3 REQUISITOS DE SISTEMA**

Este capítulo contempla as etapas que compõem o processo de construção e desenvolvimento do presente trabalho. A Seção 3.1 discorre sobre os requisitos funcionais e não funcionais, bem como as técnicas aplicadas para identificá-los. A Seção 3.2 expõem a comparação entre as soluções existentes, a fim de auxiliar e justificar a escolha final do *software* a ser implantado no departamento de manutenção de veículos e a Seção 3.3 demonstra o procedimento de implantação do sistema selecionado na empresa. A Seção 3.4 descreve o método avaliativo utilizado com o usuário final para a validação da solução e a Seção 3.5 discute os resultados obtidos, estando a Seção 3.6 relacionada aos dados percentuais da avaliação do perfil usuário agente e a Seção 3.7 do perfil usuário comum.

#### **3.1 Elicitação de requisitos**

O processo de elicitação de requisitos foi realizado por meio de uma entrevista no dia 21 de janeiro de 2022, juntamente com coordenador do departamento de manutenção de veículos da empresa, responsável pelo acompanhamento das ocorrências. Dentre as diferentes técnicas para o levantamento de requisitos contempladas na engenharia de *software*, optou-se pela entrevista do tipo aberta, na qual buscou extrair do entrevistado as principais funcionalidades que o sistema deve possuir para apoiar a atividade de registro de incidentes. O modelo utilizado referente ao Termo de Consentimento Livre e Esclarecido (TCLE) do entrevistado localiza-se no Anexo A e a transcrição direta da entrevista está no Apêndice A.

Outra técnica empregada para a coleta de requisitos foi a etnografia, a qual consistiu na observação, consideração e anotações por parte do autor a respeito do ambiente de trabalho para implantação do sistema, e da análise dos processos administrativos e operacionais do departamento, bem como das tarefas desempenhadas pelos funcionários e a existência de dificuldade para executá-las.

#### 3.1.1Elicitação de requisitos funcionais

Nesta subseção estão listados os requisitos funcionais que devem apoiar as atividades do departamento de manutenção. Estas funcionalidades foram extraídas por meio da entrevista (Apêndice A) mediante as respostas do coordenador, sendo elas:

- 1. Cadastrar Usuário: permite ao usuário possuidor deste privilégio, incluir uma conta para um novo usuário no sistema;
- 2. Consultar Usuário: o sistema deve permitir a busca e consulta de dados dos usuários cadastrados;
- 3. Editar Usuário: estando já cadastrado no sistema, permite ao usuário alterar ou corrigir informações do próprio perfil, como nome, senha e *email*;
- 4. Deletar Usuário: permite ao usuário possuidor deste privilégio, excluir uma conta obsoleta de outro usuário no sistema;
- 5. Cadastrar *Ticket*: o sistema deve permitir o cadastro de um *ticket* mediante o preenchimento obrigatório de um formulário;
- 6. Consultar *Ticket*: o sistema deve permitir a busca e consulta de todos os *tickets* cadastrados no sistema. Para isso, o sistema deve oferecer filtros por data, por exemplo, que facilitem a busca;
- 7. Editar *Ticket*: o sistema deve permitir que um *ticket* já criado possa ser editado e alterado;
- 8. Deletar *Ticket*: este requisito permite excluir um *ticket* já cadastrado no sistema. No entanto, só pode ser executado pelo usuário possuidor deste privilégio;
- 9. *Login*: o acesso ao sistema para todos os usuários, sem exceção, só é permitido mediante autenticação. Para isso, o usuário deve estar previamente cadastrado no sistema;
- 10.Anexar Arquivo: permite ao usuário anexar um arquivo (documento de texto ou imagem) junto ao formulário no momento de cadastrar um *ticket*;
- 11.Notificação por *e-mail*: o sistema deve enviar uma notificação por *email* para o departamento de manutenção toda vez que um *ticket* for cadastrado;
- 12.*Backup*: permite ao usuário possuidor deste privilégio, realizar uma cópia de segurança da base de dados do sistema.

## 3.1.2Elicitação de requisitos não funcionais

Nesta subseção estão listados os requisitos não funcionais que devem estar presente no sistema do tipo *help desk*. Estas funcionalidades foram extraídas por meio da entrevista (Apêndice A) mediante as respostas do coordenador e também da percepção etnográfica do autor, sendo elas:

- 13.Segurança: o sistema deve fornecer acesso apenas aos usuários devidamente cadastrados no sistema. Além de possuir níveis de acesso com privilégios diferentes;
- 14.Usabilidade: o sistema deve exigir o mínimo de esforço por parte do usuário. Logo, deve possuir interfaces limpas, simples e intuitivas, de fácil utilização, tornando agradável a realização de qualquer tarefa;
- 15.Custo de investimento: o sistema deverá ser gratuito.
- 16.Confiabilidade: o sistema deve ser confiável, isto é, armazenar as informações cadastradas com segurança sem o risco de perdê-las;
- 17.Portabilidade: o sistema deve ser acessado por qualquer um dos computadores da empresa;
- 18.Disponibilidade: o sistema deve possuir alta disponibilidade, estando acessível na maior parte do tempo.

#### **3.2 Comparação entre softwares**

A fim de avaliar o grau de conformidade dos *softwares* com os requisitos anteriormente elicitados, realizou-se uma abordagem comparativa entre os sistemas similares do tipo *help desk*, os quais foram devidamente apresentados anteriormente na Seção 2.5.

Cada sistema pré-selecionado foi analisado individualmente perante os seguintes critérios: (i) verificar se este contempla cada um dos requisitos definidos nas subseções 3.1.1 e 3.2.1; (ii) examinar a qualidade empregada pela aplicação em relação ao requisito; e (iii) investigar sua relevância com o propósito deste trabalho.

Para melhor organização e entendimento, os requisitos foram segmentados nos respectivos módulos: usuário, *tickets* e sistema. Cada módulo é representado por meio de um quadro comparativo, no qual as linhas correspondem aos requisitos e as colunas caracterizam os sistemas candidatos.

Para avaliá-los, utilizou-se a seguinte legenda:

• Círculo Preenchido (●): significa que o sistema cumpre os critérios avaliados, isto é, está de acordo com o requisito elicitado, possui qualidade, e se aplica totalmente ao propósito deste trabalho. Melhor dizendo, o recurso é executado de modo eficiente, gera os resultados esperados e supre a necessidade do usuário.

- Círculo preenchido parcialmente ( $\mathbb{O}$ ): expressa que o sistema atende parcialmente ao requisito, ou melhor, pode até gerar os resultados esperados no momento em que é executado e cumprir com o propósito deste trabalho, embora não com a mesma qualidade quando comparado com outro sistema candidato, ou até mesmo de modo complicado e dificultoso.
- Circunferência não preenchida (◯): representa que o sistema não atende aos critérios estabelecidos, ou seja, não está de acordo com o requisito elicitado ou não oferece este recurso, não possui qualidade, e não produz os resultados esperados pelo usuário, além disso, não possui relevância com o propósito deste trabalho.

O Quadro 1 apresenta a comparação referente aos requisitos do módulo do usuário, isto é, inclui as funcionalidades específicas para gerenciar os utilizadores do sistema. A partir dele, constatou-se que o conjunto de sistemas cumprem os critérios avaliados relacionado aos requisitos 1, 3 e 4. Entretanto, em relação ao item 2 deste quadro, concluiu-se que o sistema LaraDesk apresentou maior qualidade em relação ao demais, isto porque no momento de consultar um usuário específico, ele contém mais opções de filtros de busca, como palavras-chave, nome, *e-mail*, data e função. Enquanto que os sistemas OpenSupports e osTicket oferecem filtragem apenas por palavras-chave.

Apesar da aplicação OpenSupports possuir o requisito do item 3, não demonstrou qualidade em comparação com os outros sistemas, uma vez que ele se limita a editar apenas os campos *e-mail* e senha, enquanto que os sistemas osTicket e LaraDesk permitem editar mais dados do cadastro do usuário, como nome, *e-mail*, telefone, e foto do perfil, respectivamente.

| Cadastrar Usuário<br>1                   |  |
|------------------------------------------|--|
| Consultar Usuário<br>$\overline{2}$<br>D |  |
| Editar Usuário<br>3<br>U)                |  |
| Deletar Usuário<br>4                     |  |

**Quadro 1 – Módulo usuário**

**Fonte: Autoria própria (2022)**

O Quadro 2 contempla a comparação dos requisitos respectivos ao módulo do *ticket*, isto é, inclui as funcionalidades para gerenciar os *tickets* no sistema. A partir dele, analisou-se que todos os sistemas cumprem os critérios avaliados em relação aos requisitos 5 e 8. Com relação ao item 6, a qualidade do sistema OpenSupports demonstrou inferioridade em comparação com os demais sistemas, isto porque, apesar de permitir a visualização de uma lista com todos os chamados criados e também consultar as informações clicando sobre cada um deles, o OpenSupports não oferece, por meio do acesso do perfil do usuário comum, mecanismos de filtro para encontrar um *ticket* específico, entretanto, no acesso dos perfis do administrador e agentes o sistema dispõe deste recurso, possibilitando buscar um *ticket* por data, *status* (aberto ou fechado), palavras-chave ou departamento. Enquanto que os sistemas osTicket e LaraDesk disponibilizam filtros de busca por palavras-chave, *status* e assunto, respectivamente, para todos os níveis de acesso.

A respeito do item 7, o sistema OpenSupports cumpriu os critérios avaliados no que diz respeito ao requisito, qualidade e relevância. O sistema osTicket, por sua vez, se limitou a editar apenas o título do *ticket*, não autorizando modificar as informações contidas no campo de texto quando utilizado o perfil do usuário comum. No que se refere ao acesso por meio dos perfis do administrador e agentes, o osTicket permite alterar as informações do título e campo de texto do chamado. O sistema LaraDesk não contempla o requisito para editar as informações contidas nos *tickets*, ele apenas possibilita acrescentar novas interações por meio de mensagens e anexos.

| #              | <b>Requisitos Elicitados</b> | <b>OpenSupports</b>                             | osTicket | <b>LaraDesk</b> |
|----------------|------------------------------|-------------------------------------------------|----------|-----------------|
| $5\phantom{1}$ | Cadastrar Ticket             |                                                 |          |                 |
| 6              | <b>Consultar Ticket</b>      | I)                                              |          |                 |
| 7              | <b>Editar Ticket</b>         |                                                 |          |                 |
| 8              | <b>Deletar Ticket</b>        |                                                 |          |                 |
|                |                              | $F: (A \cup A) \cup (A \cup A) \cup (A \cup A)$ |          |                 |

**Quadro 2 – Módulo ticket**

**Fonte: Autoria própria (2022)**

O Quadro 3 apresenta os recursos respectivos ao módulo do sistema. A partir dele, concluiu-se que todas as aplicações cumprem os critérios avaliados em relação aos requisitos 9, 11 e 13.

Em relação ao item 10, os sistemas osTicket e LaraDesk se prevalecem em função de permitirem anexar mais de um arquivo no momento de criar ou responder um *ticket*, enquanto que o sistema OpenSupports possibilita anexar apenas um arquivo cada vez que o usuário interage com um *ticket*.

Referente ao item 12, apenas o sistema OpenSupports oferece o recurso para o administrador realizar *backup* da base de dados. Já os sistemas osTicket e LaraDesk disponibilizam o recurso de *backup* exclusivamente em suas versões premium mediante pagamento.

Quanto ao item 14 deste quadro, os *softwares* OpenSupports e LaraDesk se destacam por sua usabilidade, isto é, possuem interfaces limpas, amigáveis e de fácil navegação, com botões e ícones bem posicionados e intuitivos. Em contrapartida o sistema osTicket exibe telas poluídas, com uma grande quantidade de informações contendo botões e ícones mal posicionados, o que acaba exigindo um grau elevado de esforço do usuário para utilizar a ferramenta.

Por fim, o item 15 diz respeito aos custos das aplicações e, dentre elas, a única gratuita é o OpenSupports. Em contrapartida, o osTicket é comercializado em duas versões, uma gratuita e de código aberto, e outra versão *premium* a qual exige o pagamento mensal de \$9 dólares para cada agente cadastrado na plataforma. Por ser paga, ela oferece recursos adicionais como suporte remoto, pacote de atualizações e *backups* diários. Outro aspecto a ser considerado desta versão é sua

arquitetura baseada na nuvem, a qual não necessita possuir dentro da empresa uma estrutura física de servidores para disponibilizar o sistema aos funcionários e clientes.

O *software* LaraDesk, assim como o osTicket, é comercializado em uma versão gratuita e de código aberto, e outra versão paga que oferece serviços complementares, os quais incluem receber pacotes de atualizações, contatar os desenvolvedores e o suporte técnico a respeito de problemas com a plataforma. O valor cobrado por este serviço é \$51.75 dólares anuais.

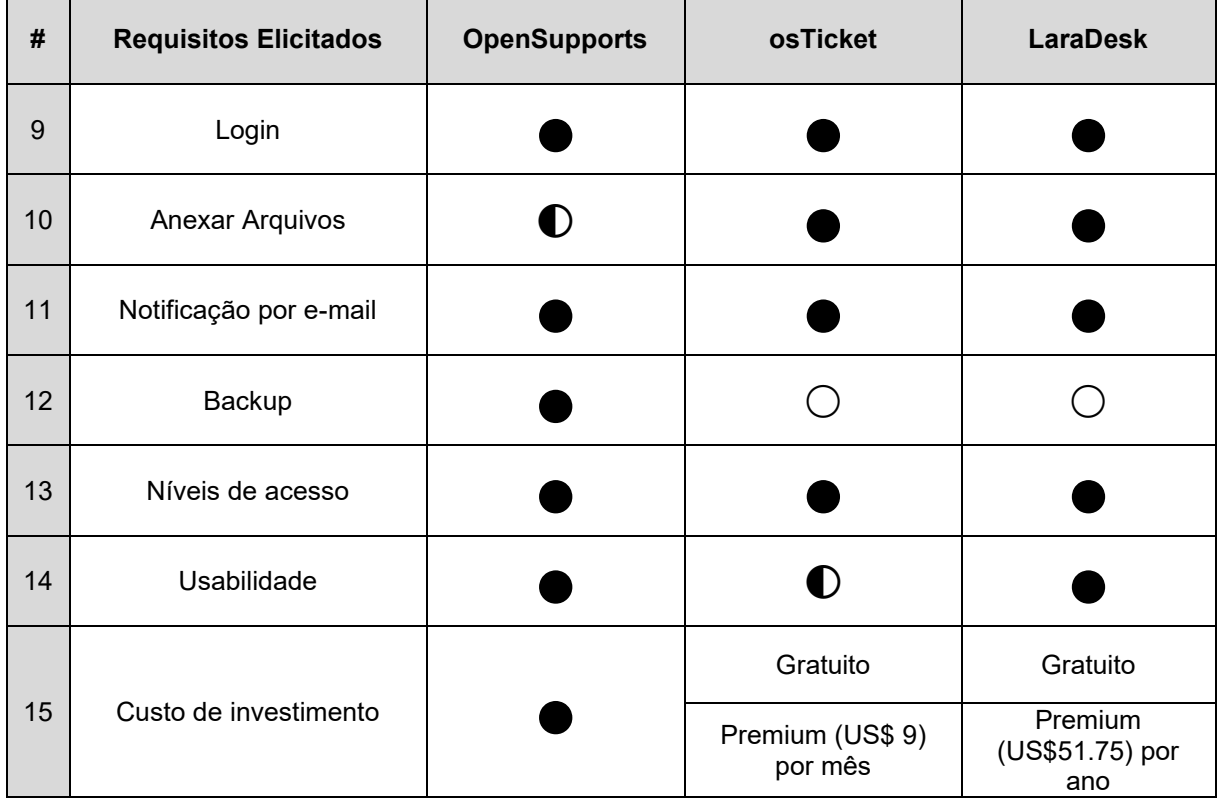

**Quadro 3 – Módulo sistema**

**Fonte: Autoria Própria (2022)**

Em virtude da comparação simultânea e dos fatos mencionados a respeito de cada *software*, conclui-se que mesmo estando voltados para a mesma finalidade: gerenciamento de *tickets*; cada sistema possui particularidades que os tornam proeminentes. Portanto, para conduzir o desenvolvimento assertivo deste trabalho se fez necessário escolher aquele que atestou os melhores resultados perante os critérios estabelecidos. Portanto, designou-se o OpenSupports para implantar no departamento de manutenção de veículos da empresa. Esta escolha é justificada em razão de o OpenSupports ser o único, dentre os sistemas comparados, a cumprir todos os requisitos mesmo que parcialmente em certos itens, não deixando de atender

nenhum dos requisitos elicitados. Em contrapartida, os sistemas osTicket e LaraDesk pecam em não possuir, em suas versões gratuitas, funcionalidades essenciais elicitadas na entrevista, como *backup* e edição de *tickets*, oferecendo apenas nas versões *premium*, deixando de atingir desta forma o escopo deste trabalho.

#### **3.3 Implantação do software**

Para a implantação do OpenSupports 4.11, versão a qual foi disponibilizada em janeiro de 2022, o coordenador do departamento de T.I da empresa disponibilizou um acesso remoto em um dos servidores. O Quadro 4 exibe as configurações de *hardware* e *software* presentes neste equipamento.

| Especificações de hardware e software do equipamento |                        |                              |  |  |
|------------------------------------------------------|------------------------|------------------------------|--|--|
| 1                                                    | Tipo do Equipamento    | Servidor                     |  |  |
| $\overline{2}$                                       | Marca                  | Dell                         |  |  |
| 3                                                    | Modelo                 | PowerEdge R620               |  |  |
| $\overline{4}$                                       | Ano de Fabricação      | 2012                         |  |  |
| 5                                                    | Sistema Operacional    | Windows Server 2012 Standard |  |  |
| 6                                                    | Arquitetura do Sistema | 64 bits                      |  |  |
| 7                                                    | Processador (CPU)      | Intel Xeon E5-2620 2GHz      |  |  |
| 8                                                    | Memória Volátil (RAM)  | 32 GB DDR3                   |  |  |
| 9                                                    | Disco Rígido (HD)      | 3 TB SAS                     |  |  |

**Quadro 4 – Configurações gerais**

**Fonte: Autoria própria (2022)**

Anteriormente ao processo de instalação, o ambiente foi preparado seguindo as recomendações do desenvolvedor contidas na documentação<sup>8</sup> da aplicação. Desse modo, estruturou-se a arquitetura de desenvolvimento por meio de um servidor web local utilizando o programa gratuito XAMPP<sup>9</sup> versão 3.2.4, o qual contempla um pacote integrado de recursos como o Apache versão 2.4, banco de dados MariaDB versão 10.4.14 e suporte à linguagem de programação PHP versão 7.4.9.

<sup>8</sup> Site OpenSupports: https://www.opensupports.com/documentation/

<sup>9</sup> Site Apache Friends: https://www.apachefriends.org/pt\_br/index.html

A implantação do sistema no servidor da empresa ocorreu no primeiro dia de julho de 2022. Para isso, o pacote de instalação contendo o código-fonte da aplicação e os arquivos de configuração de ambiente foram baixados diretamente no site oficial do desenvolvedor. A fim de auxiliar o processo e assegurar uma instalação correta e sem complicação, o próprio OpenSupports apresenta um assistente de instalação por meio de uma sequência de passos objetivos.

Inicialmente, deve-se escolher em qual idioma os textos do assistente serão exibidos, de acordo com a Figura 32. Este mesmo idioma será utilizado também como língua principal das interfaces do *software*.

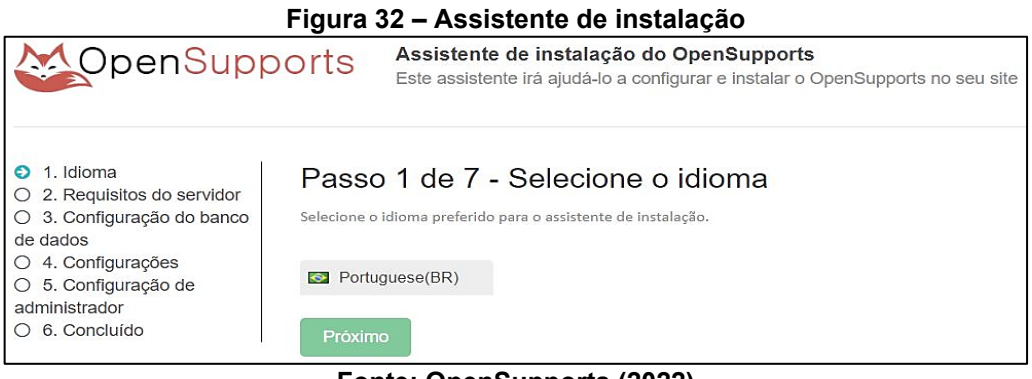

**Fonte: OpenSupports (2022)**

Em seguida, é efetuado uma verificação automática com o propósito de validar o ambiente em que o sistema será instalado, ou seja, se as ferramentas necessárias para o correto funcionamento, como por exemplo o PHP versão 7.4.9, se encontram instaladas no servidor e cumprem os requisitos predeterminados pelo desenvolvedor, conforme representado na Figura 33.

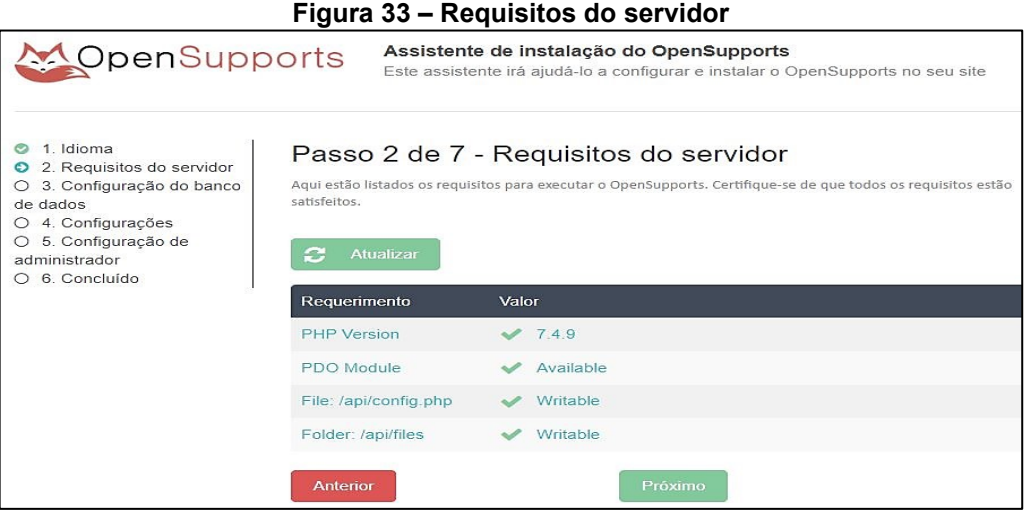

**Fonte: OpenSupports (2022)**

O terceiro passo refere-se ao banco de dados, este que armazenará todas as informações inseridas no sistema. Para configurá-lo, conforme ilustra a Figura 34, é necessário criar uma base SQL e informar os dados registrados como o endereço do servidor, porta de comunicação, nome do banco, nome de usuário e senha.

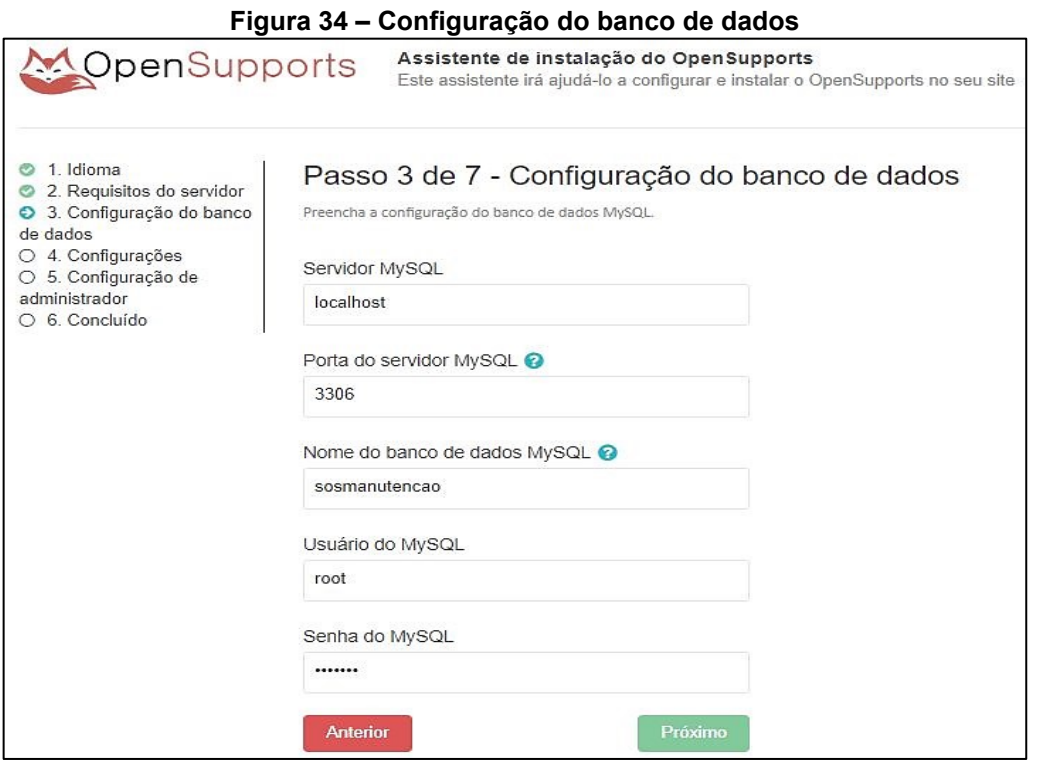

**Fonte: OpenSupports (2022)**

A Figura 35 apresenta configurações pontuais relacionadas ao acesso do usuário, isto é, o assistente de instalação permite ao administrador do sistema escolher se deseja tornar o *login* como uma etapa obrigatória para todos os usuários cadastrados e autorizar que qualquer pessoa se registre na plataforma.

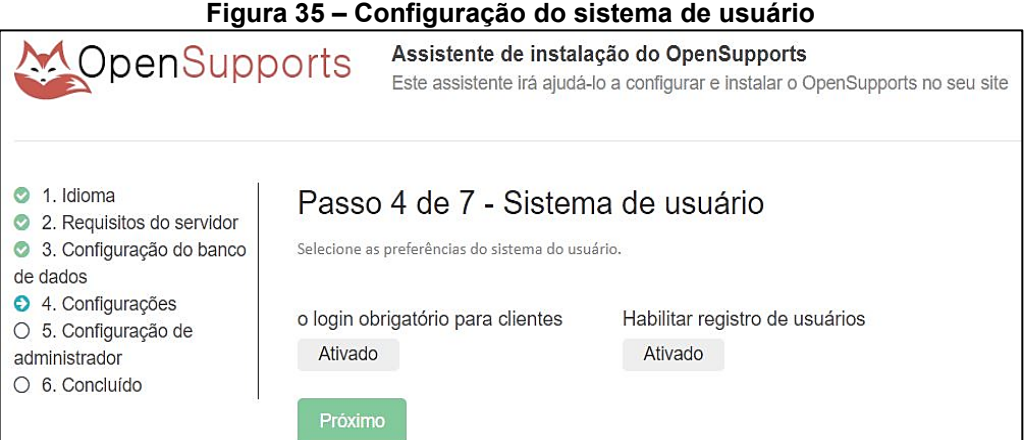

**Fonte: OpenSupports (2022)**

A Figura 36 ilustra o penúltimo passo da instalação. Nesta etapa é possível definir um título para o sistema de chamados e também habilitar o recurso para o usuário anexar arquivos junto ao chamado. O assistente permite ainda configurar o servidor de correio eletrônico para que o OpenSupports envie notificações a cada *ticket* criado ou respondido, este serviço pode ser proveniente de um provedor de *email* próprio ou de terceiros.

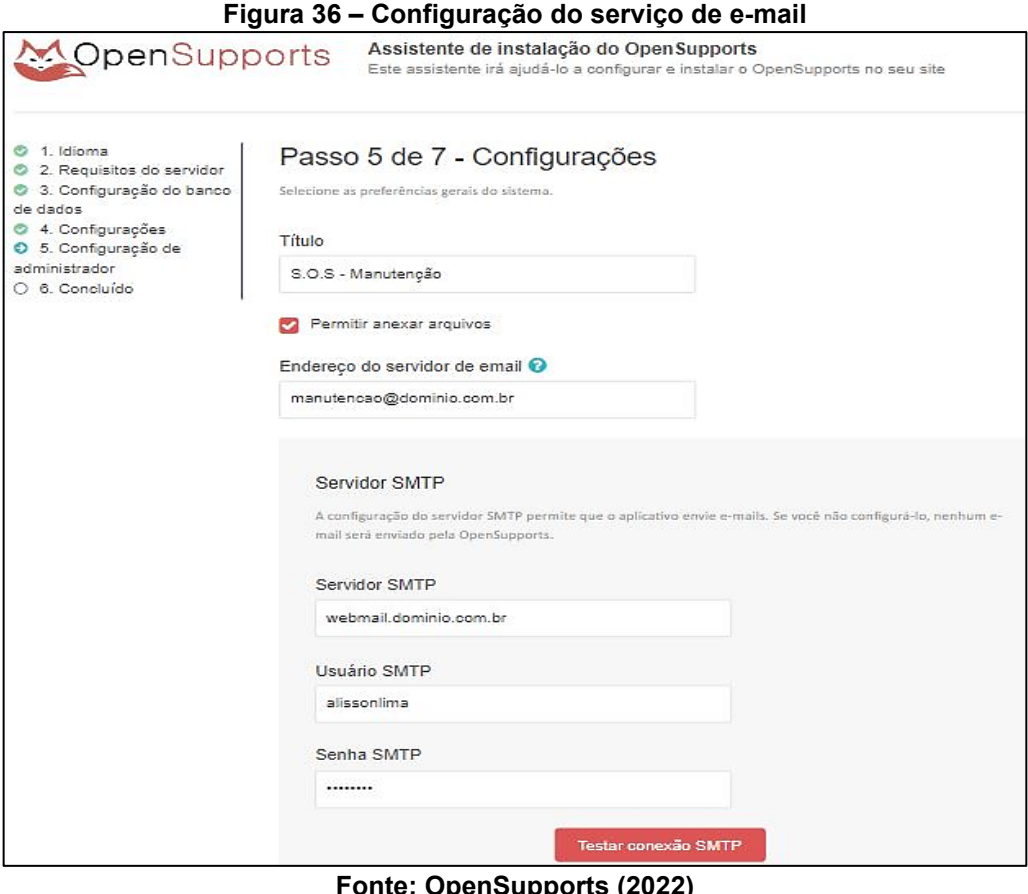

**Fonte: OpenSupports (2022)**

Para concluir a instalação, conforme exemplifica a Figura 37, é preciso configurar uma conta de perfil administrador, a qual possui total autonomia e privilégios para gerenciar o sistema integralmente.

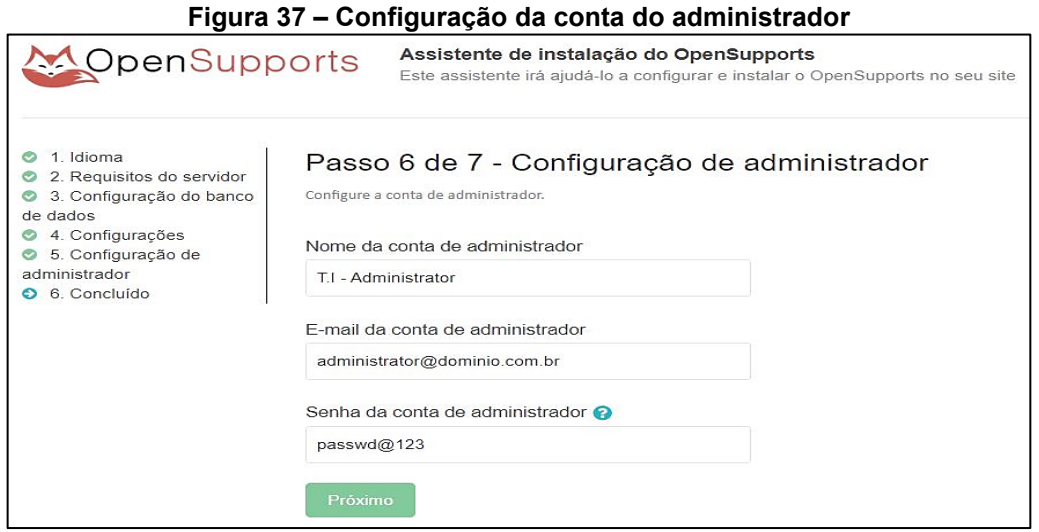

**Fonte: OpenSupports (2022)**

Após o sistema estar devidamente instalado e pronto para uso, ministrou-se no dia quatro de julho de 2022 um treinamento prático e individual com cada usuário envolvido no processo, ou seja, para os seis colaboradores do departamento administrativo de manutenção de veículos e para os cincos seguranças patrimoniais da portaria.

Esta capacitação proporcionou o primeiro contato direto dos funcionários com a ferramenta, na qual apresentou-se por meio de exemplos reais o funcionamento geral acompanhado de suas principais funcionalidades. Assim, com as etapas de implantação e treinamento concluídas, o OpenSupports finalmente foi disponibilizado no ambiente de trabalho para teste.

## **3.4 Avaliação com o usuário final**

A fim de avaliar a solução apresentada no que tange ao uso e aceitação do sistema por parte dos colaboradores, ambos os departamentos foram submetidos a utilizar preferencialmente o OpenSupports para o registro de incidentes veiculares. Esta ação foi de caráter experimental e com duração predeterminada, isto é, os testes foram iniciados no dia quatro de julho de 2022 e finalizados no dia dezessete de agosto de 2022, contabilizando 45 dias que o sistema ficou disponível exclusivamente para este propósito.

Após o término do período experimental, foi solicitado a cada participante que respondesse um questionário avaliativo (Apêndice B) com perguntas específicas para cada perfil de acesso, usuário comum e agente, representado pelos departamentos de segurança e manutenção, respectivamente.

O questionário é composto por catorze perguntas fechadas, estando as seis primeiras questões relacionadas a caracterização profissional do colaborador e as demais referente a percepção e entendimento a respeito da qualidade e usabilidade do software examinado mediante os recursos disponíveis para cada grupo. Para avaliar as perguntas sobre a qualidade, utilizou-se as respostas na escala de Likert $^{\mathsf{10}}$ .

#### **3.5 Análise e discussão dos resultados**

O questionário foi aplicado entre os dias dezoito e dezenove de agosto de 2022 e contou com a participação de onze colaboradores. A seguir, são apresentados os resultados percentuais relativos às respostas para cada questão contida no questionário avaliativo (Apêndice B). Esta análise demonstra o nível de satisfação e aceitação do sistema OpenSupports como ferramenta de apoio para o registro de incidentes veiculares.

Ao analisar os dados presentes na Tabela 1, pode-se notar que a maioria dos respondentes são jovens entre dezenove a vinte e cinco anos, percebe-se que a segunda maior representatividade é dada pelo grupo de pessoas entre trinta e um a quarenta anos.

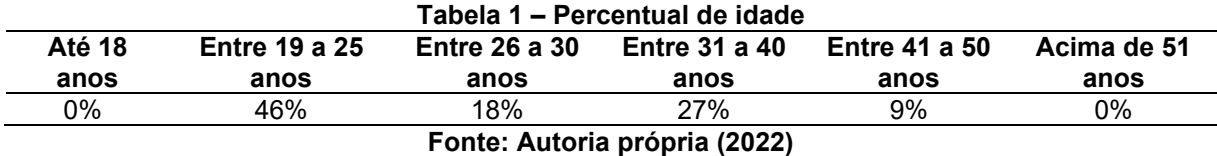

Observa-se por meio da Tabela 2 que a maior parte dos colaboradores que responderam o questionário são do gênero masculino. Provavelmente isto se deve ao fato deste trabalho abranger dois departamentos voltados às atividades de manutenção veicular e segurança patrimonial.

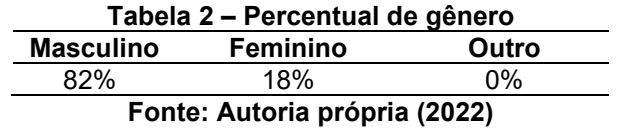

 $10$  Termo técnico dado a escala de resposta psicométrica utilizada em questionários e pesquisas de opinião. Criada em 1932 pelo norte-americano Rensis Likert, esta escala mede o grau de concordância do respondente com uma questão ou afirmação (WIKIPÉDIA, 2017; QUESTIONPRO, 2022).

Os dados da Tabela 3 dizem a respeito ao nível de escolaridade dos participantes. Por meio dela percebe-se que a maioria possui formação até o ensino médio completo, embora exista uma pequena parcela que têm ensino superior completo.

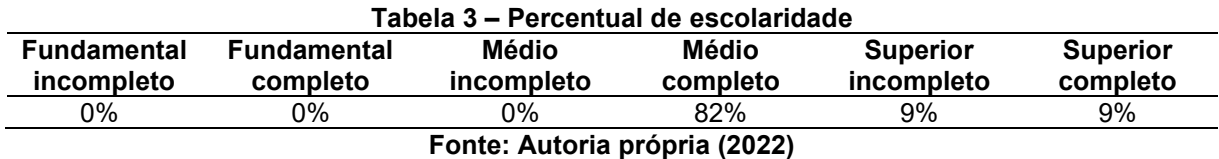

Verifica-se que a maioria dos respondentes trabalham há cerca de dois anos nesta empresa. Percebe-se também que o segundo maior grupo em destaque é composto por empregados que possuem menos que um ano de tempo de empresa, conforme apresentado na Tabela 4. Estes baixos valores de tempo de empresa supostamente estão relacionados a criação recente do departamento de segurança patrimonial no ano de 2020, e também a alta rotatividade de funcionários de ambos os departamentos.

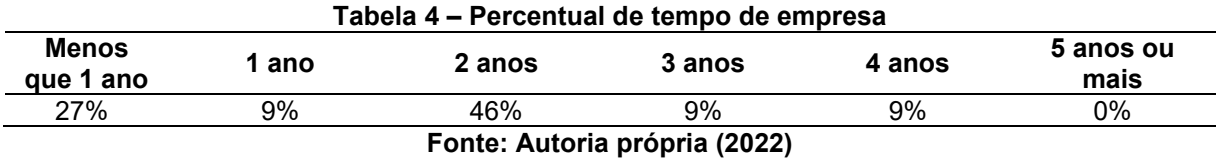

Ao analisar os dados da Tabela 5, identifica-se uma pequena diferença do departamento de atuação, isto é, dos onze participantes, seis trabalham no departamento administrativo de manutenção de veículos e cinco atuam na segurança patrimonial.

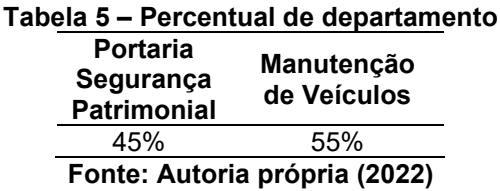

Por meio da Tabela 6 pode-se analisar a superioridade do número de respondentes que conhecem e utilizam diariamente o procedimento de S.O.S, termo que é utilizado internamente pela empresa para se referir a um incidente veicular. Percebe-se também uma igualdade entre os grupos de pessoas que conhecem o

procedimento, mas utilizam com menos frequência, ou até conhecem, porém não utilizam. Supostamente, isto se deve ao fato de alguns colaboradores desempenharem atividades que não estão voltadas exclusivamente para este procedimento, e por isso acabam utilizando-o pontualmente, ou casos em que os funcionários não estão autorizados a executá-lo como o caso dos aprendizes.

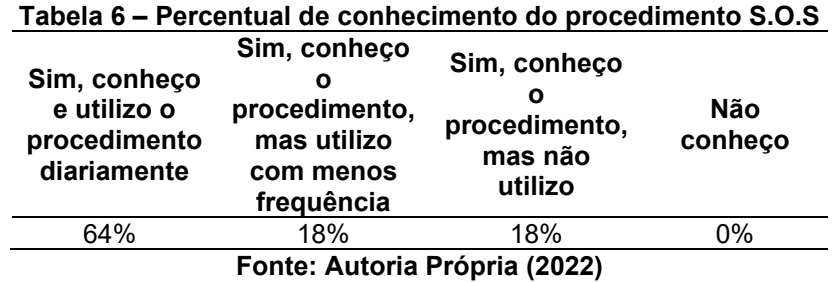

#### **3.6 Resultado das avaliações do perfil usuário agente**

Nesta seção são apresentados os resultados percentuais relativos às respostas do perfil usuário agente, representado pelos colaboradores do departamento administrativo de manutenção de veículos.

Ao analisar o Gráfico 1, pode-se notar um alto grau de satisfação perante a solução apresentada para o registro e controle de ocorrências envolvendo os veículos da empresa.

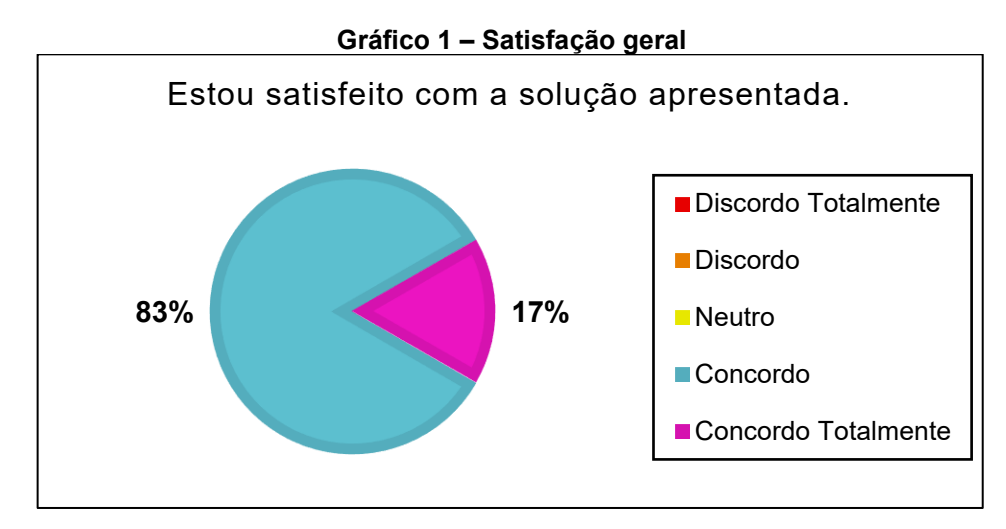

**Fonte: Autoria própria (2022)**

O Gráfico 2 refere-se ao esforço necessário para cadastrar um novo usuário no sistema. Como pode-se perceber, a maioria dos respondentes considera esta tarefa fácil, ainda que exista uma pequena parcela que se manteve neutra em relação a isto.

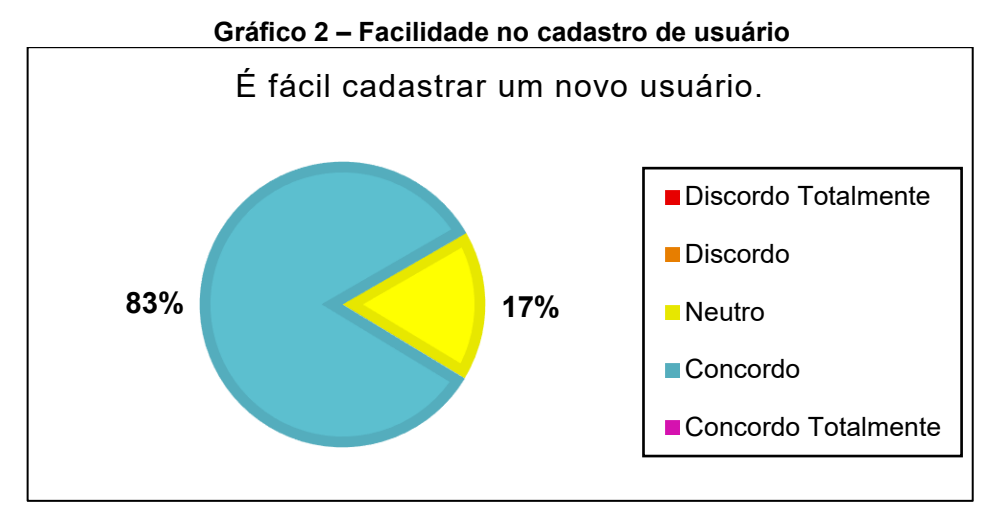

**Fonte: Autoria própria (2022)**

Examinando o Gráfico 3, pode-se verificar que as duas maiores representatividades são compostas por pessoas que consideram fácil a tarefa de editar um *ticket*, apesar de existir um terceiro grupo que discorda desta afirmação. Posteriormente, descobriu-se que esta contraposição está relacionada a um problema de usabilidade de interface.

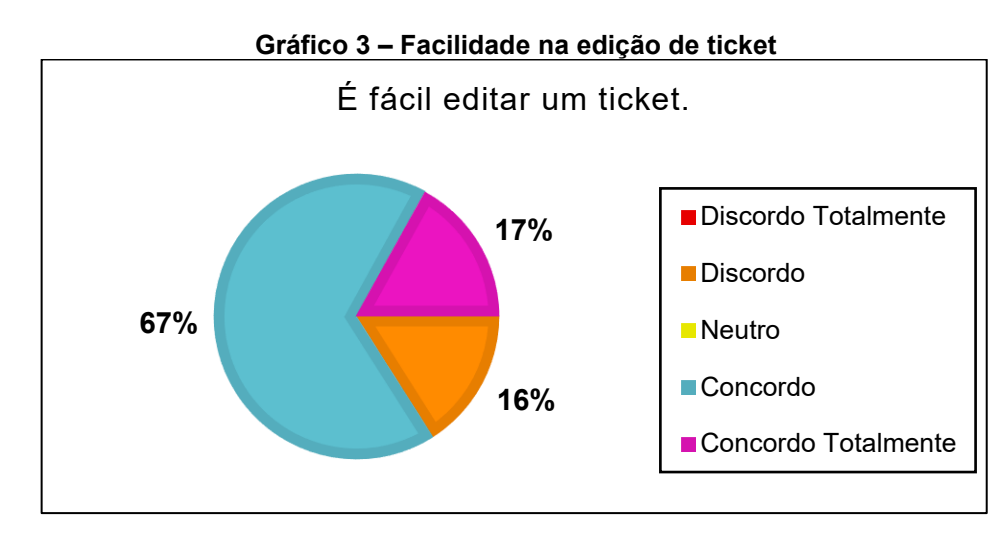

**Fonte: Autoria própria (2022)**

O Gráfico 4 refere-se a semântica dos textos, isto é, se os títulos e informações presentes nas interfaces são claras e compreensíveis. Por meio dele, é possível constatar que a maioria dos respondentes concordam com esta afirmação, apesar de existir uma pequena parcela que se manteve imparcial em relação a isto.

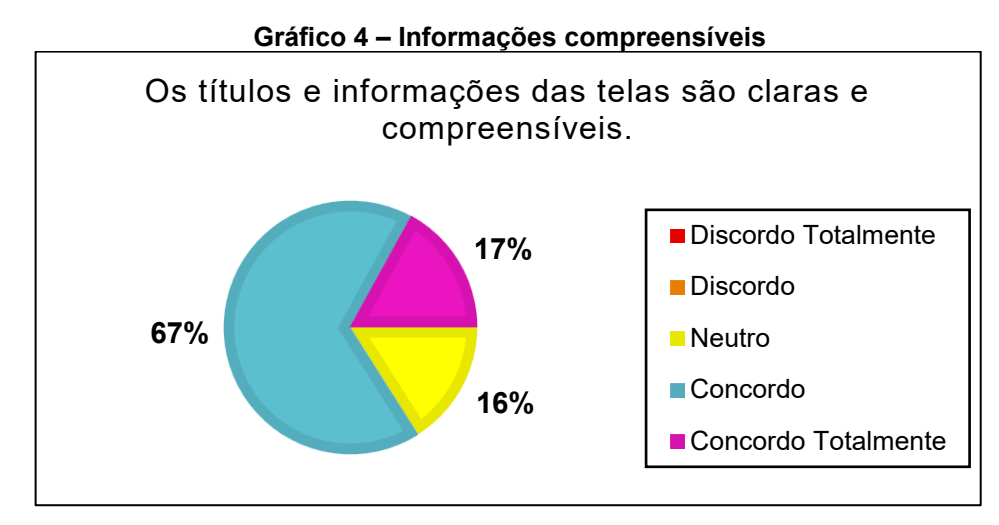

**Fonte: Autoria própria (2022)**

No Gráfico 5 é possível observar um alto grau de contentamento dos respondentes em relação à disposição dos campos de texto e botões na tela. Contudo, existe uma pequena fração que se manteve neutra em relação a este aspecto. Em outro momento, o autor debateu junto aos colaboradores do setor sobre os resultados obtidos, e constatou-se que a neutralidade se trata de um contentamento parcial, ou seja, o grupo demonstrou satisfação, mas também apontou sugestões de melhorias que podem ser aplicadas na interface a fim de colaborar ainda mais na interação entre os usuários e o sistema.

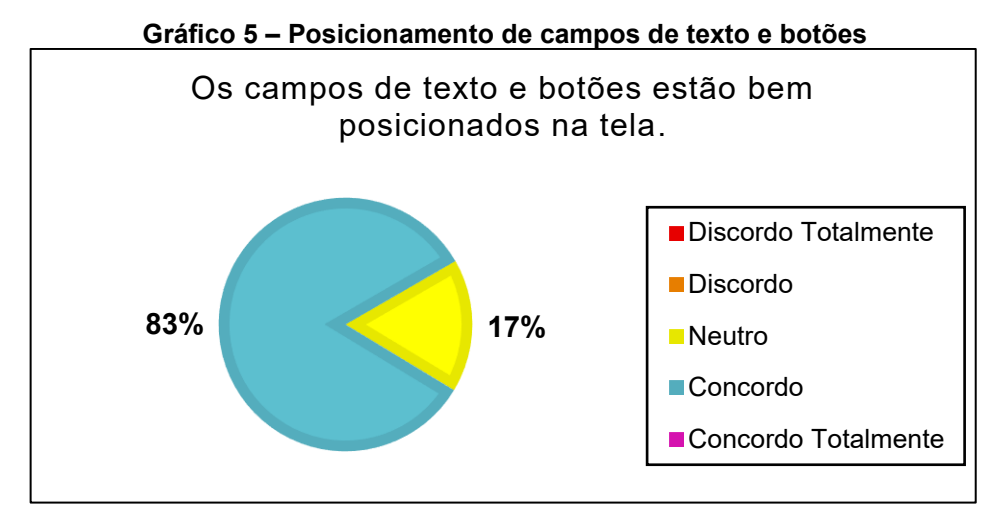

**Fonte: Autoria Própria (2022)**

Analisando o Gráfico 6, pode-se notar um elevado nível de satisfação dos participantes no momento de encontrar um *ticket* específico. Esta facilidade pode estar ligada ao fato de o OpenSupports possuir mecanismos de busca variados, isto é, o

sistema possibilita que os usuários filtrem *tickets* por palavras-chave, data, departamento, autor e *status*.

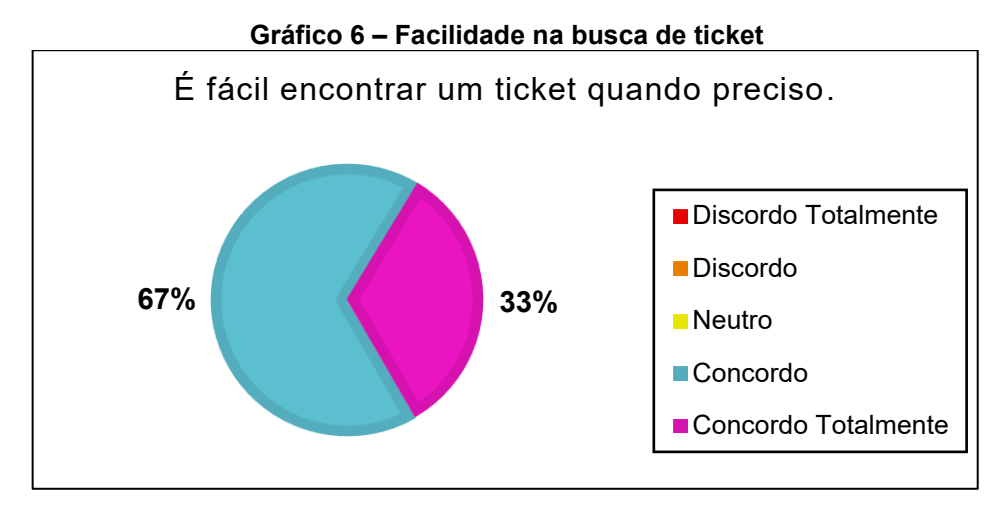

**Fonte: Autoria Própria (2022)**

O Gráfico 7 refere-se ao nível de dificuldade para realizar o *backup* do sistema. Como pode-se notar há uma divisão quase equiparada em três grupos. Dois deles consideram esta tarefa fácil e por isso concordam com tal afirmação. Também existe um terceiro grupo que se manteve neutro em relação a este ponto.

Posteriormente identificou-se que o grupo neutro é composto por funcionários que não ficaram responsáveis por realizar o *backup*, e por esta razão mantiveram-se imparciais. Ainda, o conjunto que somente concordou, identificado no Gráfico 7 pela cor azul, apontou sugestões de melhorias que podem ser aplicadas no sistema a fim de facilitar este procedimento, como por exemplo o agendamento automático para executar o *backup*.

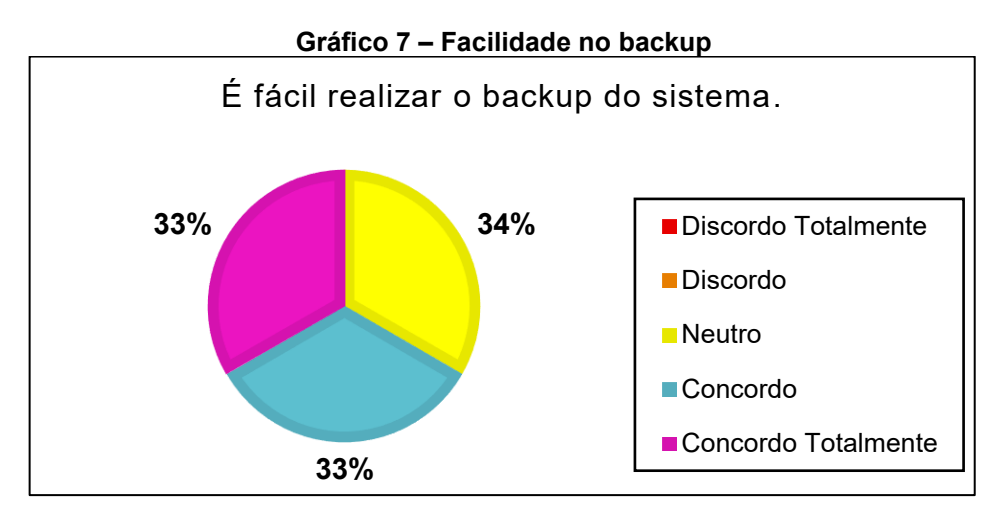

**Fonte: Autoria Própria (2022)**

Por fim, ao analisar o Gráfico 8, pode-se notar que as duas maiores representações demonstram uma aprovação do sistema OpenSupports, de modo a aceitar a substituição do método de registro de ocorrências utilizado (*e-mail*). Percebese também a existência de uma pequena porcentagem neutra representada por apenas um colaborador, e que provavelmente pode ser justificada pelo fato de o mesmo ter iniciado suas atividades na empresa há pouco tempo (em julho de 2022).

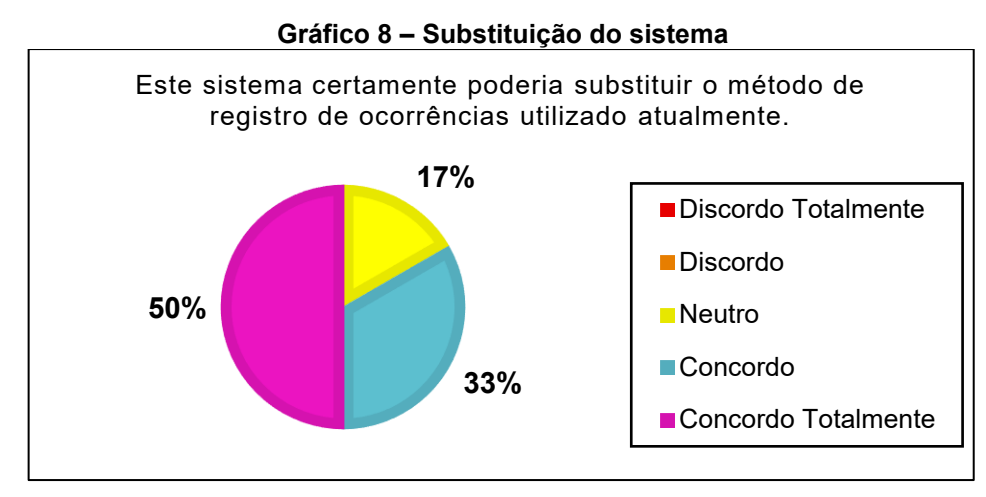

**Fonte: Autoria Própria (2022)**

## **3.7 Resultado das avaliações do perfil usuário comum**

Nesta seção são apresentados os resultados percentuais relativos às respostas do perfil usuário comum, representado pelos colaboradores do departamento de segurança patrimonial.

Ao analisar o Gráfico 9, pode-se notar o contentamento perante a solução apresentada para o registro de ocorrências.

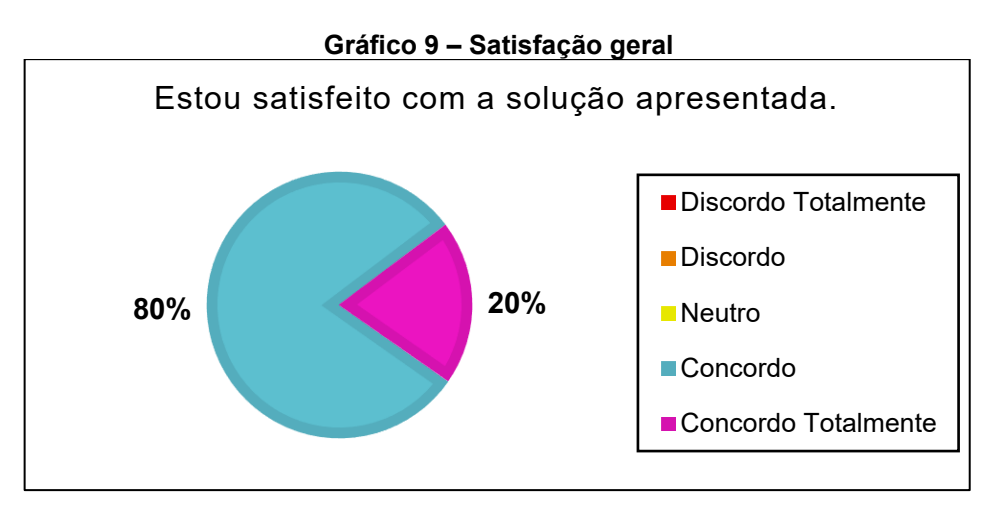

**Fonte: Autoria Própria (2022)**

O Gráfico 10 refere-se ao esforço despendido para aprender a utilizar o sistema OpenSupports. Como pode-se perceber, os respondentes concordam com esta afirmação e consideram fácil o processo de aprendizagem.

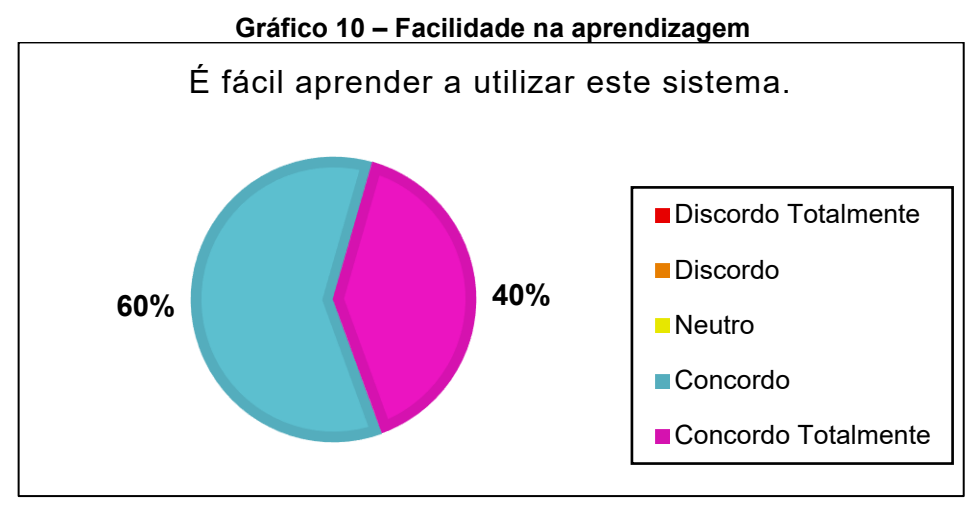

**Fonte: Autoria própria (2022)**

Analisando o Gráfico 11, nota-se a satisfação integral dos participantes em relação a facilidade de navegação dentro do sistema. Este contentamento possivelmente pode estar ligado ao fato de o OpenSupports apresentar interfaces minimalistas e intuitivas, que beneficiam a interação do usuário.

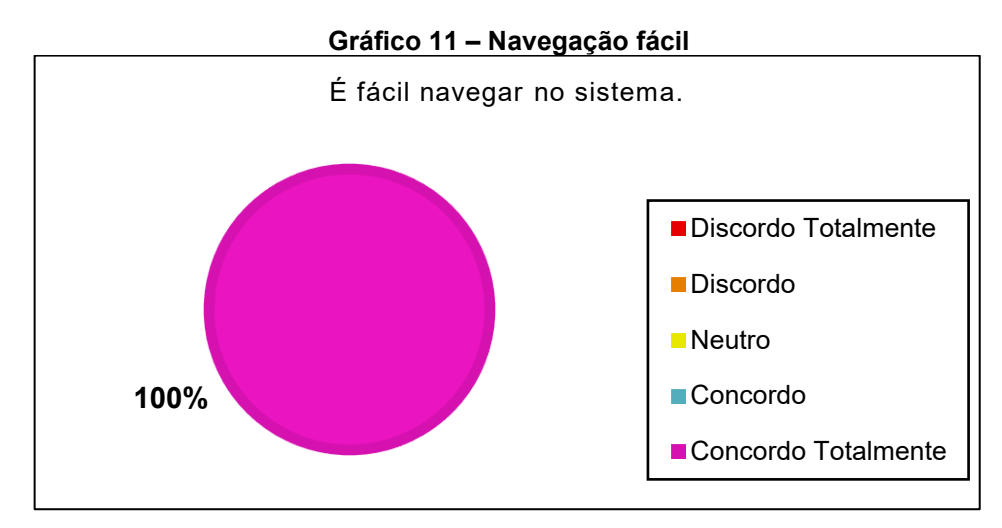

**Fonte: Autoria Própria (2022)**

O Gráfico 12 refere-se ao nível de dificuldade enfrentado, na visão do usuário, para cadastrar um novo *ticket* no sistema. Como pode-se perceber, os dois grupos representados no gráfico concordam com esta afirmação e consideram fácil esta tarefa.

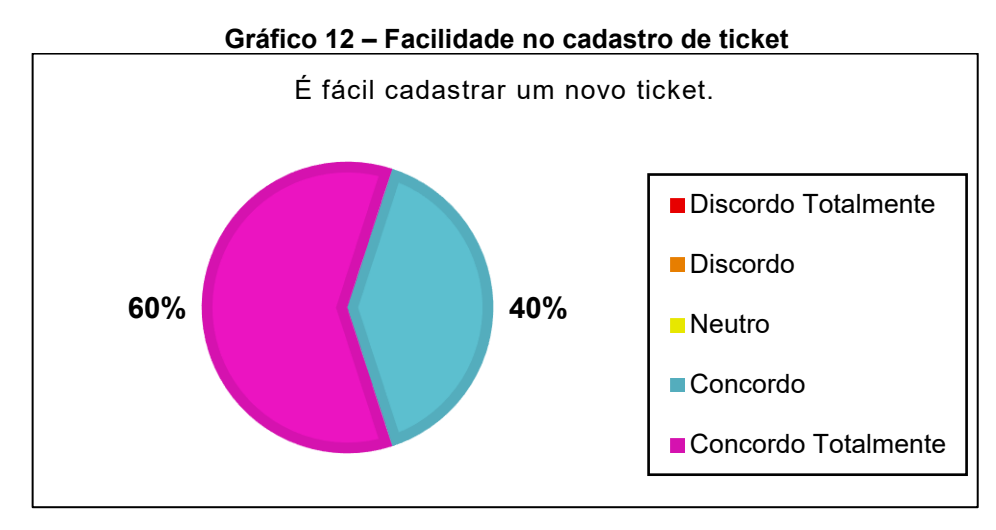

**Fonte: Autoria Própria (2022)**

O Gráfico 13 refere-se a semântica dos textos, isto é, se os títulos e informações presentes nas interfaces são claras e compreensíveis. Logo, é possível observar que a maioria dos respondentes concordam com esta afirmação, apesar de existir outro grupo que se manteve imparcial em relação a isto. Posteriormente, descobriu-se que esta imparcialidade era devido a um problema pontual relativo à cor da fonte dos textos exibidos na tela, que por ser muito clara dificultava a leitura.

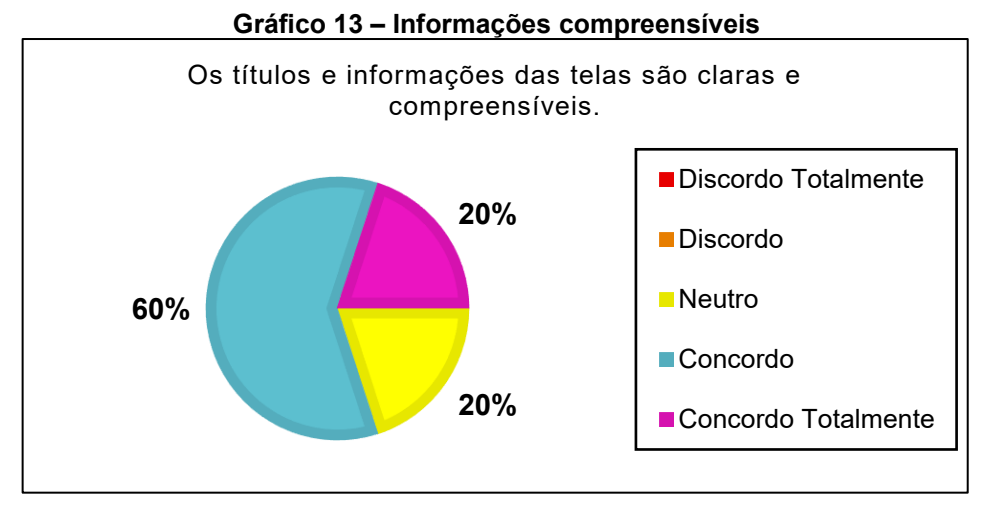

**Fonte: Autoria própria (2022)**

Observa-se que a maior representatividade é dada pelo grupo de pessoas que expressam um alto grau de contentamento em relação à disposição dos campos de texto e botões na tela, embora exista uma pequena fração que se manteve neutra em relação a este aspecto, conforme apresentado no Gráfico 14. Em outro momento, o autor debateu junto aos colaboradores do setor sobre os resultados obtidos, e constatou-se que esta neutralidade se trata de um contentamento parcial, ou seja, o

grupo demonstrou satisfação, mas também apontou sugestões de melhorias que podem ser aplicadas na interface a fim de colaborar ainda mais na interação entre os usuários e o sistema.

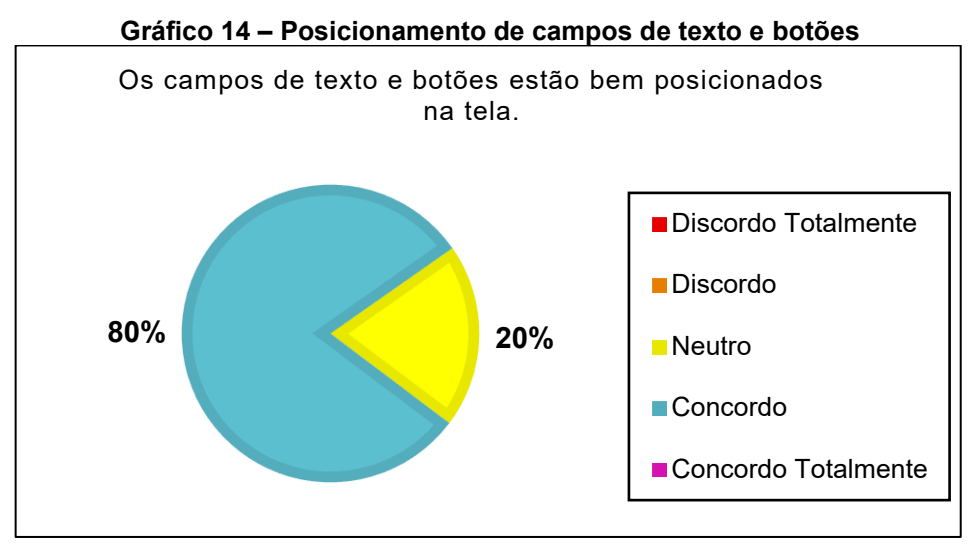

**Fonte: Autoria própria (2022)**

Examinando o Gráfico 15, pode-se notar que dois grupos consideram fácil o procedimento de encontrar um *ticket* específico quando necessário. Contudo, percebe-se um terceiro grupo que se conservou neutro. Provavelmente isto se deve ao fato de o sistema não possuir mecanismos de filtragem de *tickets* para o perfil de acesso do usuário comum, tornando esta tarefa um pouco mais dificultosa.

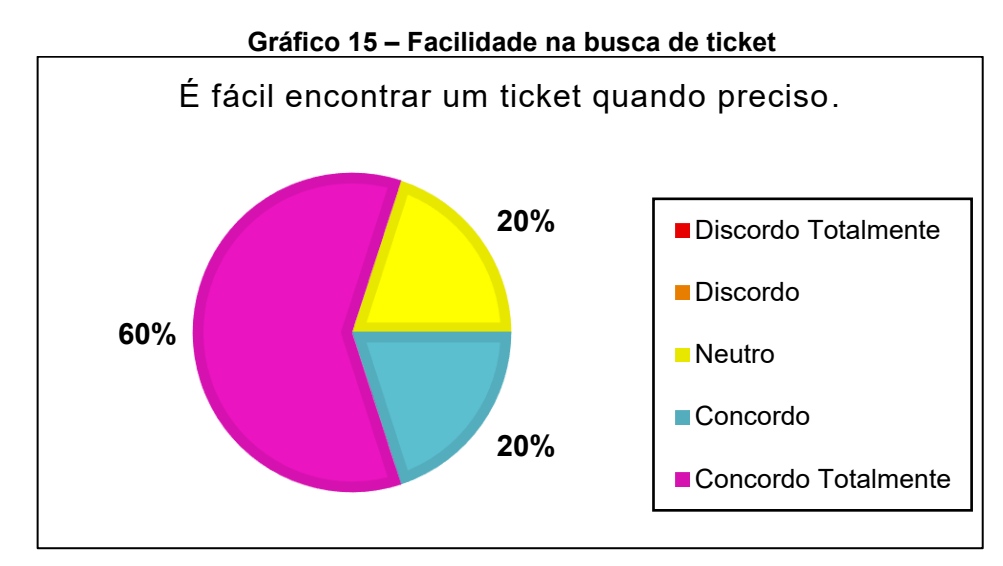

**Fonte: Autoria própria (2022)**

Por fim, ao analisar o Gráfico 16, pode-se notar que as duas representações são dadas por pessoas que provavelmente aceitariam a substituição do método de registro utilizado atualmente (*e-mail*) pelo sistema de *tickets* OpenSupports.

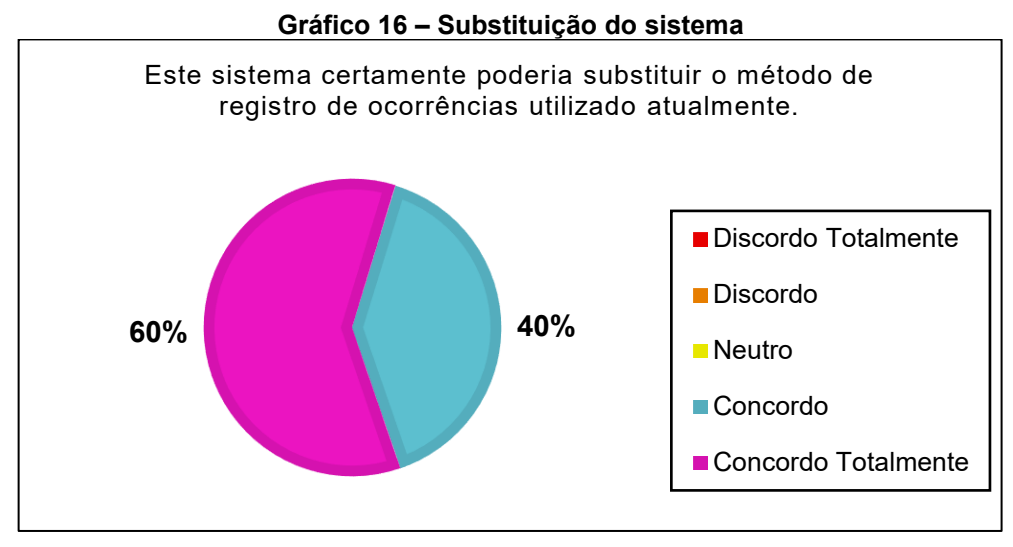

**Fonte: Autoria própria (2022)**

#### **4 CONCLUSÃO**

Em um mercado cada vez mais competitivo, as tecnologias se mostram grandes aliadas das empresas que visam melhorar a gestão dos seus processos, garantindo desta forma a satisfação dos seus clientes e colaboradores. Um exemplo disso são os sistemas de *tickets* também chamados de *help desk*. No entanto, ainda há empresas que utilizam métodos antiquados para o controle de serviços, como o caso de uma empresa do ramo ambiental na cidade de Ponta Grossa – PR.

Esse trabalho teve como objetivo principal auxiliar na busca, comparação, escolha e implantação de um sistema para controlar as ocorrências veiculares do setor de manutenção de veículos dessa empresa. E para que este propósito fosse alcançado, os seguintes passos metodológicos e práticos foram seguidos na construção desse trabalho. O objetivo inicial foi compreender o problema enfrentado pela empresa devido ao fato de não utilizar um sistema adequado para o controle de ocorrências. O segundo passo foi elicitar os requisitos requeridos pelo departamento. Estes objetivos foram atingidos por meio de uma observação etnográfica dos processos administrativos, operacionais, sociais e organizacionais da empresa, seguido de uma entrevista junto ao coordenador do departamento de manutenção.

O terceiro objetivo se concentrou em buscar soluções existentes no mercado que correspondessem as necessidades dos usuários, e mediante uma pesquisa foi encontrado três sistemas candidatos: OpenSupports, osTicket e LaraDesk. O quarto objetivo foi comparar estes três sistemas entre si, confrontando-os com os requisitos levantados anteriormente e selecionando aquele que se mostrou o mais adequado para a necessidade da empresa.

Posteriormente, o quinto objetivo foi implantar e configurar o sistema no departamento para teste por um período determinado, e isto foi possível com a liberação de acesso a um dos servidores desta empresa pelo departamento de T.I.

Por fim, o sexto e último objetivo específico se preocupou em avaliar a solução. Para isso, foi aplicado um questionário avaliativo junto aos usuários após o período experimental. A ferramenta foi analisada no que tange a sua qualidade e usabilidade. Como resultado, as questões receberam respostas majoritariamente positivas ("concordo" e "concordo totalmente") dos avaliadores de ambos os departamentos. As questões que foram marcadas por respostas negativas ou neutras estavam relacionadas a problemas específicos, relacionados as interfaces do sistema e também sugestões de melhorias, respectivamente.

De modo geral, o sistema obteve aceitação e aprovação por parte dos colaboradores, se mostrando uma solução adequada para a empresa. Espera-se que com a conclusão desse trabalho, as contribuições possam ser absorvidas na empresa, como por exemplo, ao tornar este sistema a ferramenta definitiva para o registro de ocorrências, aumentar a produtividade e eficiência dos processos, facilitar o acesso à informação, promover a segurança e a integridade dos dados e fomentar o uso de tecnologias na empresa.

#### **4.1 Trabalhos futuros**

Para dar continuidade a este estudo, é possível apontar como potencial trabalho futuro:

- Implementar melhorias no sistema com base nas considerações fornecidas pelos usuários no questionário de avaliação;
- Disponibilizar o sistema na oficina da empresa, para que os mecânicos também possam interagir com os *tickets* e repassar informações a respeito do conserto do veículo;
- Realizar nova elicitação para verificar se o sistema continua atendendo a necessidade dos usuários.

# **REFERÊNCIAS**

ARAUJO, J. C. **Pepsi number fever**: a promoção mais desastrosa da história. Mega Curioso. 06 out. 2020. Disponível em:

https://www.megacurioso.com.br/ciencia/116352-pepsi-number-fever-a-promocaomais-desastrosa-da-historia htm. Acesso em: 18 out. 2021.

CALLEAM CONSULTING LTD. **Denver Airport Baggage System Case Study**. Mega Curioso. c2021. Disponível em: http://calleam.com/WTPF/?page\_id=2086. Acesso em: 18 out. 2021.

CARVALHO, P. F. **Técnicas de Levantamento de Requisitos**. Pedro F. Carvalho, 2009. Disponível em:

http://pedrofcarvalho.com.br/PDF/ENGENHARIA\_ANALISE\_LEVANTAMENTO\_RE QUSITOS\_2.pdf. Acesso em: 23 out. 2021.

CAVALARI, G. O. T.; COSTA, H. A. X. **Modelagem e desenvolvimento de um Sistema Help-Desk para a Prefeitura Municipal de Larvras-MG**. Revista Eletrônica de Sistemas de Informação, Lavras, dez. 2005. Disponível em: http://www.periodicosibepes.org.br/index.php/reinfo/article/view/158/50. Acesso em: 07 out. 2021.

CORTELLA, M. S. **O melhor do Cortella**: trilhas do pensar, ideias, frases e inspirações. 1. ed. São Paulo, SP: Planeta, 2018, 144 p.

FALBO, R. A. **Engenharia de Software**: Notas de Aula. Vitória: Universidade Federal do Espírito Santo (UFES), 2014. 144 p.

FERRONI, M. **Erro da Nasa pode ter destruído sonda**.Folha de São Paulo. 01 out. 1999. Disponível em: https://www1.folha.uol.com.br/fsp/ciencia/fe0110199905.htm. Acesso em: 18 out. 2021.

INSTITUTE OF ELECTRICAL AND ELECTRONIC ENGINEERS. **Standard Glossary of Software Engineering Terminology**. IEEE Std. 610.12, 31 dez. 1990.

LEMOS, A. M. **Um estudo etnográfico sobre a engenharia de requisitos em um Projeto de desenvolvimento distribuído de software**. 2011. 160 f. Dissertação (Mestrado em Ciência da Computação) - Programa de Pós-Graduação em Ciência da Computação da Universidade Federal do Pará (UFPA), Belém, 2011.

MORAES, J. B. D. **Técnicas de Levantamento de Requisitos**. DevMedia, 2009. Disponível em: https://www.devmedia.com.br/tecnicas-para-levantamento-derequisitos/9151. Acesso em: 23 out. 2021.

OPENSUPPORTS. **Features**. c2022. Disponível em: https://www.opensupports.com/features/. Acesso em: 18 out. 2021.
OSTICKET. **Features**. c2021. Disponível em: https://osticket.com/features/. Acesso em: 18 out. 2021.

PAULA FILHO, W. P. **Engenharia de Software**: fundamentos, métodos e padrões. 1. ed. Rio de Janeiro, RJ: LTC, 2000. 260 p.

PRESSMAN, R. S. **Engenharia de Software**: uma abordagem profissional. 7. ed. Porto Alegre: AMGH Editora, 2011, 779 p.

PRIKLADNICKI, R.; WILLI, R.; MILANI, F. **Métodos Ágeis para Desenvolvimento de Software**. Porto Alegre, RS: Bookman, 2014. 311 p.

QUEIROZ, R. A. A.; SILVA, J. R. Elicitação e comunicação de requisitos em domínios disjuntos: estudo de caso para automação na área médica. **Revista Controle & Automação**, São Paulo – SP, v. 20, n. 4, p. 637-651, out. 2008.

QUESTIONPRO. **Escala Likert:** o que é e como usar. c2022. Disponível em: https://www.questionpro.com/blog/pt-br/o-que-e-escala-likert/. Acesso em: 11 set. 2022.

RAMOS, J. E. M. **Etnografia**. SuaPesquisa.com. 06 dez. 2020. Disponível em: https://www.suapesquisa.com/definicoes/etnografia.htm. Acesso em: 04 nov. 2021.

REINEHR, Sheila. **Engenharia de Requisitos**. Porto Alegre: SAGAH, 2020. Grupo A. 9786556900674. Disponível em:

https://integrada.minhabiblioteca.com.br/#/books/9786556900674/. Acesso em: 04 nov. 2021.

SBROCCO, J. H. T. C.; MACEDO, P. C. **Metodologias Ágeis**: Engenharia de Software sob Medida. São Paulo, SP: Érica, 2012. 257 p.

SOMMERVILLE, I. **Engenharia de Software**. 9. ed. São Paulo, SP: Pearson Education do Brasil, 2011. 544 p.

WIKIPÉDIA. **Escala Likert**. 20 fev. 2021. Disponível em: https://pt.wikipedia.org/wiki/Escala\_Likert. Acesso em: 11 set. 2022.

ZSCHORNACK, F. **Evolução de esquemas de workflow representados em XML**. 2003. 91 f. Dissertação (Mestrado em ciências da computação) – Pós-graduação em computação, Universidade Federal do Rio Grande do Sul, Porto Alegre. Disponível em:

https://lume.ufrgs.br/bitstream/handle/10183/2761/000376222.pdf?sequence=1&isAll owed=y. Acesso em: 07 out. 2021.

**APÊNDICE A - Transcrição direta da entrevista**

### **LEVANTAMENTO DE REQUISITOS - ENTREVISTA**

**Entrevistador:** Alisson de Lima **Entrevistado:** Coordenador do Departamento de Manutenção de Veículos **Data da Entrevista:** 21/01/2022 **Horário da Entrevista:** 17:00h **Local:** Sala do próprio Coordenador **Duração:** 00:25 min **Objetivo:** Compreender o procedimento de S.O.S praticado pelo departamento de manutenção de veículos e apontar junto ao coordenador os requisitos de sistema

#### **TRANSCRIÇÃO DIRETA DA ENTREVISTA PARA O LEVANTAMENTO DE REQUISITOS**

Entrevistador (Alisson): - Primeiramente boa tarde, antes da gente começar, gostaria de deixar claro que essa nossa entrevista aqui é confidencial e não vai ser divulgado nenhum nome ou informação particular tanto sua quanto da empresa, é apenas para fins acadêmicos para elaboração do meu trabalho de conclusão de curso da UTFPR. Depois eu vou transcrever tudo o que a gente conversou, e deixo você dar uma lida se quiser. Ok?

Entrevistado (Coordenador): - Ok.

necessários.

Entrevistador (Alisson): - Bom, nossa conversa tem dois objetivos principais. O primeiro é entender um pouco melhor sobre os procedimentos internos realizados pelo departamento de manutenção relacionado aos acidentes que acontecem com a frota de caminhões da empresa. E a partir disso entra o segundo objetivo, que é o levantamento de requisitos, onde iremos apontar quais são as funcionalidades necessárias que o sistema deve possuir para apoiar essas atividades. Eu já deixei separado aqui algumas perguntas, e conforme eu for perguntando, você vai me respondendo e assim por diante. Entendido?

Entrevistado (Coordenador): - Beleza.

Entrevistador (Alisson): - Tá, primeiro eu preciso que você me explique qual é o problema atual enfrentado pelo setor de manutenção de veículos devido à falta de um sistema próprio para controlar os incidentes com os caminhões da empresa?

Entrevistado (Coordenador): - Então, o nosso maior problema é não conseguir administrar de maneira eficiente todas as informações a respeito dos incidentes.

Aqui na empresa a gente usa o termo S.O.S. para se referir as ocorrências que acontecem, porque como o próprio nome já diz, S.O.S significa um pedido de ajuda de socorro né. E no final de cada mês, a gente tem a reunião de indicadores, onde eu apresento pra diretoria os dados estatísticos do nosso setor, e a quantidade de S.O.S é um deles. Daí toda vez é a mesma história, eu tenho que ficar caçando nos meus e-mails e contabilizando as informações sobre as ocorrências que teve naquele mês, e isso gasta muito tempo pra fazer. Acontece também de algum diretor durante a reunião pedir mais detalhes sobre o chamado S.O.S, como por exemplo. quem era o motorista, explicar o que de fato aconteceu com o veículo naquele dia, e eu acabar não me recordando exatamente. Então, seria muito melhor ter uma ferramenta separada só pra isso, onde eu pudesse armazenar, gerenciar, consultar e acessar essas informações valiosas em qualquer computador aqui da empresa de maneira rápida e fácil.

Entrevistador (Alisson): - Entendi. E como o processo é feito atualmente sem a utilização de um sistema próprio para isso?

Entrevistado (Coordenador): - O processo funciona assim, quando acontece qualquer incidente com um de nossos caminhões ou carros, independe do motivo, seja acidente de trânsito, um defeito mecânico ou pane elétrica, por exemplo, o motorista se comunica por rádio com os seguranças que ficam aqui na nossa portaria 24h. O motorista tem a obrigação de repassar o ocorrido e aguardar no local a chegada do guincho, ou as vezes dependendo do problema, se for algo simples, mandamos um de nossos mecânicos até lá pra resolver. O pessoal que trabalha na portaria é responsável por registrar e formalizar o sinistro assim que lhe é comunicado. Hoje estamos utilizando o e-mail corporativo pra fazer esse registro, tipo, no corpo do e-mail eles descrevem com máximo de detalhes o que aconteceu, e adicionam informações complementares como a hora do ocorrido, data, endereço, qual era o caminhão, quem era o motorista naquele momento, se envolveu algum terceiro, esse tipo de coisa. Esse relatório é enviado para o e-mail coletivo do setor de manutenção. Assim que recebemos este e-mail, nós do administrativo da manutenção, fazemos uma análise pra apurar se as informações relatadas são verdadeiras e condizentes. Em seguida, com a ajuda de um dos mecânicos, fazemos uma vistoria no veículo aqui na nossa oficina e listamos quais peças e componentes serão precisos substituir ou reparar. E, por fim, preenchemos uma ordem de serviço e repassamos a nossa equipe de mecânicos autorizando a começar os trabalhos de conserto do veículo.

Entrevistador (Alisson): - Terceira pergunta, qual seria a importância da utilização de um sistema de controle de ocorrências para o departamento de manutenção?

Entrevistado (Coordenador): - São várias na verdade, a primeira é a gente poder controlar, gerenciar melhor os chamados de S.O.S que a portaria abre pra nós, e ter também um histórico para poder consultar a hora que precisar, e quando se tem um sistema para este fim facilita a nossa vida, agiliza os processos. E outro ponto é não depender mais do e-mail, eu digo isso porque tem dias que recebo milhares de e-mails dos mais diversos assuntos, daí tenho que ficar filtrando sobre o que se trata

cada um deles. Já aconteceu também casos onde o pessoal da portaria enviou o email e caiu no lixo eletrônico e eu não vi. Outra vez deu problema no nosso servidor de e-mails e ficamos quase uma semana sem poder enviar ou receber e-mail. Então resumindo, seria interessante ter um sistema próprio para isso, pra facilitar e não correr esses tipos de risco, tipo igual aquele sistema de chamados que vocês utilizam na T.I para atender o pessoal.

Entrevistador (Alisson): - E no caso, quais colaboradores irão utilizar este sistema?

Entrevistado (Coordenador): - A princípio os seguranças que ficam na portaria e nós do administrativo da manutenção, e talvez mais pra frente se tiver um computador sobrando dava pra ver pra liberar um acesso para os mecânicos também, daí instalava um computador ali dentro da oficina pra eles.

Entrevistador (Alisson): - Entendi, e deverá existir níveis de acesso pra cada um, tipo, permissões e funcionalidades especiais pra cada grupo, administrativo e seguranças?

Entrevistado (Coordenador): - Na verdade eu penso o seguinte, que cada um dos seguranças tivesse um login pra acessar o sistema. E pra eles seria liberado funcionalidades mais básicas, apenas pra eles consigam abrir, editar, consultar e interagir com os chamados, assim eles podem corrigir informações que foram repassadas erradas ou acrescentar novas informações quando necessário. Já eu juntamente com o pessoal administrativo da manutenção, também teria que ter um login pra cada um poder acessar, e teríamos um acesso mais completo, onde a gente pudesse criar a conta dos seguranças dentro do sistema, apagar também caso algum deles se desligasse da empresa. Nós precisamos ter acesso pra abrir, corrigir, apagar, responder e finalizar os chamados de S.O.S que se encontram abertos e foram resolvidos. Outro ponto importante também é que o sistema tenha telas simples, sem muitas frescuras, pra que nós como usuários não tenhamos muitas dúvidas na hora de usar. Essas seriam as funcionalidades principais que o sistema deveria ter na minha visão. Claro que outras funcionalidades extras que venham a colaborar são bem-vindas, como por exemplo, poder anexar algum arquivo ou foto na hora de abrir o S.O.S, mas se não tiver também não tem problema, mas é que as vezes são anexados no e-mail as fotos do caminhão e enviado junto com o relatório.

Entrevistador (Alisson): - E quem irá fornecer as entradas para o sistema? Que informações precisam ser repassadas ao abrir um chamado?

Entrevistado (Coordenador): - Quem registra os chamados de S.O.S são os seguranças, porque a portaria funciona 24h e a central de rádio fica lá, então todos os motoristas conseguem se comunicar com eles e vice-versa. Sobre as informações, não existe um padrão, digamos assim, que quanto mais informações forem repassadas, melhor. Hoje no corpo do e-mail é repassado o nome do motorista e a matrícula, a placa e o hodômetro do veículo, localização, qual foi o defeito, horário que aconteceu ou foi constatado o problema, para qual dos seguranças foi avisado e a hora que foi avisado.

Entrevistador (Alisson): - As quatro operações básicas (CRUD - Cadastrar, Consultar, Alterar e Deletar) serão utilizadas por todos os usuários em relação aos tickets?

Entrevistado (Coordenador): - É que nem eu falei anteriormente, por nós ali do departamento de manutenção acredito que sim, porque seremos nós que iremos tratar os chamados né, mas agora para os seguranças seria interessante que eles não conseguissem apagar os tickets de S.O.S que foram abertos ou finalizados, por questão de segurança, sabe, porque a gente precisa desse histórico de registros.

Entrevistador (Alisson): - E em relação aos filtros na hora de buscar um ticket específico, é válido possuir algum filtro em algum campo para facilitar a pesquisa e visualização do usuário?

Entrevistado (Coordenador): - Sim, precisamos de filtro para agilizar na hora de pesquisar um ticket, seja pelo número dele ou um filtro por data, pra gente saber quantos tickets foram abertos em tal dia, semana ou mês, ou até mesmo um filtro onde seja possível consultar tickets com o status fechado, isto é, que já foram resolvidos, ou aberto que estão pendentes de solução.

Entrevistador (Alisson): - Haverá necessidade de download das informações?

Entrevistado (Coordenador): - A princípio acredito que não, não vejo motivos para baixar as informações do sistema. Justamente eu quero centralizar pra quando eu precisar, elas estarem lá.

Entrevistador (Alisson): - Será enviado alguma notificação via e-mail?

Entrevistado (Coordenador): - No começo eu falei que não queria mais depender do e-mail, mas assim, se for pra chegar uma mensagem no e-mail apenas pra avisar que foi criado um novo ticket de S.O.S, seria bacana, mas não que isso seja uma exigência.

Entrevistador (Alisson): - Sobre a segurança da base de dados, deverá existir uma forma de fazer uma cópia, um backup dessas informações?

Entrevistado (Coordenador): - Sim, seria importantíssimo, pois com o passar do tempo os tickets de S.O.S servirão como uma base do conhecimento, no sentido de que através dessa base de dados podemos analisar informações valiosas e trabalhar em cima delas, como por exemplo, qual veículo apresentou mais problemas em determinado ano, qual foi o problema mais recorrente e assim por diante. Então, não podemos correr o risco de perder este histórico de tickets.

Entrevistador (Alisson): - Sim, com certeza. E olhando pro lado financeiro da empresa, esse sistema será contratado, comprado, ou precisamos buscar uma solução gratuita?

Entrevistado (Coordenador): - Olha, pra começo seria interessante que fosse gratuito, por mais que seja um sistema com poucos recursos ou limitado, até pra gente ver se vai vingar ou não. Se a ideia de utilizar um sistema pra controlar os S.O.S for aprovada, daí a gente conversa com a diretoria pra talvez buscar e investir em uma solução mais completa.

Entrevistador (Alisson): - Bom, pra gente finalizar. De modo geral, o que eu entendi é que você precisa de um sistema baseado em tickets que seja simples de usar e seja gratuito, que ele possa ser acessado de qualquer computador aqui da empresa, e que sirva pra controle, armazenamento e registro dos incidentes com os veículos. Esse sistema será disponibilizado apenas pra vocês do administrativo e da portaria mediante login e com funcionalidades um pouco diferentes. Seria mais ou menos isso?

Entrevistado (Coordenador): - Exatamente. Como falei, não precisa ser um sistema complexo, precisamos agilizar os processos, se for pra atrasar então melhor continuar usando o e-mail mesmo. Então pra mim tendo esses recursos que conversamos pra mim já está de bom tamanho.

Entrevistador (Alisson): - Sim, com certeza. Bom, da minha parte eram essas as perguntas que tinha pra te fazer, agradeço sua ajuda e seu tempo e finalizamos essa entrevista.

**APÊNDICE B - Questionário de avaliação pelo usuário final**

#### **QUESTIONÁRIO DE AVALIAÇÃO PELO USUÁRIO FINAL**

Este questionário é parte integrante do presente trabalho de conclusão de curso e tem como objetivo: (i) caracterizar o perfil profissional do(s) colaborador(es) envolvidos no processo; (ii) avaliar a satisfação do(s) colaborador(es) em virtude da solução proposta para o registro de ocorrências S.O.S.

As informações aqui coletadas serão tratadas com confidencialidade e utilizadas exclusivamente para fins acadêmicos. Sua participação é totalmente voluntária, podendo você: recusar-se a participar.

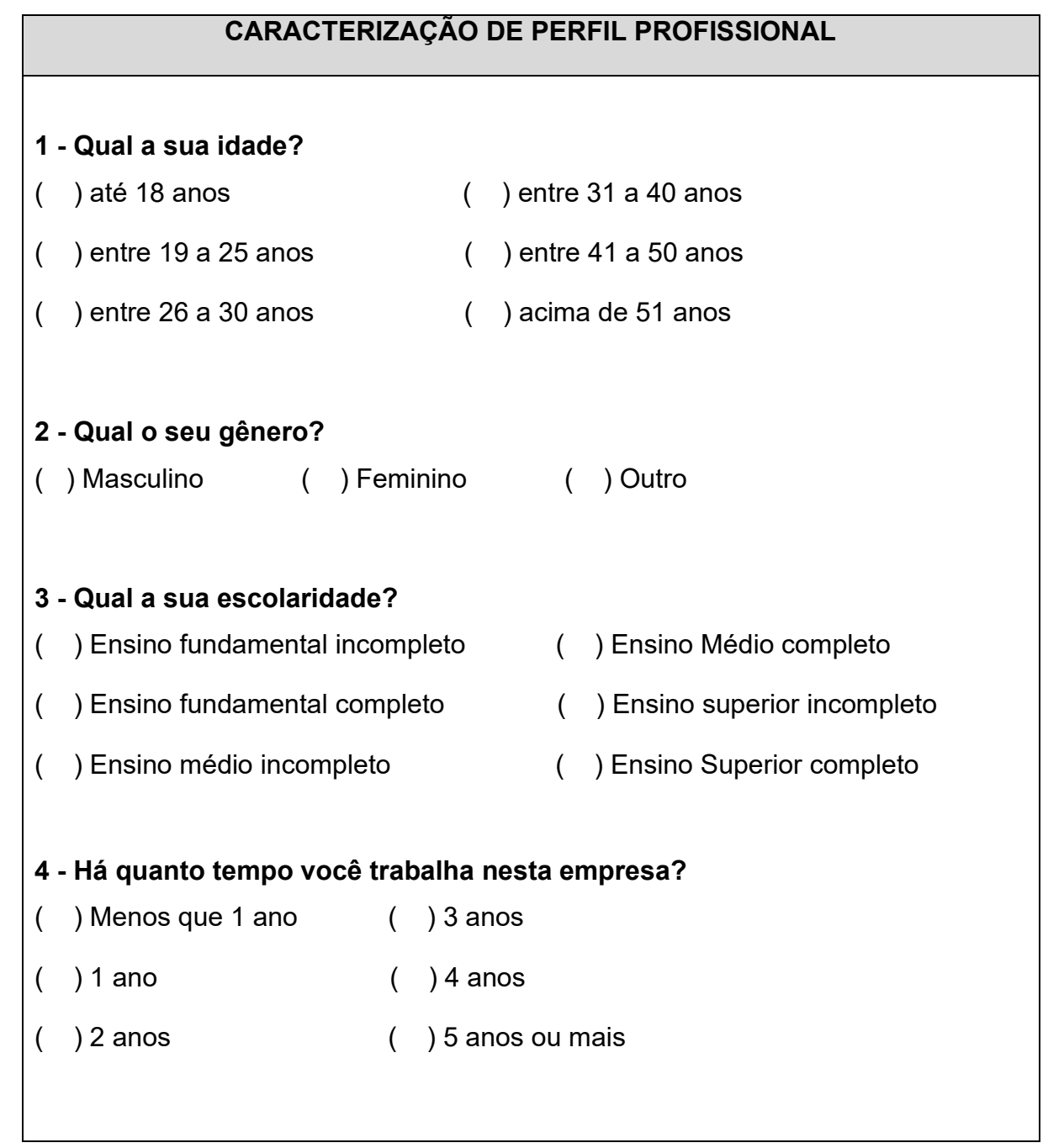

### **5 - Em qual departamento trabalha atualmente?**

- ( ) Portaria / Segurança Patrimonial.
- ( ) Manutenção de Veículos.

**6 – Você conhece o procedimento de S.O.S do departamento de manutenção de veículos?**

- ( ) Sim, conheço e utilizo o procedimento diariamente.
- ( ) Sim, conheço o procedimento, mas utilizo com menos frequência.
- ( ) Sim, conheço o procedimento, mas não utilizo.
- ( ) Não conheço.

A seguir, serão apresentadas afirmações a respeito do sistema OpenSupports. O respondente deverá classificar seu grau de concordância com a respectiva frase baseada na escala Likert. Para isso, deverá marcar na escala numérica a resposta que mais traduz sua opinião.

- 1 Discordo totalmente
- 2 Discordo
- 3 Neutro
- 4 Concordo
- 5 Concordo totalmente

# **QUESTIONÁRIO DE AVALIAÇÃO – PERFIL USUÁRIO COMUM**

- 1 Estou satisfeito com a solução apresentada.
- 2 É fácil aprender a utilizar este sistema.
- 3 É fácil navegar no sistema.
- 4 É fácil cadastrar um novo ticket.
- 5 Os títulos e informações das telas são claras e compreensíveis.
- 6 Os campos de texto e botões estão bem posicionados na tela.
- 7 É fácil encontrar um ticket quando preciso.

8 - Este sistema certamente poderia substituir o método de registro de ocorrências utilizado atualmente.

# **QUESTIONÁRIO DE AVALIAÇÃO – PERFIL USUÁRIO AGENTE**

- 1 Estou satisfeito com a solução apresentada.
- 2 É fácil cadastrar um novo usuário.
- 3 É fácil editar um ticket.
- 4 Os títulos e informações das telas são claras e compreensíveis.
- 5 Os campos de texto e botões estão bem posicionados na tela.
- 6 É fácil encontrar um ticket quando preciso.
- 7 É fácil realizar o backup do sistema.

8 - Este sistema certamente poderia substituir o método de registro de ocorrências utilizado atualmente.

**ANEXO A - Termo de consentimento livre e esclarecido**

### **TERMO DE CONSENTIMENTO LIVRE E ESCLARECIDO (TCLE)**

**Título da Entrevista:** Elicitação de requisitos referente ao sistema para o registro de ocorrências veiculares do departamento de manutenção de veículos.

**Pesquisador:** Alisson de Lima

### **Profissionais Responsáveis pela Pesquisa:**

Orientador: Prof. MSc. Vinícius Camargo Andrade Coorientador: Prof. Dr. Richard Duarte Ribeiro

#### **Local de Realização da Pesquisa:** \_\_\_\_\_\_\_\_\_\_\_\_\_\_\_\_\_\_\_\_\_\_\_\_\_\_\_\_\_\_\_\_\_\_\_\_\_

**Endereço:** \_\_\_\_\_\_\_\_\_\_\_\_\_\_\_\_\_\_\_\_\_\_\_\_\_\_\_\_\_\_\_\_\_\_\_\_\_\_\_\_\_\_\_\_\_\_\_\_\_\_\_\_\_\_\_\_\_

**Telefone:** \_\_\_\_\_\_\_\_\_\_\_\_\_\_\_\_\_\_\_\_\_\_\_\_\_\_\_\_\_\_\_\_\_\_\_\_\_\_\_\_\_\_\_\_\_\_\_\_\_\_\_\_\_\_\_\_\_\_

### **A) INFORMAÇÕES AO PARTICIPANTE**

Gostaríamos de convidá-lo a participar da entrevista intitulada Elicitação de Requisitos referente ao Sistema de Chamados do Departamento de Manutenção de Veículos. Para que assim, possa se manifestar, de forma autônoma, consciente, livre e esclarecida de acordo com o Item IV da Resolução CNS nº 466 de 2012.

### **1. Apresentação.**

Esta entrevista é parte integrante de um estudo para elaboração de um Trabalho de Conclusão de Curso da Universidade Tecnológica Federal do Paraná.

### **2. Objetivos.**

O objetivo da entrevista é compreender a(s) necessidade(s) do departamento de manutenção de veículos e, partir disso, levantar os requisitos do sistema de chamados a ser implantado.

### **3. Participação da Pesquisa.**

A sua participação é muito importante, e ela se daria por meio da resposta às perguntas sobre os procedimentos operacionais e administrativos referente aos incidentes envolvendo os caminhões da empresa.

### **4. Confidencialidade.**

 É garantido o anonimato das informações e o participante pode parar de responder as perguntas sempre que desejar. Gostaríamos de esclarecer que sua participação é totalmente voluntária, podendo você: recusar-se a participar, ou mesmo desistir a qualquer momento sem que isto acarrete qualquer ônus ou prejuízo à sua pessoa.

### **5. Riscos e Benefícios.**

**5a) Riscos:** Emocionais e psicológicos. Pode haver o sentimento de constrangimento ao responder as perguntas da entrevista.

**5b) Benefícios:** Análise para fundamentar melhorias nos processos operacionais e administrativos do departamento de manutenção de veículos, gerenciamento de informações para serem usadas pelo coordenador e funcionários.

# **6. Critérios de Inclusão e Exclusão**

**6a) Inclusão:** colaborador que esteja apto a participar da entrevista e que conheça os procedimentos administrativos e operacionais do departamento de manutenção de veículos.

**6b) Exclusão:** colaborador de outro setor qual não seja o de manutenção de veículos.

# **7. Direito de sair da pesquisa e a esclarecimentos durante o processo.**

O participante tem os direitos de:

**a)** deixar o estudo a qualquer momento.

**b)** receber esclarecimentos em qualquer etapa da pesquisa. Bem como, evidenciar a liberdade de recusar ou retirar o seu consentimento a qualquer momento sem penalização.

**c)** tomar conhecimento dos resultados obtidos, bem como ter acesso a essas informações.

**d)** receber uma via idêntica deste documento assinada pelo pesquisador do estudo.

#### **8. Ressarcimento e Indenização.**

 Sua participação no estudo não implicará em custos adicionais, não terá qualquer despesa com a realização dos procedimentos previstos neste estudo. Também não haverá nenhuma forma de pagamento pela sua participação.

#### **ESCLARECIMENTOS SOBRE O COMITÊ DE ÉTICA EM PESQUISA:**

 O Comitê de Ética em Pesquisa envolvendo Seres Humanos (CEP) é constituído por uma equipe de profissionais com formação multidisciplinar que está trabalhando para assegurar o respeito aos seus direitos como participante de pesquisa. Ele tem por objetivo avaliar se a pesquisa foi planejada e se será executada de forma ética. Se você considerar que a pesquisa não está sendo realizada da forma como você foi informado ou que você está sendo prejudicado de alguma forma, entre em contato com o Comitê de Ética em Pesquisa envolvendo Seres Humanos da Universidade Tecnológica Federal do Paraná (CEP/UTFPR). Endereço: Av. Sete de Setembro, 3165, Bloco N, Térreo, Bairro Rebouças, CEP 80230-901, Curitiba-PR, Telefone: (41) 3310-4494 / e-mail: coep@utfpr.edu.br.

#### **B) CONSENTIMENTO**

 Eu declaro ter conhecimento das informações contidas neste documento e ter recebido respostas claras às minhas questões a propósito da minha participação direta na pesquisa e, adicionalmente, declaro ter compreendido o objetivo, a natureza, os riscos, benefícios, ressarcimento e indenização relacionados a este estudo. Após reflexão e um tempo razoável, eu decidi, livre e voluntariamente, participar deste estudo. Estou consciente que posso deixar o projeto a qualquer momento, sem nenhum prejuízo.

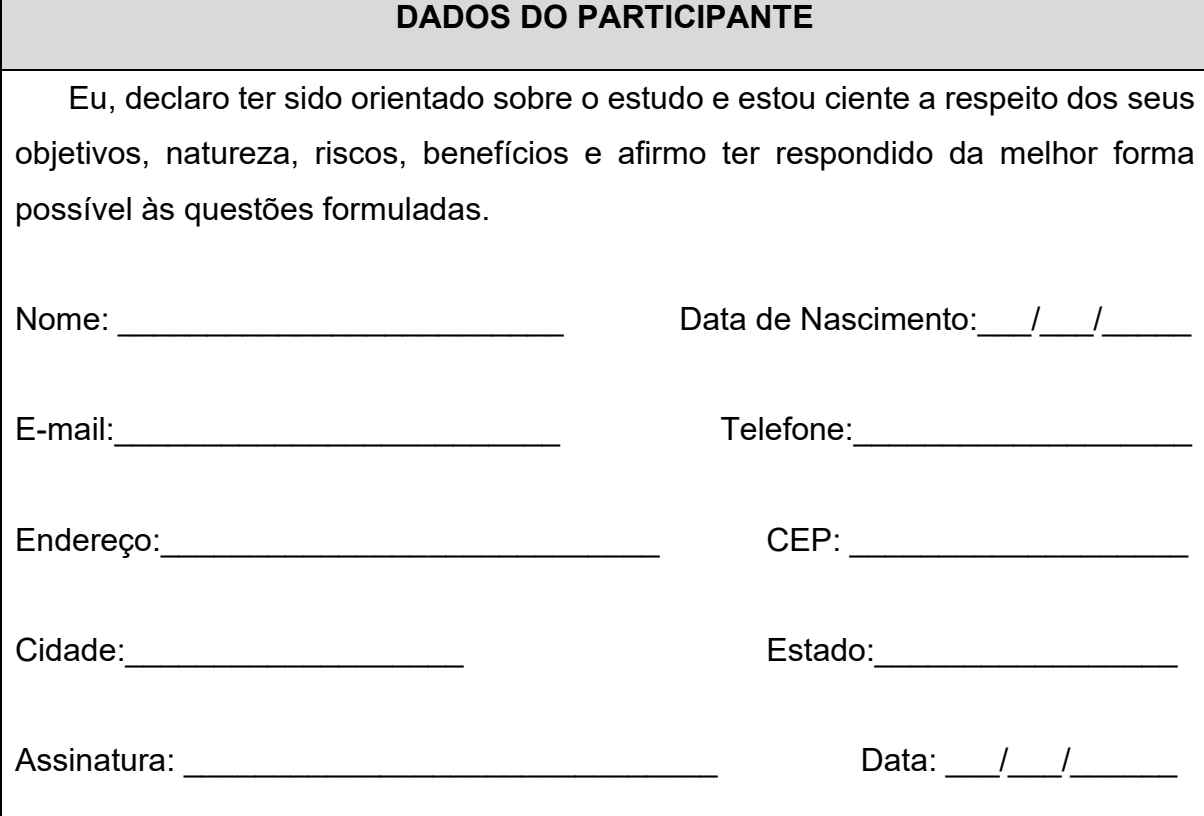

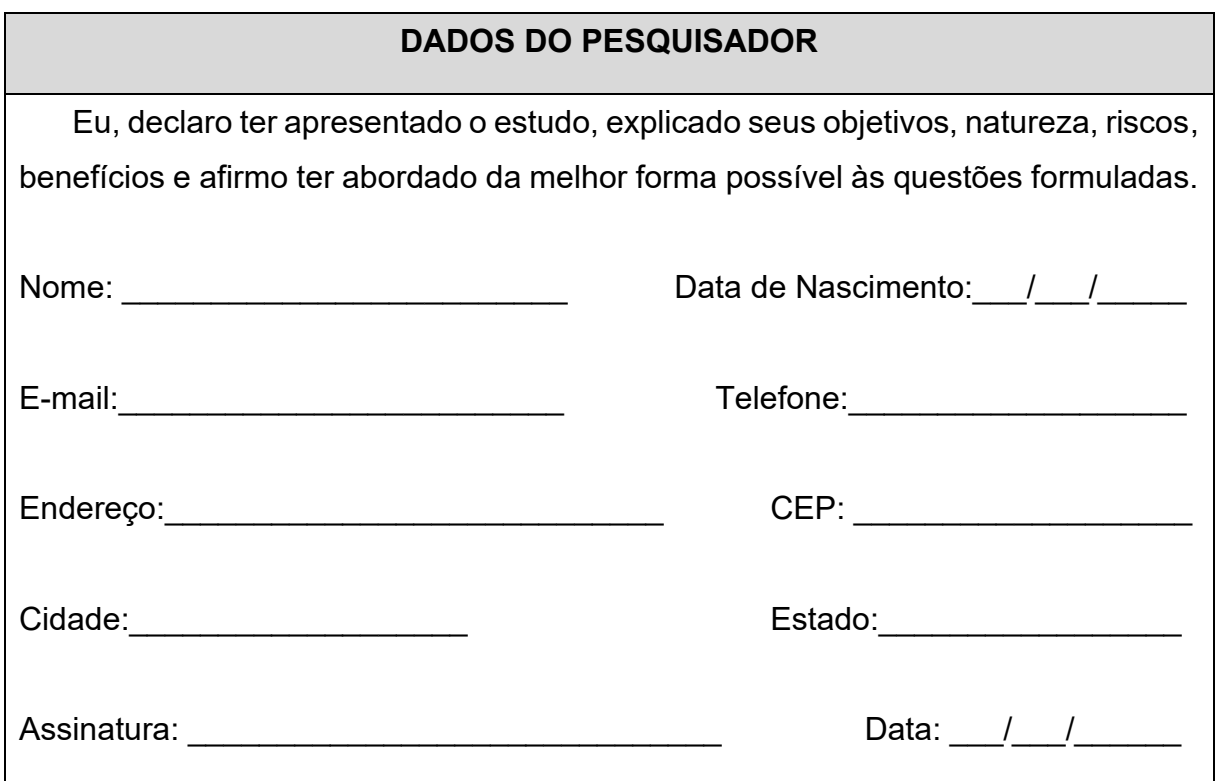